## UNIVERSIDAD NACIONAL AUTÓNOMA DE MÉXICO FACULTAD DE INGENIERÍA DIVISIÓN DE INGENIERÍA ELÉCTRICA

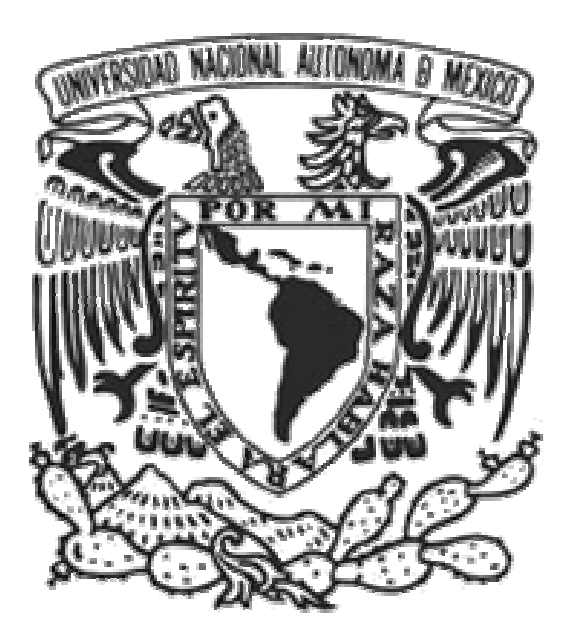

## TESIS PARA OBTENER EL TÍTULO DE: INGENIERO EN COMPUTACIÓN INGENIERO

### "PASEO VIRTUAL MUSEO NACIONAL DE ANTROPOLOGÍA"

QUE PRESENTAN GARRIDO TÉLLEZ ALEXANDER. GARRIDO TÉLLEZ ISRAEL. ISRAEL. GARRIDO TÉLLEZ JAVIER.

ASESOR DE TESIS ING. RODRIGO GUILLERMO TINTOR PÉREZ.

Ciudad Universitaria, México, D.F. 2009

1

#### AGRADECIMIENTOS

A mis padres Silverio Garrido Gutiérrez y Maria de Lourdes Araceli Téllez Gutiérrez.

A mis padrinos: Tía Maria de la Luz Garrido, Tío Inocencio Vargas, Tío Roberto Garrido, Tía Liliana Vega, Tío Arturo Garrido, Tío Eduardo Garrido, Tío Miguel Cabrera.

A la Familia Garrido Gutiérrez, Familia Cabrera Gutiérrez, Familia Téllez Gutiérrez, Familia Daza Téllez, Noe Vargas Garrido.

A Sensei Dr. Daisaku Ikeda y Sra.Kaneko Ikeda.

Al Ing. Igor Santiago Valiente Gómez y Familia, al Ing. Rodrigo Guillermo Pérez Tintor.

A la Familia Soka Gakkai, a la Familia Hara Kouichi y Nobuko, Sr. Roberto Ríos y Familia, Roberto Toledo y Sra. Carmen Ramírez, amigos compañeros y maestros de la Facultad de Ingeniería.

### ÍNDICE

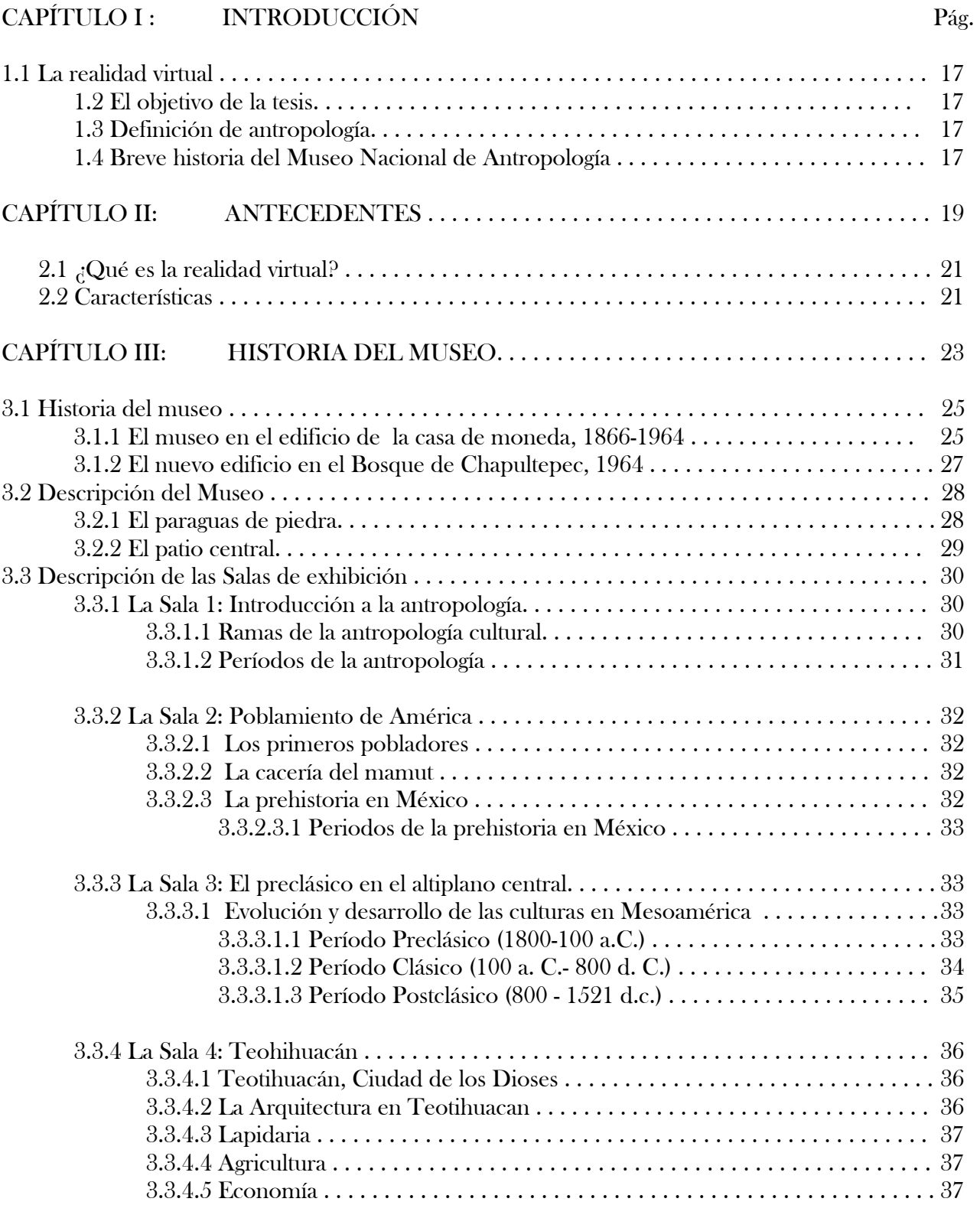

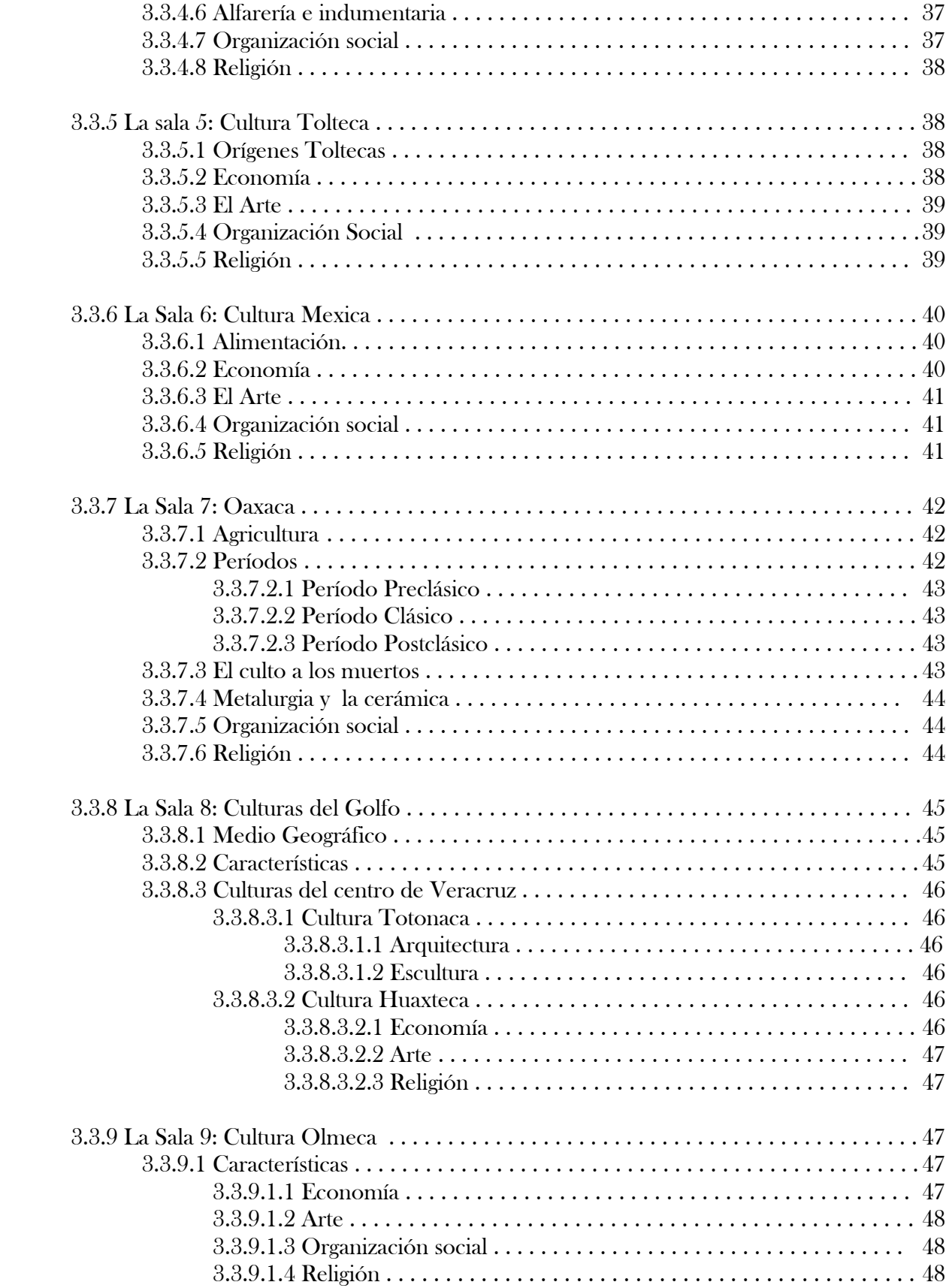

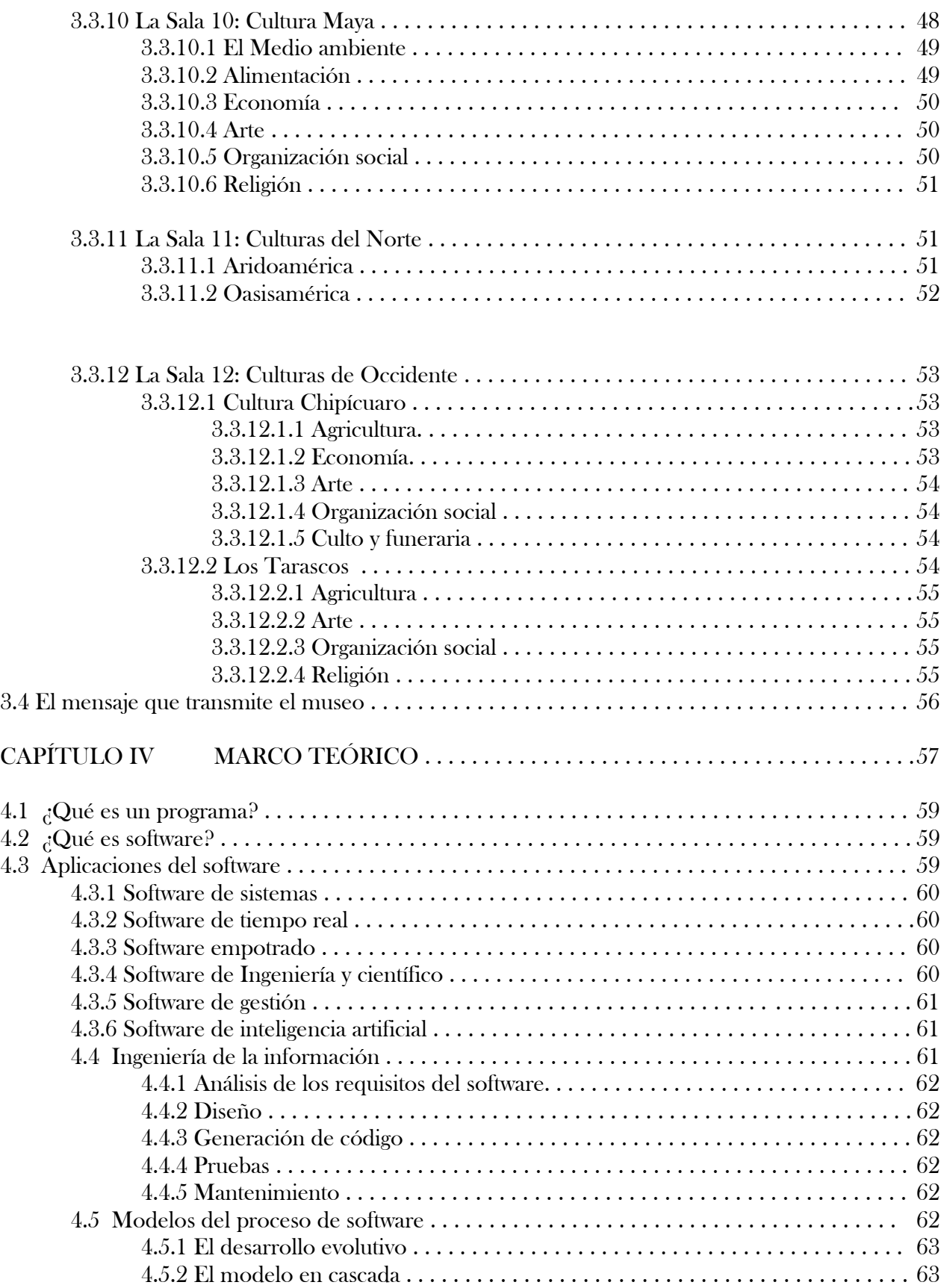

#### *PASEO VIRTUAL MUSEO NACIONAL DE ANTROPOLOGÍA .*

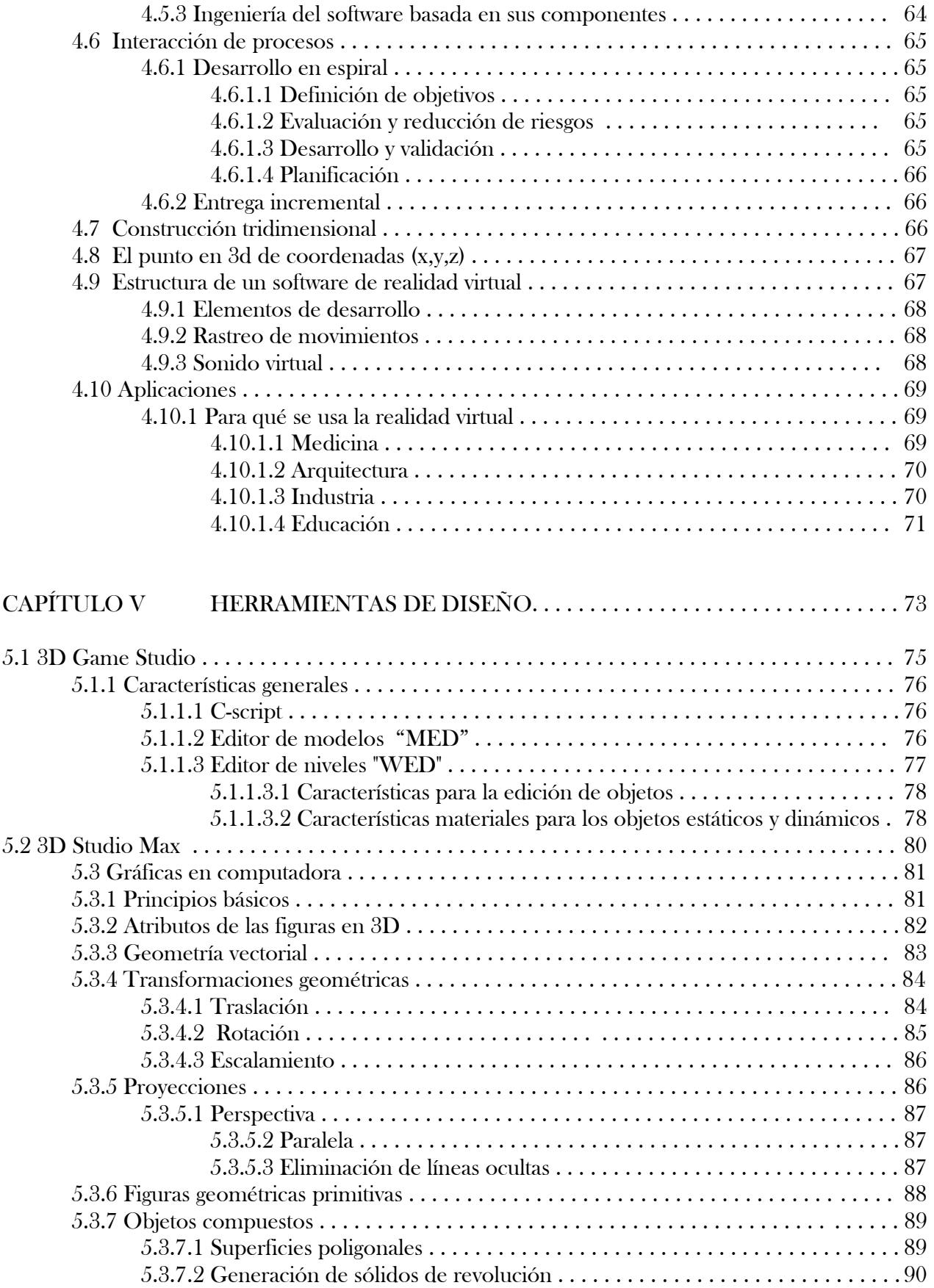

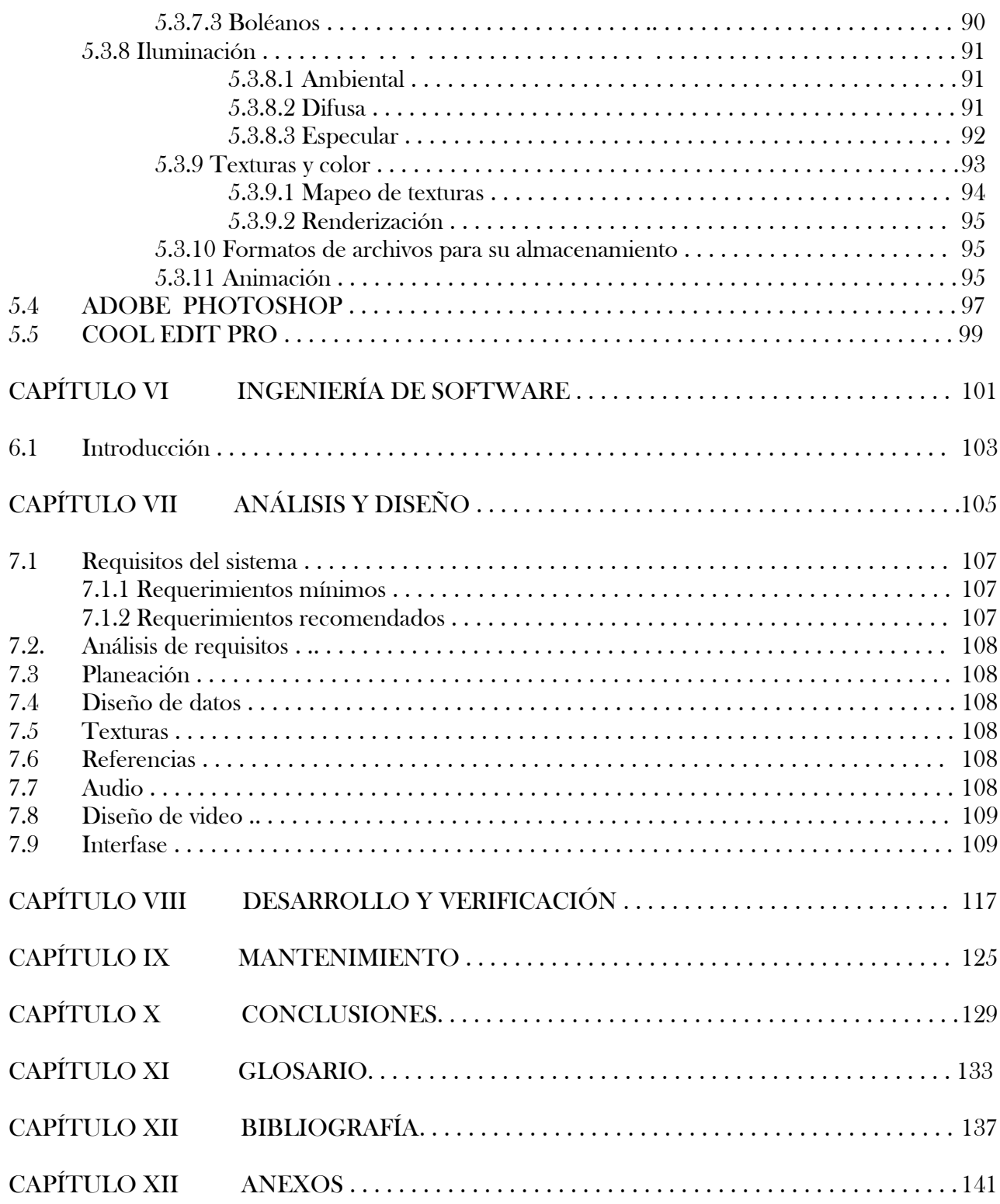

#### ÍNDICE DE IMÁGENES

#### CAPÍTULO III: HISTORIA DEL MUSEO Pág.

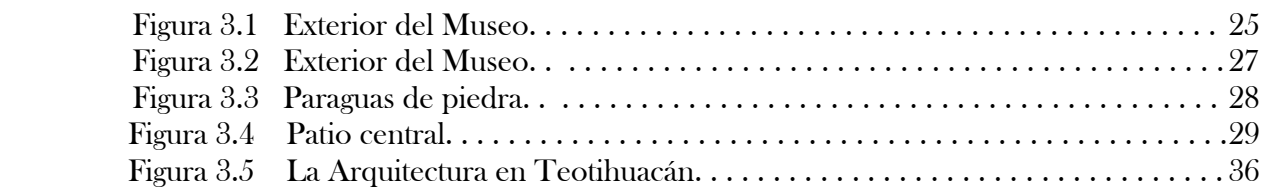

#### CAPÍTULO IV MARCO TEÓRICO

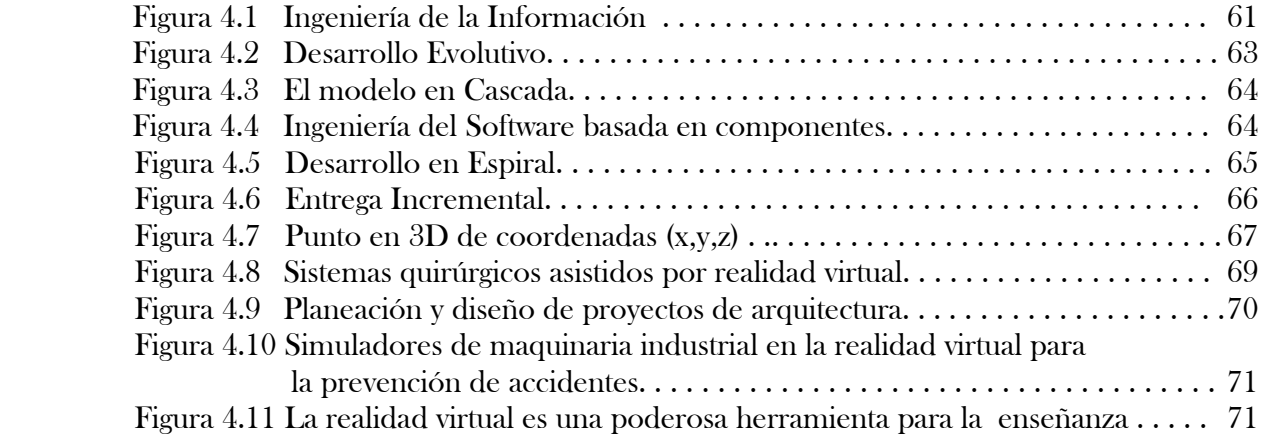

#### CAPÍTULO V HERRAMIENTAS DE DISEÑO

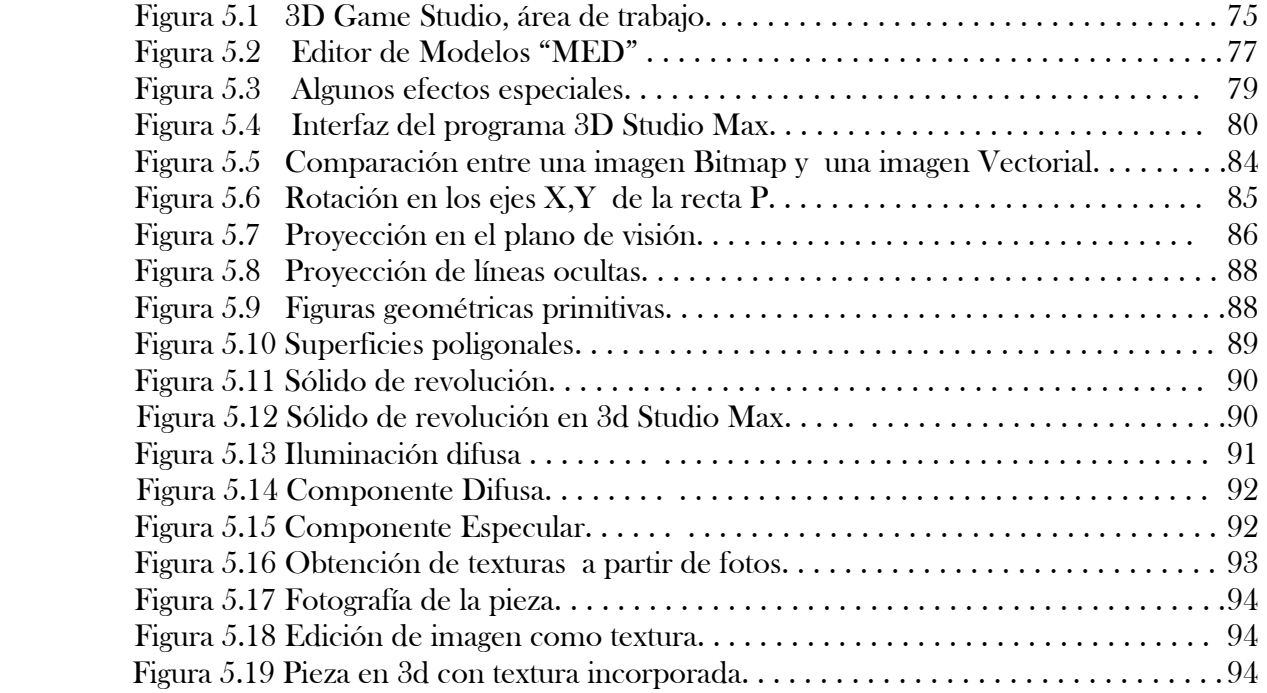

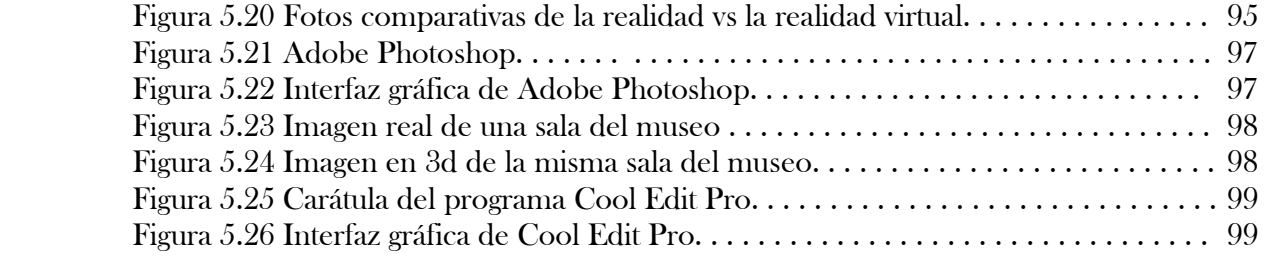

#### CAPÍTULO VI INGENIERÍA DE SOFTWARE

Figura 6.1 Ejemplo de modelo tridimensional de una pieza arqueológica. . . . . . . . . . . . . . 104

#### CAPÍTULO VIII DESARROLLO Y VERIFICACIÓN

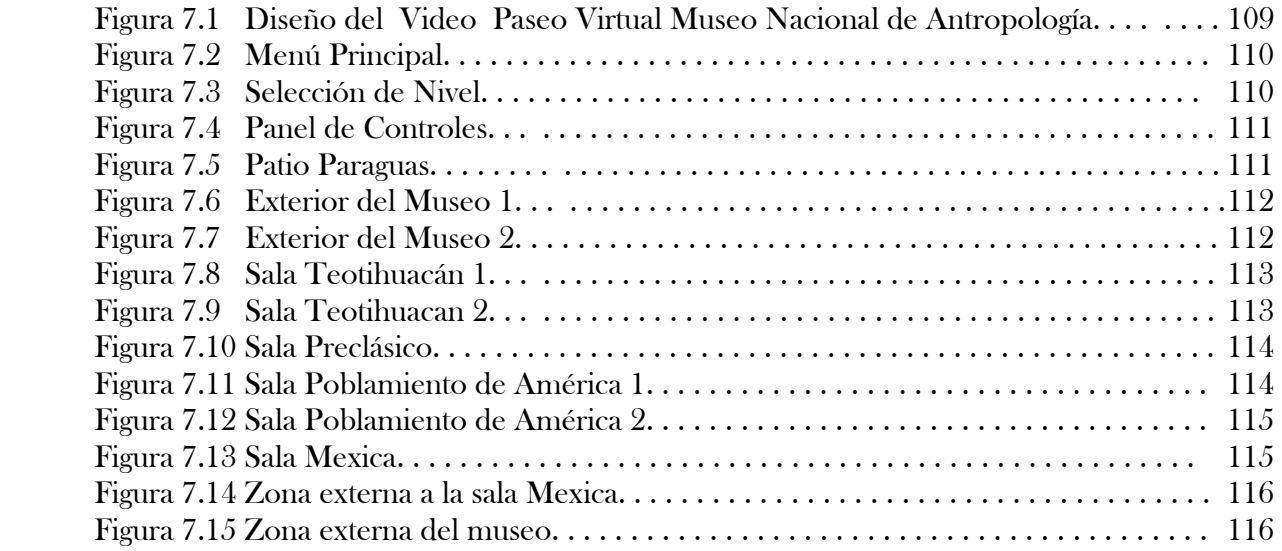

#### CAPÍTULO XIII ANEXOS

#### ANEXO 1.- PARTES DEL PROGRAMA 3D STUDIO MAX

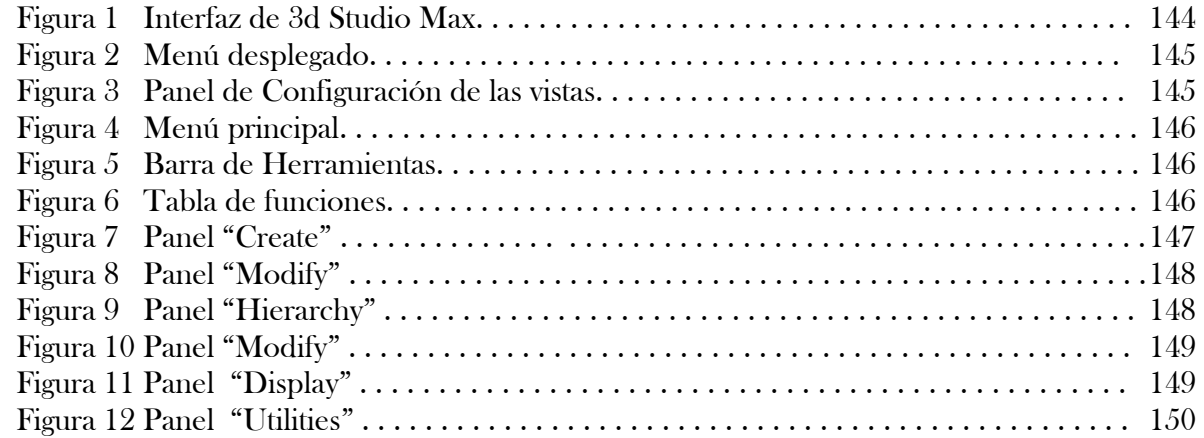

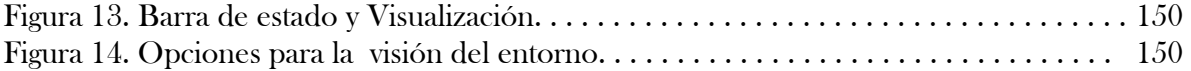

#### ANEXO 2.- PRINCIPIOS DE MODELAJE EN 3D STUDIO MAX 7

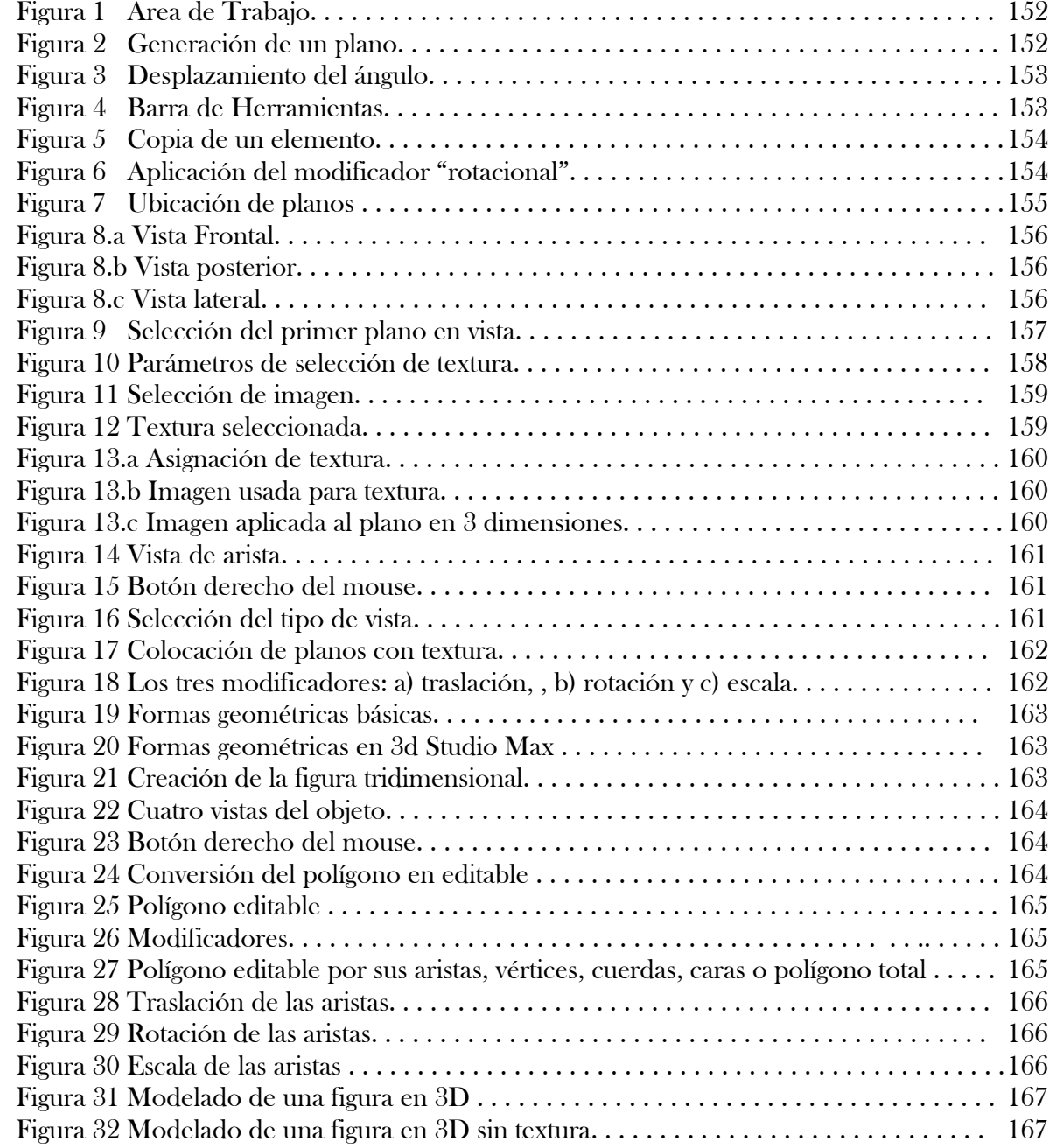

# CAPÍTULO I INTRODUCCIÓN

#### 1.1 LA REALIDAD VIRTUAL

Con el avance de la tecnología en sistemas de cómputo, se han desarrollado diferentes herramientas de software que han permitido que la sociedad tenga un mayor acceso a la información, así como un mejor entendimiento del enorme potencial que presenta en cientos de aplicaciones que pueden abarcar los sistemas de cómputo en la vida diaria, de este modo se ha incrementado el nivel de aprendizaje y conocimiento en casi todas las disciplinas que envuelven nuestra vida cotidiana. Es por ello, que en lo referido a la creación y simulación de espacios públicos a través de entornos virtuales, mediante el uso de programas de software, permiten diseñar sitios de cualquier índole; en los cuales, el usuario tiene la capacidad de simular la experiencia de poder desplazarse a través de un ambiente virtual desde una computadora o una laptop , que permita recrear el sitio en cuestión tanto en sus características arquitectónicas, geográficas, texturas, contenido bibliográfico, luces, sonidos e interactividad del lugar en cuestión , es por ello que nuestro tema de tesis fue enfocado a desarrollar bajo un ambiente virtual uno de los Museos más importantes de la Ciudad de México, el Museo Nacional de Antropología.

#### 1.2 EL OBJETIVO DE LA TESIS

El objetivo primario para la creación de este paseo, es el lograr una mejor comprensión y estudio de las culturas más representativas del México Antiguo, mostradas a través de las instalaciones de este magno recinto; al mismo tiempo, poder conocer sus majestuosas instalaciones.

#### 1.3 DEFINICIÓN DE ANTROPOLOGÍA

La antropología proviene del griego άνθρωπος anthropos que significa "hombre", y del λογος, logos que significa "conocimiento"; se puede definir como la ciencia social que estudia al ser humano de forma total. Combinando en una sola disciplina los enfoques de las ciencias naturales, sociales y humanas.

#### 1.4 BREVE HISTORIA DEL MUSEO NACIONAL DE ANTROPOLOGÍA

Hoy en día, el Museo Nacional de Antropología es uno de los museos más renombrados y conocidos de la ciudad de México y de America Latina, debido a su gran riqueza cultural; ya que presenta una de la colecciones en piezas arqueológicas prehispánicas más completas en el mundo. Es una visita obligada para quienes desean aprender más acerca de las raíces de México. Por otra parte su arquitectura e instalaciones, la colocan a la altura de Museos de primer mundo. Fundado en el año de 1825, originalmente se usó como casa de la cultura y a partir de 1865 cambió a ser la Casa de Moneda, hasta que fue trasladada a su nuevo sitio en 1964.

En el año de 1910, el fundador de la Universidad Nacional Autónoma de México (UNAM), el Maestro de América "Don Justo Sierra", con motivo del Congreso de Americanistas solicitó al Gobierno de México, la fundación del Museo de Nacional de Antropología, para ser usado como cede central para albergar la creciente colección de piezas arqueológicas que día a día se iban descubriendo en los ancestrales centros ceremoniales en todo el país. Tras el estallido de la revolución Mexicana, la propuesta quedó en el olvido durante más de 60 años. No fue si no hasta 1939 que el Congreso de la Unión y por mandato del presidente Lázaro Cárdenas, aprobaron el 3 de

febrero de ese mismo año la fundación del Instituto Nacional de Antropología e Historia (INAH) con la misión de investigar, conservar y difundir el vasto patrimonio cultural de México, y con la vocación de iniciar un estudio científico de los pueblos indígenas. Pero no fue si no hasta 1962, cuando el Gobierno de México reanudó su compromiso con el pasado, y de retomar el proyecto para construir este museo.

El primer sitio pensado para su construcción, fue en el Bosque de Chapultepec, ya que se tomó en cuenta que el proyecto abarcaría una gran extensión de terreno debido a sus instalaciones y al mismo tiempo, era uno de los sitios más concurridos de la ciudad, de manera que el público tendría un fácil y libre acceso a sus instalaciones. Tras dos años de planeación y grandes esfuerzos para la reconstrucción, traslado y clasificación de cientos de piezas y objetos arqueológicos traídos de todo el país, se comenzaron los trabajos de edificación en Febrero de 1963 y tras 19 meses de construcción se inauguró el 17 de septiembre de 1964 en cuya gloriosa fecha, el presidente Adolfo López Mateos inauguró este recinto citando las siguientes palabras: "Quisiera que los mexicanos, al salir de sus instalaciones, se sientan orgullosos de serlo, cuando se aprobó el proyecto se decidió que su diseño debería de ser digno de albergar y mostrar las obras y los logros que alcanzaron las culturas que poblaron el México antiguo ". El primer día de inauguración, tuvo un acceso de 25 mil visitantes, una cifra récord para un museo en el primer día de apertura.

## CAPÍTULO II ANTECEDENTES

### 2.1 ¿QUÉ ES LA REALIDAD VIRTUAL?

Se define como "Realidad Virtual" a cualquier simulación tridimensional interactiva que reproduce un ambiente o entorno físico, a partir de sitios y situaciones reales, Recientemente se ha ido acordando en los círculos científicos que el término "Ambiente Virtual" (Virtual Environments) es el más correcto para referirse al tema, ya que se define como la experiencia subjetiva de estar en un lugar o ambiente, cuando se está físicamente situado en otro.

El término realidad virtual presenta varios sinónimos tales como: "Realidad Sintética", "Mundos Virtuales o Ficticios" y "Ciberespacio".

#### 2.2 CARACTERÍSTICAS

Para que un software o herramienta tecnológica sea considerado como Realidad Virtual, es necesario que cumpla con ciertas condiciones, entre las que se destacan:

• Simulación: Capacidad de representar un sistema. Es decir, que ésta debe replicar aspectos suficientes de la realidad para convencer al usuario que constituyen una situación paralela. Es decir, una simulación del modelo o del mundo a experimentar; donde regirá una serie de reglas aunque no todas necesariamente iguales a las de la vida real.

• Interacción: Tener control del sistema creado. De no existir esta interacción, el sistema sería una película o recorrido fijo sin voluntad. Para lograr esta interacción, existen diversas técnicas e interfaces hombre-máquina, que permiten recrear esta característica tan vital de los ambientes virtuales, que van desde el teclado y Mouse, hasta guantes o trajes sensoriales. La interactividad con el mundo virtual supone que el usuario pueda mover objetos (además de a sí mismo) y modificarlos, y que tales acciones produzcan cambios en ese mundo artificial.

• Percepción: Es el factor más importante. Algunos sistemas de realidad virtual se dirigen principalmente a estimular los sentidos (visual, auditivo, táctil) por medio de elementos externos (Cascos de Visualización, Guantes de Datos, Cabinas, etc.). Por otro lado existen otros ambientes que tratan de llegar directamente al cerebro, evitando así las interfaces sensoriales externas; incluyendo otros más simples que recurren a toda la fuerza de la imaginación del hombre para experimentar una realidad parcialmente virtual. De este modo, el usuario puede creer que realmente está viviendo situaciones reales que el sistema computacional genera, alcanzando una sensación de "inmersión" en un ambiente digital.

La Realidad Virtual (RV) es una nueva tecnología que nos permite ver, oír y sentir en un mundo creado a partir de gráficas hechas en tres dimensiones así como su capacidad de inmersión y de interacción.

En lo que se refiere a la parte de "inmersión", esta se logra a través de dispositivos especiales que consiguen que la persona tenga la sensación de encontrarse físicamente presente en el mundo virtual que se encuentra visitando.

Es por ello que la interacción de la RV supone una visualización pasiva de la representación gráfica, además que está enfocado en que el usuario puede interactuar con el mundo virtual en tiempo real. Por otra parte presenta cientos de aplicaciones, en especial en el campo de la salud, ya que es usado como herramienta para el tratamiento de diversos problemas psicológicos. La experiencia virtual (mediante el diseño de la situación según los elementos clave de un problema concreto) es capaz de generar que el usuario sea estimulado para que presente las mismas reacciones y emociones, que las que experimenta en una situación similar en el mundo real. Por ejemplo, en el caso de los trastornos de ansiedad, la RV crea y mantiene un ambiente controlado que busca estimular a los pacientes para que sientan, experimenten y expresen el mismo temor ante el peligro virtual sin ponerlos en condiciones de peligro real. En comparación con los tratamientos "tradicionales", la RV presenta interesantes ventajas tales como el sustentar ideas y teorías que pueden ayudar a curar cientos de trastornos psicológicos en el campo de la salud y en otras áreas de la sociedad.

## CAPÍTULO III HISTORIA DEL MUSEO

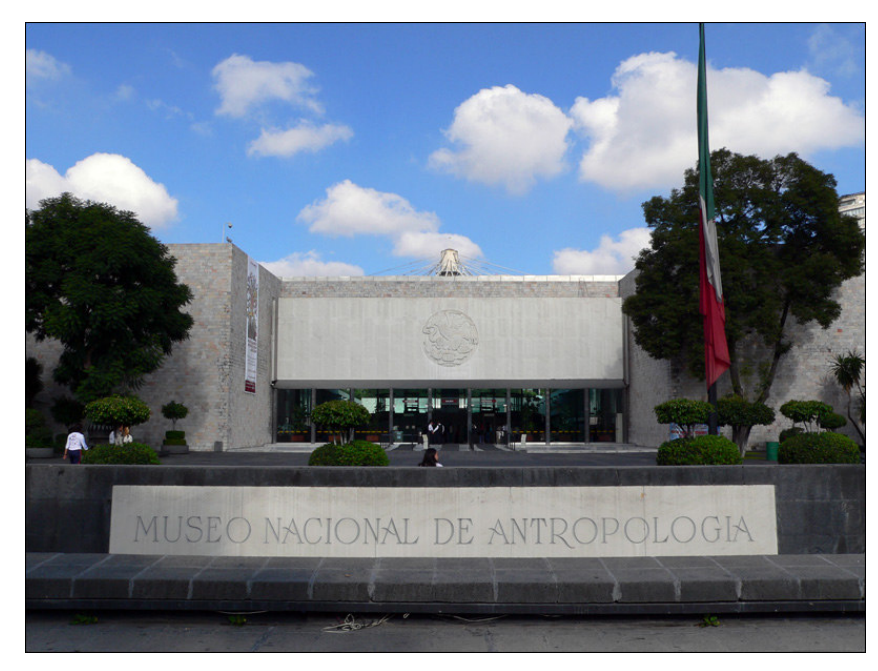

El Museo Nacional de Antropología es el primer Museo Nacional del continente americano, cuyo exterior puede ser visto en la figura 3. El 18 de marzo de 1825 se firmó la orden para la creación del Museo Nacional. En sus comienzos, se encontraba ubicado en el edificio de la Real y Pontífice Universidad de México y se dividía en dos grandes secciones: antigüedades e historia natural.

Figura 3.1 Exterior del Museo

En aquel entonces, el Museo se abría al público los días martes, jueves y sábados y representaba en el siglo XIX, uno de los lugares más importantes para visitar en la ciudad de México, Contaba con un presupuesto que oscilaba entre los \$ 8,800.00 y los \$12,000.00 en aquella época. En el año de 1831 la Cámara de Senadores y Diputados expidieron el decreto para la creación definitiva del Museo para que abarcara tres áreas de la cultura:

- Antigüedades
- Productos de la industria
- Historia natural y un jardín botánico.

Sin embargo, no se contaba aún con un edificio para ello.

#### 3.1 HISTORIA DEL MUSEO

#### 3.1.1 EL MUSEO EN EL EDIFICIO DE LA CASA DE MONEDA, 1866-1964

El 6 de julio de 1866 el Museo se trasladó al edificio de Moneda #13, en el Palacio Nacional. Ahí estuvo hasta septiembre de 1964. Entonces se abría al público durante dos horas, los días martes, jueves y domingos. Posteriormente su nombre cambió por el Museo Público de Historia Natural, Arqueología e Historia.

En 1867 recuperó su nombre de "Museo Nacional" y en 1877 se abrió al público un área de biblioteca, que aún hoy en día sigue funcionando. Hacia 1885 se llevó a sus instalaciones, una de las piezas más características del museo, la Piedra del Sol también conocida como "Calendario Azteca" (que actualmente está situada al fondo de la sala Mexica).

En el año de 1887 se abrieron al público las secciones de Antropología, Física, Etnografía, Anatomía, Zoología y Botánica aplicada. El entonces presidente Porfirio Díaz inauguró la galería de Monolitos.

En 1892 se impulsó la conservación del patrimonio a cabo de la primera expedición para recuperar este tipo de material a todo lo largo del país y enviarlo a la exposición que en Madrid se realizaba en ocasión del cuarto centenario del descubrimiento de América.

En 1905 el Museo Nacional impartió clases de Arqueología, Historia, Etnología y Náhuatl. En 1907 se colocaron cédulas informativas en cada pieza, para que el público las pudiera consultar. En 1909 se decidió separar el área de Historia Natural del Museo Nacional y fue al edificio de Museo del Chopo.

A partir de estos momentos su nombre cambió a Museo Nacional de Arqueología, Historia y Etnografía. En 1911 albergó las instalaciones de la Escuela Internacional de Arqueología y Etnología Americanas, para impartir clases para sabios de todo el mundo.

La labor editorial del Museo fue de suma importancia ya que en los años de 1912, llevaba publicados doscientas ocho obras literarias, algunas ganadoras de premios internacionales, ya que para el año de 1939, año en que se crea el Instituto Nacional de Antropología, el Museo Nacional fue centro de la más significativa investigación antropológica del país, por lo que las colecciones de historia se separaron para ir al Museo Nacional de Historia justo cuando fue recién creado en el Castillo de Chapultepec. Es a partir de esta fecha, que recibe el nombre del "Museo Nacional de Antropología".

Después de 1939, forma parte del Instituto Nacional de Antropología e Historia; instituto donde se concentran la mayoría de los antropólogos e historiadores más sobresalientes del país y del extranjero; al mismo tiempo realizaba labores de investigación, conservación y docencia refiriéndose a aquellas obras relacionadas con la Antropología, Arqueología, Etnografía, Física e incluso la Lingüística. La Escuela Nacional de Antropología e Historia se creó en 1941 y se instaló en el Museo hasta los años de 1970. Sin embargo las instalaciones de edificio de Moneda #13 ya no contaban con el espacio requerido para albergar la gran cantidad de material arqueológico que tenía en sus salas de exhibición, sin mencionar que compartía lugar con el departamento de investigación y de su propia biblioteca que daba servicio al público. Es por ello que era necesario buscar un nuevo recinto para albergar todas estas piezas del México antiguo.

Hoy en día, la filosofía del Museo, ha sido siempre la de cuidar y preservar el acervo histórico de la nación, de esta manera se ha convertido en la primera institución que se ha preocupado por cuidar los elementos arqueológicos que forman nuestra identidad.

Las colecciones arqueológicas que presenta el Museo son de gran relevancia cultural, tal es el caso de la piedra del sol que es común e incorrectamente llamada "Calendario Azteca", esta pieza probablemente era parte de un gran altar de sacrificio gladiatorio, conocido como "Temalacatl"; fue descubierta el 17 de diciembre de 1790 en el costado sur de la Plaza Mayor de la ciudad de México, en un área cercana a Palacio Nacional, durante los trabajos de nivelación de la plaza. Fue colocada en uno de los muros de la Catedral y años después es donada al Museo de Antropología. Cabe destacar que el museo cuenta con un sin número de piezas donadas por coleccionistas privados sin mencionar las descubiertas por los arqueólogos en todo el país. A través de los ciento cincuenta y cuatro años de vida del museo, su colección de piezas ha ido creciendo. Afortunadamente en la actualidad, dichas colecciones han quedado en completa armonía, unidad y sin lugar a dudas, como una de las partes más representativas de la cultura mexicana.

En el año de 1893, el museo se preocupó por la investigación de las lenguas indígenas, lográndose con esto cubrir todos los campos de la Antropología, Arqueología, Etnografía, Física y Lingüista, de la cultura de México, colaborando así con el rescate de algunos de los dialectos que estaban en vías de la desaparición.

El Museo se mantuvo como el centro principal de la investigación histórica y antropológica de México por más de cien años. Sin su presencia, sin duda, se hubieran perdido muchas de las obras prehispánicas y etnográficas que ahora pueden ser contempladas por las nuevas generaciones de mexicanos.

#### 3.1.2 EL NUEVO EDIFICIO EN EL BOSQUE DE CHAPULTEPEC, 1964

Hoy en día, el Museo Nacional de Antropología se encuentra situado dentro de la primera sección del Bosque de Chapultepec. El proyecto estuvo coordinado por el arquitecto Pedro Ramírez Vázquez (1919- ) , destacado arquitecto mexicano, entre sus obras se encuentran el museo de Arte Moderno, el Estadio Azteca de fútbol (1965) y las instalaciones donde se disputaron los Juegos Olímpicos de 1968). La obra inicio en febrero de 1963 y la construcción duró 19 meses inaugurándose el 17 de septiembre de 1964 por el presidente Adolfo López Mateos.

La construcción contó de un numeroso equipo de trabajo, formado por 42 ingenieros, 52 arquitectos y 40 asesores científicos, antropólogos, historiadores, asesores didácticos, pintores y escultores, con los cuales hoy contamos con un excelente recinto para albergar gran parte de nuestro acervo cultural (ver figura 3.2).

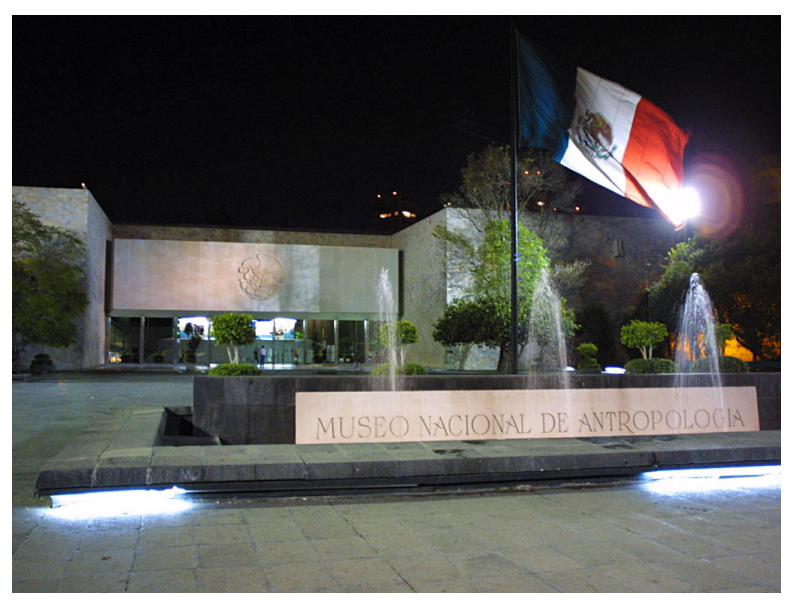

Figura 3.2 Exterior del Museo

El ala para exhibiciones, cuenta con un área de 30,000 metros cuadrados, sin mencionar que posee 6,000 metros cuadrados dedicados a talleres, laboratorios y bodegas, además de contar con 45,000 metros cuadrados de espacios abiertos.

Como ya se había mencionado dentro de las instalaciones se encontraba la Escuela Nacional de Antropología e Historia, con capacidad para 500 alumnos. Aquí también podemos encontrar los

Departamentos de Investigación en Lingüística, Etnografía, Arqueología, Archivos y Bibliotecas del Instituto Nacional de Antropología e Historia. En la planta baja se ubica el Departamento de Paseos Culturales del mismo instituto. En el vestíbulo hay una sala de Orientación que mediante el uso de maquetas, proyecciones y explicaciones, ofrecen al visitante una visión general de lo que encontrarán dentro de sus instalaciones. Sin olvidar que la sala destinada para Exposiciones Temporales. A lo largo de todas las salas de exhibición, se pueden encontrar murales y pinturas alusivas a cada sala; estas, fueron realizas por los siguientes artistas. Pablo O´Higgins (1904-1983, entre sus obras destacan los murales "la lucha obrera" y "el mercado Abelardo Rodríguez"), Regina Raull (1931- , cuyas obras se extienden en la pintura, artes plásticas y la escultura; entre las que destacan la "suave brisa") y Rufino Tamayo (1899–1991, gran pintor y muralista, entre sus obras destacan un mural para el museo que simboliza la lucha entre el día y la noche representado por la serpiente emplumada y el tigre).

La columna que sostiene el techo del patio central es una obra de los hermanos José Chávez Morado (1909-2002) y Tomás Chávez Morado (1914-2001) que en conjunto desarrollaron obras como " la puerta del museo", " el Caracol y los relieves", incisiones y tallados ejecutados en el Centro Médico siglo XXI. La columna central del museo abarca una superficie cubierta de 4,368 metros cuadrados, tiene una altura total de 28.7 metros, y un peso total de más de 2,000 toneladas. Es importante mencionar, que la distancia total al recorrer todas las salas de exhibición es de 5 kilómetros. A continuación se dará una explicación general de cada una de las características principales de las áreas y de las 12 salas de la parte inferior del Museo.

#### 3.2 DESCRIPCIÓN DEL MUSEO

#### 3.2.1 EL PARAGUAS DE PIEDRA

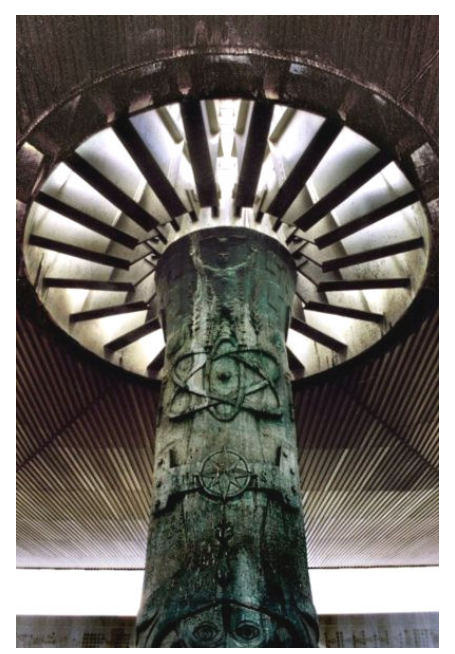

Figura 3.3 Paraguas de Piedra

El Museo ante todo, es una institución educativa; ésta presenta un área de 45 mil metros cuadrados construidos y 30 mil de estos corresponden a las áreas de exhibición; las áreas de investigación arqueológica y etnográfica, la biblioteca, las bodegas y los talleres de conservación ocupan el resto, es decir, 15 mil metros cuadrados.

En los Museos antiguos de gran magnitud, estaban diseñados para que el visitante, forzosamente recorriera una sala para cruzar a la siguiente, lo que implicaba una pérdida de tiempo e interrupciones innecesarias para el público que se encuentra en las salas por las que sólo se transita. Para evitar esto, se ideó un gran espacio central que diera libertad de circulación. Y el único medio para conseguirlo, era con un gran patio central; al mismo tiempo que esta solución coincide además con el tradicional uso de patios y plazas, que por razones de clima, caracterizan a la arquitectura Mexicana.

Además, el patio central ofrece la posibilidad de circular libremente para entrar a cualquiera de las salas de la planta baja. Sin embargo, lo único que podía obstaculizar la libertad de movimiento eran los días lluviosos. Para evitar esto, se pensó en techar todo el edificio y así obtener una superficie cubierta, pero esto hubiera creado un ambiente muy confinado y lo que se buscaba era la amplitud que ofrecen los espacios abiertos. En los días lluviosos uno se protege con un paraguas, entonces la solución era obvia; dotar al patio con un enorme paraguas (figura 3.3). El resultado no es un espacio abierto ni totalmente cubierto, sino "protegido"; de este modo, el paraguas de piedra genera una sombra perpetua de 82 metros cuadrados y con un sólo punto de apoyo visible, despierta la ilusión de ser una estructura muy ligera, pero en realidad tiene 80 cables que se sustentan de un mástil central de apoyo.

#### 3.2.2 EL PATIO CENTRAL

A la entrada del Museo, se cuenta con dos grandes áreas. La planta baja y el primer piso. La primera aloja los servicios generales, el vestíbulo, el auditorio, la sala de exposiciones temporales, las oficinas y los servicios al público. En la planta alta se encuentra la biblioteca y las áreas de investigación y difusión. Al centro del vestíbulo, a medio nivel, se encuentran el área de exposiciones de piezas de gran valor. A partir del patio central, se accede a la otra ala del Museo en cuya planta baja se ubican las salas de las diversas culturas Mesoamericanas y en el piso superior se encuentran las salas de Etnografía (véase figura 3.4).

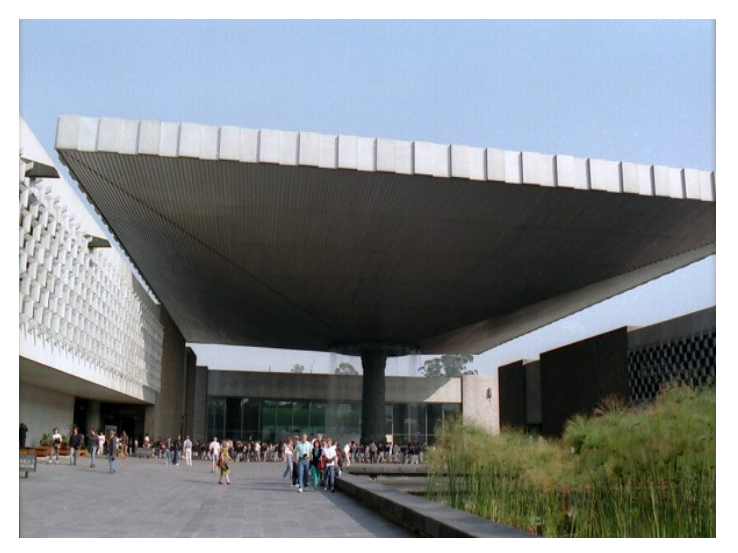

Figura 3.4 Patio central

En la planta baja, la circulación obliga a que después de visitar dos salas, el visitante pueda salir al patio central, antes de entrar a una tercera. Así se consigue que él descanse aun cuando no se lo proponga; el espacio arquitectónico conduce a la gente a buscar el descanso y relajarse. En la planta alta se consigue lo mismo visualmente, pues siempre hay la posibilidad de contemplar el patio y alcanzar con la vista el Bosque de Chapultepec. Una decisión prioritaria en la construcción del museo fue la de concluir el área de exhibiciones de forma inmediata, pues la mudanza y montaje de la museografía requerían de mayor tiempo.

Por esta razón, se hizo con estructura de concreto. En cambio el cuerpo frontal, que aloja los servicios generales se proyectó en una estructura de acero, pues podría iniciarse su manufactura en fábricas y armarse después en el sitio. Esto era de suma importancia ya que durante los trabajos de construcción, se requería un acceso fácil y fluido al área de exhibiciones debido a la maquinaria presente para el armado de la estructura del paraguas. Con esto también se facilitaba el transporte y la colocación de grandes piezas como el Calendario Azteca y la Coatlicue (divinidad Azteca esculpida en piedra) entre otras.

### 3.3 DESCRIPCIÓN DE LAS SALAS DE EXHIBICIÓN

A continuación se hace una breve semblanza e introducción sobre la antropología y de las salas de exhibición del Museo.

### 3.3.1 LA SALA 1: INTRODUCCIÓN A LA ANTROPOLOGÍA

La antropología es la ciencia que estudia al hombre en el sentido más amplio, ya que combina los enfoques de las ciencias biológicas y las sociales; además de estudiarlo como miembro de una sociedad y sus comportamientos dentro del reino animal.

Se divide en dos grandes ramas: la Antropología Física y la Antropología Cultural. La primera estudia al hombre en su aspecto biológico; su evolución a través del tiempo y su adaptación al medio ambiente.

La segunda, estudia el comportamiento y el desarrollo de la cultura del hombre; entendiendo por "cultura" a las formas de vida comunes de un grupo de seres humanos en cualquier tiempo, congregados en una comunidad y que realizan actividades tales como la cacería, las prácticas mágicas o religiosas y la defensa contra otros grupos.

#### 3.3.1.1 RAMAS DE LA ANTROPOLOGÍA CULTURAL

Dentro de las ramas de la Antropología Cultural, se encuentran las siguientes ciencias:

- a) La Arqueología: estudia los restos materiales de los tiempos pasados, por medio los cuales se puede reconstruir el modo de vida de las sociedades del pasado.
- b) La Lingüística: estudia el lenguaje: sus orígenes, su estructura, su desarrollo a través del tiempo y por medio del método comparativo trata de reconstruir la historia de las lenguas.
- c) La Etnología: se ocupa de estudiar las semejanzas y diferencias entre las diversas culturas humanas, ya sean sociedades actuales o pasadas.

Además la sala ofrece al visitante una perspectiva general del trabajo antropológico a partir de ubicar el lugar de la especie humana en la evolución. "La introducción de la Antropología" habla de cómo los seres humanos explican su existencia en este mundo, mediante los mitos de la creación del hombre, y cómo lo hacen desde las ciencias antropológicas.

La tierra, el clima y los primates es el primer tema, ya que aquí se muestra el lugar del hombre en la tierra como parte de la naturaleza y del orden primate. También se presenta un video y un mapa de la tierra para ubicar geográficamente los climas y los primeros grupos de primates, así como algunas reconstrucciones a escala de especies actualmente vivas y con las que compartimos ancestros comunes, como el Australopithecus.

El género Australopithecus existió entre hace cinco y dos millones de años y, a partir de las evidencias anatómicas describen que era un bípedo, al mismo tiempo el tamaño y la forma del

cráneo probablemente le brindó la capacidad de construcción de las primeras herramientas líticas; todas estas evidencias son indicadores del inicio de la humanidad, con lo que suponemos que fueron los primeros ancestros del hombre. Además, se explica el papel que tuvieron en este proceso los cambios climáticos mundiales.

Sabemos que el hombre como hoy lo conocemos, es el resultado de una serie ancestral de antropoides. Las características primordiales del Homo Sapiens con respecto a los demás por ejemplo: la posición completamente erecta y su locomoción bípeda, los hicieron evolucionar en mayor nivel.

En esta sala se nos explica que a partir de los fósiles hallados y de los resultados obtenidos por diversas disciplinas, podemos decir que la evolución de la humanidad se inicia en un grupo de primates inferiores a los que se les atribuye una antigüedad de 50 millones de años. Pero aún existen muchas incógnitas que no se han podido resolver. Sin embargo, se nos presentan algunos ejemplos de la fabricación de herramientas así como la modificación de la materia prima de acuerdo con la evolución de las técnicas y modos de adaptación.

#### 3.3.1.2 PERÍODOS DE LA ANTROPOLOGÍA

Para estudiar el pasado del hombre, debe entenderse a la prehistoria, período que ésta abarca todo lo que ha ocurrido antes de la historia propiamente dicha, ya que abarca el 90% del pasado del hombre. Al respecto, una clasificación cultural o arqueológica que se nos presenta en esta sala se enumeran en la siguiente clasificación:

- Paleolítico (200,000 a 10,000 a.C.) También llamado Edad de Piedra, por el intenso uso del hombre de las piedras para fabricar armas y utensilios, también trabajo otros materiales como el marfil y el hueso. En la elaboración de estos materiales desarrolló diferentes técnicas y procedimientos mejorando sus actividades de caza, recolección y pesca.
- Mesolítico (9.500 a 6000 a.C.) Es un corto período de transición entre el Paleolítico y el Neolítico. La desaparición de los grandes mamíferos obliga al hombre a desarrollar nuevas formas de adaptación y a buscar otros recursos, lo cual trae como consecuencia una de las más grandes transformaciones de la historia de la humanidad: La producción de alimentos. Se empiezan a domesticar animales (perros, cabras, vacas, ovejas y cerdos), algunos grupos humanos emigran tras las manadas de grandes animales mientras que otros deciden quedarse sobreviviendo de la caza menor y la pesca en sus propias regiones.
- Neolítico (6.000 a 3.000 a.C.) Se caracteriza por el uso de instrumentos de piedra pulida, asociados a los de piedra tallada. El hombre comprende que puede controlar y aprovechar el proceso de la vida animal y vegetal sin necesidad que la naturaleza lo multiplique al azar, y así es como nace la agricultura y la ganadería.
- Edad de Bronce  $(3.000$  al 1.100 a.C) La población se divide en dos grandes grupos: campesinos (dedicados al cultivo y pastoreo) próximos a las ciudades y los habitantes

de la ciudad (artesanos, comerciantes y funcionarios) usando metales como el cobre, hierro y bronce para fabricar sus herramientas.

#### 3.3.2 LA SALA 2: POBLAMIENTO DE AMÉRICA

A continuación se hablará sobre las características de este período de la historia

#### 3.3.2.1 LOS PRIMEROS POBLADORES

Alrededor de tres millones de años atrás, la tierra sufrió una era de "glaciares", que se describen como avances de hielo y nieve a través de los mantos terrestres, que en algunos casos alcanzaban miles de metros de espesor; estos mantos, cubrieron una gran parte de los continentes y obligaron a descender a los grupos autóctonos a zonas donde hubiera un nivel normal en los mantos acuíferos. Durante estos tres millones de años, hubo un número más significativo en avances de la tecnología primitiva; sin embargo, la mejoría climática de templado a caluroso, causó lapsos en los que los glaciares se derretían quedando sólo nieve en la cumbre de las montañas y en los polos.

#### 3.3.2.2 LA CACERÍA DEL MAMUT

Las zonas lacustres de nuestro país, han preservado muchos restos de flora y fauna de este período e incluso restos fósiles de algunos mamuts, una especie pariente lejana de los paquidermos, ya extinta. Estos restos fósiles nos permiten reproducir arqueológicamente la forma de vida estos animales y de los hombres que habitaron hace aproximadamente 12,000 años.

Es de gran importancia todos estos hallazgos por la asociación arqueológica de artefactos como puntas de proyectil, raspadores y navajas. Todos ellos, tallados en piedra y usados como herramientas para la caza, matanza y consumo de animales, los cuales demuestran la presencia humana en este período. Dentro de esta sala de exhibición, se presentan varios dioramas de la zona de Tepexpan en Ixtapa, donde se reproduce lo que debió ser el escenario para la cacería del mamut; al respecto, se ha encontrado una considerable cantidad de restos óseos y líticos que permiten suponer tal hecho.

#### 3.3.2.3 LA PREHISTORIA EN MÉXICO

El empleo de instrumentos hechos con piedra fue la base sobre la que destacaba la economía de los grupos prehistóricos. Por los hallazgos descubiertos, podemos ver que fabricaron diversos artefactos de uso cotidiano tales como tejedores, cuchillos y puntas de proyectil, Estos grupos dependieron de una economía de recolección agrícola apoyada por la cacería. Sin embargo, se ha descubierto que hacían uso de piedras de molienda, machacadores y morteros, lo que significa que complementaban su dieta alimenticia. La piedra, fue una gran herramienta por brindar diversos usos: como medio de proveerse de alimentos, para la defensa, la construcción o como herramienta para elaborar otros artefactos.

#### 3.3.2.3.1 PERIODOS DE LA PREHISTORIA EN MÉXICO

Para su estudio, la prehistoria de nuestro país ha sido divida en dos grandes períodos:

- Arqueolítico (22,000 14,000 a.C.): Es una etapa en que la recolección era más importante que la cacería. La organización social que prevalecía era la familia nuclear, o de grupos pequeños con relaciones muy débiles. Aquí destacan la fabricación de instrumentos de piedra, elaborados por percusión directa o indirecta.
- Cenolítvico (14,000 7,000 a.C.): Ocurre la extinción de los grandes mamíferos, el cambio del clima de un medio frío a un medio mucho más cálido, causando aridez en determinadas regiones y la elevación general del nivel de los mares. La economía de esta etapa se basaba en la caza de animales pequeños, como conejos y venados, aunque la recolección de frutos continúo con una mayor variedad de productos tales como el aguacate, maíz, frijol, calabaza y numerosos frutos de cactáceas.

#### 3.3.3 LA SALA 3 : EL PRECLÁSICO EN EL ALTIPLANO CENTRAL

La sala del período Preclásico se enfoca en la región de Mesoamérica, resaltando su ubicación geográfica. En general puede decirse que en Mesoamérica, se produjo un alto nivel cultural cuyo desarrollo histórico siguió líneas paralelas y en algunos casos concluyeron en grandes civilizaciones. Al oriente, los Huaxtecos están representados por su alfarería y su escultura; en el centro de Veracruz se puede apreciar por sus cabezas colosales. En la zona central aparecen las esculturas monumentales de Tula, que en un corto período de tiempo, fueron culturas gemelas de los Mexicas, la estela de Xochicalco (sitio arqueológico que se ubica en los municipios de Temixco y Miacatlán estado de Morelos, México) y la cerámica de Teotihuacan pintadas al fresco, sin olvidar la cerámica de Cholula (un municipio del Estado de Puebla). Y por el sur, encontramos una muestra característica de arquitectura lapidaria y cerámica de los Mayas. Para el estudio de este período, el territorio de Mesoamérica se ha dividido en cinco grandes territorios: Occidente de México, Altiplano Central, Costa del Golfo, Oaxaca y la zona Maya. Del mismo modo, como en estas regiones surgieron nuevas culturas a través del tiempo, se han distinguido tres grandes períodos histórico-culturales.

#### 3.3.3.1 EVOLUCIÓN Y DESARROLLO DE LAS CULTURAS EN MESOAMÉRICA

#### 3.3.3.1.1 PERÍODO PRECLÁSICO (1800-100 A.C.)

Una vez que la agricultura se convirtió en el principal proveedor de alimentos de los pobladores de la cuenca se dio una serie de cambios profundos, como la vida sedentaria y el crecimiento demográfico, que establecieron las bases para el desarrollo de las sociedades que en los siglos siguientes hicieron de la región una de las más influyentes del México antiguo. Es por ello que a este período también se le conoce como Formativo.

- a) Agricultura. Los grupos que originalmente habían sido cazadores y recolectores, se convirtieron en agricultores e iniciaron una vida sedentaria
- b) Costumbres y Adornos . La alfarería, cambió desde sólo ser monocromática y burda hasta ser multicolor, e incluso con formas más variadas y complejas. Las primeras figuras generalmente eran femeninas y toscas, pero evolucionaron hasta alcanzar una excelente calidad en temas relacionados con sus actividades y creencias
- c) Estratificación Social. Hay una creciente especialización del trabajo y surgen las clases sociales. Las desigualdades entre los individuos se hacen evidentes en la riqueza o pobreza de sus tumbas y ofrendas funerarias así como en sus representaciones artísticas y en la importancia que le dieron a los objetos de lujo (figurillas de piedra verde, espejos de hematita, polvo de cinabrio, adornos de hueso, conchas y piedras semipreciosas, etc.). E incluso hubo un mayor intercambio económico.
- d) Religión. Religión. Inició la casta sacerdotal, el culto a las deidades, los ritos ceremoniales y la construcción de templos, ejemplo de ello se cita la construcción de la ciudad de Teotihuacan, la Calzada de los Muertos y las pirámides del Sol y de la Luna.
- e) Conocimientos Alcanzados Se produjeron importantes adelantos técnicos: represas, canales, terrazas y otros sistemas para el control del agua.

#### 3.3.3.1.2 PERÍODO CLÁSICO (100 A. C.- 800 D. C.)

Se define como "clásico" a este período por la prosperidad en las artes, el urbanismo y la arquitectura de las culturas. Asimismo, el auge del comercio, el poder y el bienestar de las élites aunado al desarrollo del calendario, la escritura y el conocimiento astronómico son rasgos importantes del Clásico mesoamericano.

Durante la época del florecimiento de las altas culturas, se eligieron los centros

ceremoniales, llegando a formar verdaderas ciudades. A la par, surgió un auge por las artes y el desarrollo del conocimiento científico, el cual fue muy sobresaliente, principalmente en los aspectos astronómicos-matemáticos.

- a) Agricultura. Se intensificó la agricultura y los procesos alimenticios debido a los cambios en el crecimiento demográfico, la concentración humana en grandes urbes, y el incremento de la complejidad social.
- b) Costumbres y Adornos. La cerámica al igual que las figuras, se trabajaron en una amplia gama de formas en técnicas de manufactura.
- c) Estratificación Social. Aumentó la concentración de la creciente población, se marcó una división del trabajo además hubo una mayor producción de bienes dedicados al intercambio regional y desarrollo de redes comerciales, la jerarquización creciente de las aldeas y los centros regionales así como la profundización de las diferencias de clases sociales y la aparición de señoríos de linaje.
- d) Religión. Las divinidades que alcanzan mayor importancia son las relacionadas con la lluvia, el fuego, la tierra y el tiempo. En este período la casta sacerdotal tenía el control del conocimiento astronómico, de la voluntad de los dioses, las matemáticas, la historia, el arte y algunos creen que hasta de la actividad comercial y la política.
- e) Conocimientos Alcanzados. El desarrollo del calendario, la escritura y el conocimiento astronómico

#### 3.3.3.1.3 PERÍODO POSTCLÁSICO (800 - 1521 D.C.)

Es el último período donde se perfeccionaron las siguientes áreas:

- a) Agricultura. Los grupos Mesoamericanos fueron básicamente agricultores. Sus herramientas para el arado, estaban hechas a partir de piedra y madera; posteriormente introdujeron el uso del metal. Durante este período y tras la conquista, hubo una gran demanda en exportación de especies de plantas y flora autóctonas, que fueron llevados al Viejo Mundo, como contribuciones de Mesoamérica; entre ellas el aguacate, el zapote, el cacao, etc.
- b) Costumbres y Adornos. Algunos grupos acostumbran deformarse el cráneo, mutilarse los dientes, pintarse el rostro y el cuerpo e incluso hacerse tatuajes. Aparte de los recursos antes mencionados, los Mesoamericanos se adornaban con una gran variedad de ornamentos tales como collares, anillos, pendientes y pulseras; estas fueron hechas de diversas materias primas tales como cristal de roca, hueso, piedras preciosas e incluso oro, plata y cobre.
- c) Estratificación Social. La reestructuración política del Postclásico implicó que los centros del poder no sólo tenían un dominio económico regional a través del control comercial sino también buscaban un control que consiguiera poner bajo su mando a pueblos en condiciones de ser tributarios. Esto provocó un clima generalizado de rivalidades, resistencias y agresiones. El militarismo implicó que hubiera guerreros profesionales, lo que implicó que la casta militar alcanzara un gran poder social y político y que aumentaran considerablemente los sacrificios humanos
- d) Religión. Los sacrificios humanos fueron uno de los tantos ritos religiosos desarrollados en Mesoamérica, los cuales según no se llevaban a cabo por crueldad si no como tributo a sus dioses.
- e) Conocimientos Alcanzados. Entre los conocimientos más importantes que se alcanzaron en Mesoamérica estuvieron el uso de una numeración vigesimal y el concepto del cero; también en la medicina, los códices, e incluso se logró alcanzar un enorme desarrollo en la artesanía, la metalurgia, la cerámica, el esculpido en barro, así como la pintura.

### 3.3.4 LA SALA 4: TEOTIHUACÁN

Teotihuacán el "Lugar donde los hombres se convierten en dioses", localizada a unos 50 km. al noroeste de la ciudad de México en el corazón de la zona conocida como el Altiplano Central, ha sido considerado como uno de los sitios más importantes de Mesoamérica durante el período Clásico fue un modelo para las culturas que habitaron la región los siglos siguientes. En esta sala se muestran una gran cantidad de piezas y elementos arquitectónicos referentes a la antigua ciudad de los dioses.

#### 3.3.4.1 TEOTIHUACÁN, CIUDAD DE LOS DIOSES

Este nuevo período histórico conocido como "Urbano o Clásico" se caracterizó por el surgimiento de un gran centro urbano llamado "Teotihuacan" en la Cuenca de México, cuya extensión abarcaba un área de aproximadamente de 22 kilómetros cuadrados y albergaba una numerosa población. Su localización geográfica comenzó en un principio en la Cuenca de México pero ésta se extendió con lo años, permitiendo a los Teotihuacanos establecer contactos con las costas del Golfo de México, del Océano Pacífico e incluso cubrieron parte del territorio de Guatemala y El Salvador. La economía se basaba fundamentalmente en agricultura y en la centralización de los poderes económico-políticos y religiosos. En la actualidad subsisten gran cantidad de manifestaciones materiales de esta sociedad, desde restos óseos de individuos e instrumentos de la vida cotidiana hasta las representaciones gráficas sobre su pensamiento religiosos e ideales.

#### 3.3.4.2 LA ARQUITECTURA EN TEOTIHUACÁN

En Teotihuacán se consolidó lo que hoy se conoce como revolución urbana. Esta nueva forma de vida implicó problemas que encontraron solución por medio del establecimiento de las relaciones sociales. Así, uno de los rasgos típicos del Horizonte Clásico, fue el desarrollo de una economía que se contrapone ante un gran centro urbano, caracterizado sobre todo por la planeación de sus construcciones mediante ejes y cuadrantes. Sin mencionar la gran organización de los servicios públicos, mercados, servicios de sanidad y el establecer zonas para trabajos específicos. También se ha logrado distinguir unidades civiles y religiosas. Entre las primeras pueden citarse los talleres de trabajo y centros habitacionales. Los edificios, tanto civiles como religiosos, estaban terminados con un aplanado de cal. Sobre estos muros teotihuacanos, se pintaban diferentes ideas y pensamientos sobre todo religiosos. La mayoría de los colores usados, eran de origen mineral y vegetal; donde predominaban los colores tales como el rojo, amarillo, verde, blanco y negro (ver figura 3.5).

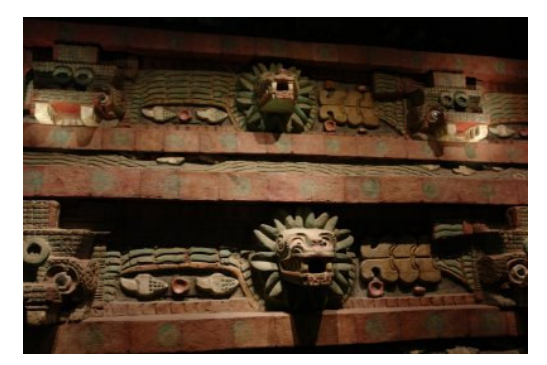

Figura 3.5 La Arquitectura en Teotihuacán
# 3.3.4.3 LAPIDARIA

Se refiere al arte de crear esculturas a partir del tallado en piedra,; alcanzó un alto grado desarrollo a pesar de que en toda Mesoamérica sus herramientas de trabajo estaban hechas de pino y de madera. Se tienen registros que empleaban otros materiales para sus herramientas de trabajo en los que destacan la concha, los huesos y las piedras sedimentarias, estas últimas eran consideradas como elementos de lujo. Entre las evidencias en las que se basan los arqueólogos para demostrar la importancia de este grupo de trabajadores, se encuentran la localización de talleres de instrumentos de obsidiana, con lo cual indica la importancia social de estos talleres; seguramente controlados por los estatutos más altos de la sociedad.

## 3.3.4.4 AGRICULTURA

Se aplicó la agricultura a gran escala, especialmente de maíz y frijol que permitió sustentar a una gran cantidad de la población urbana. Para esto se construyeron extensos sistemas de riego que incluían la construcción de represas para almacenar agua y la habilitación de las primeras chinampas o islas artificiales utilizadas como áreas de cultivo.

## 3.3.4.5 ECONOMÍA

Junto con la producción agrícola, el comercio fue una actividad sustancial para la economía de esta sociedad, accediendo a recursos que se encontraban a gran distancia. La presencia de cerros de origen volcánico en los alrededores del valle permitió a los teotihuacanos explotar materias primas como obsidianas para cuchillos, navajas y puntas de proyectil, así como otras piedras utilizadas para la construcción de edificios o la fabricación de distintos instrumentos utilitarios.

# 3.3.4.6 ALFARERÍA E INDUMENTARIA

El tema central de su diseño, era resaltar las características más distintivas de los individuos y de la población. También se aplicaron estas ideas en los objetos de barro. De esta manera, sabemos que las mujeres usaban un faldellín (falda indígena), que es una costumbre que ha perdurado hasta nuestros días; por otro lado, los hombres utilizaban algunas prendas tales como bragueros y trusas. También es posible inferir el uso de ciertos adornos o vestimentas especiales en determinadas fechas; para este fin, se aprovechó principalmente la arcilla que abundaba en el valle de México, esto permitió darle un singular diseño a las formas que adoptaron los recipientes durante este período.

# 3.3.4.7 ORGANIZACIÓN SOCIAL

El Estado estaba gobernado por un grupo de nobles y sacerdotes que ostentaban el poder y el control de todas las esferas de la sociedad. Esta elite debió poseer conocimientos ligados a muchas de las áreas del saber de la época, tales como la astronomía, la economía, la religión, la guerra, el arte y el calendario, los cuales eran utilizados para profundizar su poder y dirigir

una sociedad altamente estratificada. Más abajo en la escala social se encontraban los comerciantes y los artesanos especializados, que producían bienes de alto valor para las clases más altas. En la base de la sociedad se encontraban los campesinos, los cuales vivían en los sectores más modestos de la ciudad o dispersos en pequeñas aldeas cercanas a los campos de cultivo.

#### 3.3.4.8 RELIGIÓN

Entre las principales deidades de Teotihuacan se encuentran el dios Tlaloc y Quetzalcóatl; Quetzalcóatl fue el Dios creador , civilizador y sostenedor que presidía las artes y las ciencias y era representado como una serpiente emplumada; los Teotihuacanos también veneraban a Huehueteotl que era el Dios viejo y señor del fuego. Tlaloc era el Dios de la lluvia y de la fertilidad y tenia bajo su poder todas las fuerzas de la naturaleza como son las aguas terrestres, del mar y del cielo, el rayo, las nubes, el reino animal y toda la vegetación; los Teotihuacanos también veneraban a Chalchiutlicue que era la compañera del dios Tlaloc, y cuya figura se encuentra dentro de esta sala.

# 3.3.5 LA SALA 5: CULTURA TOLTECA

La cultura Tolteca se desarrolló en el altiplano central de México. Tuvo su centro cívico-religioso en Tula, unos 100 kilómetros al noroeste del lago de Texcoco, en el actual estado de Hidalgo. La zona tolteca consta de dos climas, uno semiárido y otro más lluvioso asociado a la Sierra Madre Oriental. El relieve se caracteriza por la presencia de amplios valles regados por importantes ríos.

## 3.3.5.1 ORÍGENES TOLTECAS

En esta sala, el Museo hace referencia a los Toltecas, una cultura que se desarrolló durante el período en que la civilización teotihuacana estaba en la su etapa final de decadencia. Estos, irrumpieron en el Altiplano Central provenientes del norte. Con el paso del tiempo llegaron a convertirse en los "Toltecas" que establecieron su partida en Tula en el estado de Hidalgo. Durante el apogeo de Teotihuacan, la ciudad de Cholula en Puebla, fue una capital contemporánea a dicha urbe. Después de la caída de este centro social, se inició en Cholula, una nueva etapa en la que predominó el desarrollo de su propia cultura.

## 3.3.5.2 ECONOMÍA

La economía se basaba en una agricultura de extensos campos de cultivo alimentados por complejos sistemas de canales, donde el maíz era el principal cultivo. Al igual que en otros estados mesoamericanos, el comercio jugaba un papel fundamental para la obtención de materias primas y bienes de lugares muy alejados. Una de las fuentes más ricas del abastecimiento de que disponían los Toltecas, eran los recursos naturales que estaban a su alcance, lo que les permitió apropiarse de la fuerza de "trabajo tributario" de otras regiones, lo que les permitió impulsar más su economía.

## 3.3.5.3 EL ARTE

El máximo desarrollo artístico de los toltecas se encuentra en el trabajo de la piedra, con esculturas que muestran escenas militares y de sacrificios humanos. Una de las más representativas es el Chacmool , una gran figura sentada en forma reclinada, sosteniendo en el vientre un recipiente y con la cabeza mirando hacia un costado. También destacan los "guerreros de Tula", los cuales representan algunos de sus guerreros, además de animales poderosos como el jaguar, el coyote, el águila y la mítica serpiente emplumada Quetzalcóatl . Junto a ellos se observan partes de cuerpos humanos como calaveras y huesos largos cruzados. Destacan las columnas talladas con la figura de guerreros provistos de dardos, escudos y pectorales en forma de mariposa.

## 3.3.5.4 ORGANIZACIÓN SOCIAL

La cultura Tolteca tuvo su origen en diferentes grupos tribales, siendo el principal el sustrato tolteca–chichimeca. La sociedad era altamente jerarquizada, pero en su cúspide ya no estaban los sacerdotes ni los sabios, como ocurrió en otras sociedades anteriores, sino que se encontraban los jefes militares organizados en órdenes que llevan el nombre de los animales totémicos de los cuales descienden: el coyote, el jaguar y el águila. Se dividieron en clases sociales: gobernantes y sacerdotes, administradores, guerreros, comerciantes, artesanos y agricultores, todos con distintos rangos y funciones.

## 3.3.5.5 RELIGIÓN

Los toltecas eran politeístas ( adoraban a muchos dioses) pero reconocían sobre todos sus dioses a un ser divino superior llamado Tloque Nahuaque, a quien adoraban ofreciéndole flores y resinas aromáticas.

Creían en una doble divinidad creadora: Ometecuhtli y Omecíhuatl "el señor y la señora de nuestra carne o de nuestro sustento", fuerza inicial y ordenadora de todas las obras de la naturaleza. En el caso de Ometecuhtli se le atribuye la creación de los 13 cielos en donde moraban él y los demás dioses.

La deidad de los tolteca-chichimecas era Tezcatlipoca, protector de los cazadores y de los hechiceros, relacionado con el cielo nocturno. Quetzalcóatl era una deidad extraña para los toltecas y aunque su rito era muy antiguo en las culturas clásicas, era considerado como el dios del agua que fecunda la tierra. Para los toltecas era el dios del bien y de la civilización.

También adoptaron dioses de otras culturas, como Tlahuizcalpantecuhtli (el lucero del alba y una de las advocaciones de Quetzalcóalt), ltzpapálotl (el dios mariposa), Cintéotl (la diosa del maíz) y Tláloc (dios de la lluvia).

# 3.3.6 LA SALA 6: CULTURA MEXICA

Esta sala, nos hace remontar hacia el siglo XIII d.C. donde los "Mexicas", también conocidos como "Aztecas" se establecieron en una región de gran belleza, un clima templado, rodeado de montañas, y durante todos los años con grandes bosques, con un perímetro de 8 mil kilómetros cuadrados sólo en la zona central del Valle de México. Este grupo no era autóctono del centro de México si no que procedían de alguna región de la periferia de Mesoamérica, llamada "Aztlán", lugar de la blancura.

En este sentido, en la sala de exhibición del Museo Nacional de Antropología, muestran los aspectos más relevantes de la cultura Mexica, quienes fueron herederos de toda tradición en Mesoamérica, Los Aztecas iniciaron su recorrido o peregrinación con en el establecimiento temporal de algunos sitios en su travesía por la búsqueda de la "tierra prometida", dictada por sus dioses, que sería el lugar donde encontrarán un águila devorando una serpiente sobre un nopal. Al arribar a la Cuenca de México los mexicas encontraron un ambiente de agresión por parte de los Tepanecas (grupo indígena de Azcapotzalco) y los expulsaron de Chapultepec, por lo que tuvieron que asentarse en Tizapan, dominio territorial de Culhuacan (pueblo guerrero de la región central de la cuenca de México), el cual abandonan por la dureza de las condiciones climáticas y tras un enfrentamiento con el pueblo de los Culhuacas, fueron hacia la región de Texcoco donde eligieron un islote para instalarse.

Según la historia oficial aceptada, fue en un islote al poniente del Lago de Texcoco, donde fundaron los Mexicas la ciudad de Tenochtitlan en el año de 1325 en donde se cumplió, según el mito oficial, la profecía de un águila devorando una serpiente sobre un nopal. Ahora se sabe que los mexicas se establecieron previamente en diversas poblaciones, incluso fundaron algunas ciudades (como ejemplo Huixachtitlan en el Estado de México), la información codificada en los documentos revela que ya habitaban el islote desde 1274. El asentamiento final incluyó la aceptación de Azcapotzalco como jefe supremo, tributándole periódicamente y una condición general de obediencia. El islote estaba crecido de pilares de madera, carrizos y una rica diversidad acuática que les permitirá la subsistencia así como una posición militar estratégica, si bien los primeros años sus condiciones de vida serán precarias.

Se ha calculado, que tenía más de trescientos centros, tanto religiosos, sociales y políticos, limitado por una muralla decorada con serpientes. Así mismo, hubo otras construcciones, como "la cancha del juego de pelota", cuyo edificio estaba decorado con hiladas de cráneos humanos, ensartados en estacas de madera; además los templos situados en las islas aledañas al lago, se comunicaban con tierra firme mediante varias calzadas.

# 3.3.6.1 ALIMENTACIÓN

Las principales plantas cultivadas para la alimentación de la ciudad, fueron las mismas especies traídas de otras regiones de Mesoamérica, tales como el maíz, el frijol, el chile, la calabaza, los nopales, el maguey, etc., y sus necesidades de proteínas eran cubiertas mediante el consumo de ranas, ajolotes, acociles, peces, patos, garzas mismos que se criaban con fines alimenticios.

## 3.3.6.2 ECONOMÍA

La base de la economía Azteca fue la agricultura del maíz, pero cultivaban también frijoles, calabazas, tomates y otros productos. Usualmente, lo hacían en las chinampas, esto es, campos artificiales que flotaban sobre el lago como verdaderas islas, pero en otras áreas desarrollaron una agricultura a gran escala, con la técnica de tala y roza. Existía la propiedad privada, el salario y un tributo, que cada calpulli debía pagar dos veces al año, lo que permitía al estado desarrollar obras arquitectónicas en lugares lejanos. El comercio jugó también un papel fundamental en la formación e integración del imperio. Se desarrollaba en dos niveles, el exterior para obtener bienes exóticos y de lujo para la nobleza (plumas, frutos, maderas, legumbres, herramientas, ropa, pescado, biscochos de maíz, etc.), y otro de menor escala, de mercados, para el abastecimiento local básico interno. Las semillas de cacao actuaban como valor de cambio.

#### 3.3.6.3 EL ARTE

El estilo Azteca estaba muy delimitado, basado en el simbolismo religioso. En piedra destacan las esculturas de los templos, que principalmente representaban a dioses y los bajo relieves en que se plasmaba, por ejemplo, a dirigentes en conmemoración de algún evento importante. Otro ejemplo, es la representación del Calendario Azteca, que medía el tiempo en un año de 365 días y cada 52 años se repetía el ciclo. La pintura mural se conserva poco, pero están los códices que consignan la historia, llevan las cuentas del imperio y relatan mitos. En ella se observa escritura ideográfica, es decir, donde cada símbolo representa una idea. En artes menores, destacan las máscaras funerarias de madera con incrustaciones de turquesa, obsidiana o nácar y los cráneos tallados en cristal de roca. En oro y plata hicieron collares, pectorales, brazaletes y otros adornos personales, así como estatuillas de dioses. Realizaron trabajo en plumas, como trajes ceremoniales, capas y escudos, con emblemas de rango y poder.

## 3.3.6.4 ORGANIZACIÓN SOCIAL

Los aztecas pasaron rápidamente de una sociedad igualitaria, a una altamente estratificada. La base de antepasado común, habitaban en un mismo barrio y eran propietarios de una tierra común. Cada uno, tenía jefes locales o calpolec, que era un cargo hereditario. Existían diferencias de clase, pero con cierta movilidad según el mérito, principalmente en lo militar y religioso. La estructura puede verse como una pirámide, en cuya base están los esclavos (tlatlacotin), muchos capturados en guerra; el pueblo (macehualtin) compuesto por campesinos y mano de obra para las construcciones monumentales; el ciudadano común, que debía pagar tributo de acuerdo a su actividad y participar del ejército. Entremedio, mercaderes, luego pequeños comerciantes y artesanos. Y en la cúspide, la nobleza, que controlaba el poder político, económico, religioso y militar, encabezada por el tlatoani, elegido por un consejo entre los parientes del tlatoani fallecido. La nobleza estaba dividida entre militares, sacerdotes y funcionarios civiles, cada uno con una carrera y con sus deberes y derechos. Como la clase está ligada por sangre, se casaban con parientes cercanos, para mantenerla. Las diferencias sociales también se manifestaban en las instituciones, ya que existían escuelas y tribunales para cada estrato.

#### 3.3.6.5 RELIGIÓN

La religión era el fundamento del Imperio Azteca. Cuenta con un panteón bastante amplio, encabezado por Uitzilopochtli, Dios del Sol y la Guerra; Tlaloc, Dios de la Lluvia; entre muchos otros. Según la mitología azteca, Quetzalcóatl, Dios del Viento, habría hecho renacer al pueblo en la última era, a partir de huesos y de su propia sangre. Por ello, los aztecas sentían la obligación de retribuirle con sangre, sobre todo para que el sol venciera a la oscuridad. Los sacrificios humanos pasaron a ser el ritual más importante. Los sacrificados provenían de distintas fuentes, había voluntarios y personas criadas para ello, para los cuales era un honor, pero también jugadores del Juego de Pelota, aunque la mayoría eran esclavos y prisioneros de las así llamadas "Guerras Floridas", realizadas expresamente para este fin. El ritual se realizaba sobre piedras de sacrificio, donde la víctima, finamente ataviada, era sostenida por cuatro sacerdotes, mientras un quinto le abría el pecho con un cuchillo de piedra, para sacarle el corazón, que era arrojado al fuego o devorado por el captor. También había decapitaciones y ahogos. Otros rituales tienen que ver con festividades que se celebraban para cada dios, en los que participaban grupos selectos de músicos y poetas-cantantes, danzantes y acróbatas. La música se aprendía en escuelas especiales, utilizando variados instrumentos como bastones de hueso, sonajas, tambores, caracoles de mar, gongs de madera, etc. Los aztecas creían en la vida después de la muerte, así, una de las entidades anímicas viajaba al más allá, dirigida al Mundo de los Muertos, al Cielo del Sol, al lugar de Tláloc o al Árbol Nodriza, según la causa y condiciones de la muerte del individuo.

# 3.3.7 LA SALA 7: OAXACA

Esta sala, se destaca por el desarrollo cultural del sitio arqueológico de "Monte Alban" donde fue cede de la cultura Zapoteca; en ella, se muestran los objetos procedentes de las diversas jornadas de trabajos arqueológicos realizados por Alfonso Caso (1896-1970) quien destaca por sus aportaciones se encuentran las excavaciones de Monte Albán, sitio en el que trabajó durante el período de restauración. Ignacio Bernal (1910-1992) Antropólogo quien inició su licenciatura en Antropología en la Escuela Nacional de Antropología e Historia del INAH, obtuvo el grado de Maestría en Ciencias Antropológicas en 1946 y el Doctorado en Arqueología en 1949 por la UNAM.

## 3.3.7.1 AGRICULTURA

A la entrada de la sala se localiza una vitrina que nos muestra los inicios de los primeros grupos aldeanos y agrícolas en este estado. Estos se desarrollaron en el Valle de Etla, en donde hacia 1500 a.C. en el Preclásico Temprano, se asientan a lo largo del rió Atoyac en donde practican la agricultura; principalmente cultivan maíz, frijol y calabaza. Estas comunidades evolucionan y hacia 1200 a.C. presenta diferentes patrones residenciales que evidencian una mayor estratificación social pues se inicia la construcción de edificios dedicados a actividades cívico-religiosas. Aproximadamente hacia 900 a.C. , existen relaciones entre estos grupos oaxaqueños y los de la Costa del Golfo, testimonios de tal intercambio son los objetos encontrados entre ambas regiones. La base de la economía mixteca fue la agricultura del maíz, para lo cual desarrollaron campos con canales de regadío. Los mixtecos desarrollaron una escritura ideográfica y se regían por dos calendarios, el civil y el ceremonial.

## 3.3.7.2 PERÍODOS

El desarrollo de las culturas en Oaxaca se divide en tres períodos:

# 3.3.7.2.1 PERÍODO PRECLÁSICO.

El cual abarca desde el siglo V a.C. al siglo II d.C. Las primeras poblaciones sedentarias comenzaron a aparecer a partir del siglo XVI antes de la era cristiana. Esta etapa de la historia del pueblo mixteco corresponde con la Fase Cruz en la Mixteca Alta. El desarrollo de las primeras actividades agrícolas en la región fue contemporáneo al de otras zonas de Mesoamérica, como el centro de México, los Valles Centrales de Oaxaca y la costa del Golfo de México. Sin embargo, las comunidades mixtecas nunca alcanzaron las dimensiones de las poblaciones urbanas de los Valles Centrales, como San José Mogote y Monte Albán. El patrón de asentamiento de los mixtecos en aquellos años consistía en pequeñas comunidades dedicadas a una agricultura incipiente, aunque existe evidencia de su incorporación en la red de intercambios internacionales de Mesoamérica.

## 3.3.7.2.2 PERÍODO CLÁSICO

Durante su período Clásico, situado entre los siglos I y VIII, las comunidades del Valle de Oaxaca reincrementaron y continuaron con la edificación del gran centro ceremonial de Monte Alban. Para construir, los zapotecas modificaron gradualmente la topografía del cerro en donde se ubicó la ciudad, hasta lograr un conjunto que más de trescientos metros de largo por doscientos metros de ancho, mediante una armónica composición de espacios y volúmenes logrados a fuerza de recortar las salientes rocosas y de construir edificios sobre ellas ocultándolas bajo las estructuras, plataformas y edificios.

# 3.3.7.2.3 PERÍODO POSTCLÁSICO.

Se caracteriza por el militarismo, una corriente que predominó en gran parte de Mesoamérica; de hecho, este pueblo fue de los grupos guerreros más destacados de su época. Alrededor del siglo XIV los mixtecos conquistaron la "Ciudad de Zaachila" en la región de Tehuantepec, misma que fue comandado el ataque por el principal señor zapoteca hacia la región de Tehuantepec, a partir de este suceso los mixtecos extendieron sus dominios sobre todo el valle de Oaxaca, principalmente hacia la región occidental cuya cabecera política fue Cuilapan. Los mixtecos sólo tuvieron una unidad étnica y cultural, pero a diferencia de los zapotecas no estuvieron organizados como una gran entidad política-estatal, sino que conformaron señoríos por lo general independientes entre sí, que se regían fundamentalmente por el militarismo; se desconoce si existieron soldados profesionales; sin embargo los barrios de cada ciudad eran las unidades de reclutamiento, ya que todos sus miembros tenían la obligación de participar en los combates.

## 3.3.7.3 EL CULTO A LOS MUERTOS

La nobleza Zapoteca, desarrolló un importante culto a los rituales funerarios; producto de las ideas religiosas y del culto a sus antepasados. Es por ello, que en casi todos los edificios y palacios, contenían tumbas en las que se colocaba a sus Señores que eran acompañados de ricas ofrendas. La arquitectura de las tumbas va evolucionando: las más antiguas son de planta sencilla con el techo de grandes lajas de piedra labrada colocadas en forma horizontal; posteriormente las tumbas son de mayor tamaño con nichos en los muros que se decoran con pintura mural, y los techos a manera de una falsa bóveda y en algunas se construyen pequeñas antecámaras; entre las numerosas ofrendas que acompañan a los muertos destacan las urnas, que son un elementos ritual muy importante, ya que en ellas se representan los dioses zapotecas, personajes y sacerdotes. La tumba catalogada con el número 104 de Monte Albán es una de las más espectaculares; tiene una fachada formada por un dintel (parte superior de las puertas, ventanas), con cornisas y encima un tablero de escapulario (un objeto devoto formado por dos pedazos pequeños de tela unidos con dos cintas largas para echarlo al cuello).

## 3.3.7.4 METALURGIA Y LA CERÁMICA

 Destacan sus objetos en piedras semipreciosas, como jade, cristal de roca, ópalo y obsidiana, con las que hacían adornos y pequeñas figurillas que representaban deidades, ancestros y animales como el conejo y la tortuga. También tallaban la turquesa, para hacer mosaicos. En oro hicieron gran cantidad de objetos y adornos, como pectorales, anillos, collares, láminas en forma de calabaza y narigueras. Tallaban también la madera para confeccionar artefactos ceremoniales como máscaras y cuchillos. Su cerámica era principalmente de muchos colores, principalmente en vasijas, decoradas con animales o personajes mitológicos y simples flores y bordes con muchos colores. También manufacturaban copas con largos soportes terminados en cabeza de serpiente o con grecas en rojo y blanco, muy parecidas a la de sus murales. Los temas más representados en la iconografía mixteca son las deidades y sus insignias, signos zoomorfos (serpiente, jaguar, venado, conejo, araña, etc.), discos solares y lunares, bandas celestiales, calaveras, esqueletos y motivos que representan a los elementos de la naturaleza, como el agua y el fuego. Este tipo de representaciones fueron muy comunes en los manuscritos pictográficos o códices que narraban eventos históricos y aspectos religiosos.

## 3.3.7.5 ORGANIZACIÓN SOCIAL

Estaban divididos en señoríos, que se unían en ocasiones para enfrentar a otros grupos, por ejemplo a los aztecas. Sin embargo, se piensa que hubo un gobernante llamado en los códices "Ocho Venado Garra de Tigre", que a través de la instauración de un sistema burocrático como el tolteca, logró unificar los mixtecos en un solo reino, el que sólo se habría mantenido hasta su muerte. La sociedad era muy estratificada, con una clase alta compuesta de señores y gobernantes; macehuales o comuneros con tierras propias; y campesinos sin tierras y esclavos. Se regían por linajes, donde importaba el orden de nacimiento y las profesiones eran heredadas. El poder residía en la capital y la autoridad central seleccionaba los nobles que gobernaban en cada una de las comunidades.

#### 3.3.7.6 RELIGIÓN

Los mixtecos de la época prehispánica tuvieron una religión animista (Creencia en la existencia de espíritus que animan todas las cosas). De acuerdo con la información que se ha obtenido de los documentos pictográficos producidos por este pueblo, la proveniente de

fuentes históricas coloniales y del análisis de la evidencia arqueológica, se puede decir que comparte con otras religiones mesoamericanas algunos rasgos muy característicos, entre ellos, la creencia en un principio dual primigenio que dio origen al mundo como se le conoce. Otro rasgo común entre la religión mixteca y el resto de las religiones mesoamericanas es la creencia en que el mundo ha sido creado y destruido en varias ocasiones. El sacrificio humano entre los mixtecos fue una práctica ritual de bastante antigüedad. En la zona arqueológica de Huamelulpan se han encontrado los restos de algunos cráneos que debieron formar parte de un tzompantli. Los rituales más importantes de la vida de las sociedades prehispánicas de la Mixteca incluían sacrificios de animales o de seres humanos, como demuestran varios acontecimientos importantes en las crónicas sobre el pasado precolombino de los mixtecos. Un caso particular es el sacrificio de los descendientes de los señores de Bulto de Xipe y Jaltepec, sacrificados por orden de Ocho Venado, mediante sacrificio gladiatorio y flechamiento ritual. Ambas formas de sacrificio humano estaban relacionadas con el culto a Xipe Tótec, el dios de la fertilidad y patrono del linaje reinante en Lugar del Bulto de Xipe, ciudad que no ha podido ser ubicada geográficamente pero que jugó un papel importante en el Posclásico Temprano en la Mixteca.

## 3.3.8 LA SALA 8: CULTURAS DEL GOLFO

Estas culturas se encontraban distribuidas, principalmente en la llanura costera del Golfo de México, así como en algunas tierras bajas de la Sierra Madre Oriental.

## 3.3.8.1 MEDIO GEOGRÁFICO

Actualmente abarcan parte de los estados de Veracruz, Tabasco, Tamaulipas así como de Puebla, San Luis Potosí, Hidalgo y Querétaro. En el área que abarca las zonas mencionadas existieron tres culturas distribuídas de sur a norte: la Olmeca, la del centro de Veracruz (Totonaca ) y la Huaxteca. Las dos últimas tuvieron un desarrollo muy largo: desde cientos de años antes de nuestra era, hasta la llegada de los españoles en el sigo XVI, mientras que la existencia de la primera se limitó a varios siglos antes de nuestra era. El apogeo de cada una de ellas ocurrió en momentos distintos: el de la Olmeca, durante del 1200 a 500 a.C. ; el apogeo de la cultura del centro de Veracruz fue entre el 300 al 900 d.C. y el de la Huaxteca ocurrió entre el 900 y 1521 d.C.

## 3.3.8.2 CARACTERÍSTICAS

Las culturas de la costa del Golfo presentan muchos rasgos comunes, lo cual permite considerar a las tres como una unidad. A pesar de que hubo gran cantidad de tierra agrícola que desde antaño no se había usado por estar permanentemente inundada, se hizo evidente la exigencia de nuevas superficies mas fértiles, como las llanuras pluviales, que cuentan con un buen desagüe, muy al contraste a el terreno estéril de las colinas.

Desde el sur de Tamaulipas hasta Campeche, se extiende una angosta llanura cuya altura sobre el nivel del mar es de menos de ochocientos metros, considerándose una llanura ecológica por la gran vegetación natural de bosque tropical en donde es factible obtener hasta dos cosechas anuales, con excepción de una zona semi-árida en el centro de Veracruz. La lluvia excede generalmente los 1000 milímetros de agua por año, y fluyen abundantes corrientes de agua sumadas a un sistema de ríos con grandes cuencas y extensas llanuras fluviales, tales como el rió Pánuco-Tamesí, el Papaloapan, el Coatzacoalcos y el Grijalva-Usumacinta. A pesar de toda esa tierra agrícola, no se pudo utilizar por estar permanentemente inundada pero hubo superficies fértiles en algunas colinas y entre llanuras aluviales; lo cual determinó que la población se diseminara en reducidos grupos (aldeas, villas y pueblos pequeños).

## 3.3.8.3 CULTURAS DEL CENTRO DE VERACRUZ

#### 3.3.8.3.1 CULTURA TOTONACA

En el centro de Veracruz se desarrollaron culturas distintas a la Olmeca y a la Huaxteca; se conoce como culturas del centro de Veracruz o cultura Totonaca y se ubicaron al oeste de la Sierra Madre Oriental. La cultura Totonaca destaca por la cerámica muy variada, la escultura en piedra, la arquitectura monumental y avanzada concepción urbanística de las ciudades.

#### 3.3.8.3.1.1 ARQUITECTURA

En el centro de Veracruz la arquitectura inicio entre el 800 al 100 a.C., cuando ya existía un culto religioso formalizado y una clase sacerdotal organizada. Las primeras construcciones estaban formadas por tierra quemada o lodo y en algunos lugares recubiertos de piedra. Usaron conchas de ostión para fabricar cal y recubrir sus edificios. La ciudad Tajín ubicada cerca de la ciudad de Papantla y de Poza Rica, se construyó en una zona de pequeñas colinas con muchos edificios, esculturas y bajorrelieves.

#### 3.3.8.3.1.2 ESCULTURA

Lo más relevante de la cultura totonaca se alcanzó durante el clásico tardío cuando construyeron centros ceremoniales como El Tajín, Yohualichán, Nepatecuhtlán, Las Higueras, Nopiloa y el Zapotal. Son admirables los adelantos y perfección de formas alcanzados en la elaboración de palmas, hachas, serpientes cobra, caritas sonrientes y las esculturas monumentales de barro.

#### 3.3.8.3.2 CULTURA HUAXTECA

La cultura huaxteca es una que se desarrolló en una vasta región de México conocida como la Huasteca, compartida por los actuales estados de Veracruz, San Luis Potosí, Hidalgo, Tamaulipas, Querétaro y Puebla. El pueblo huaxteco no desapareció con la Conquista española; sus descendientes continúan viviendo en la región que históricamente habitaron sus antepasados.

#### 3.3.8.3.2.1 ECONOMÍA

Fabricaban numerosos recipientes de arcilla cocida, tenían un baño de color rojo o blanco que presentan una decoración incisa y cuyas formas corresponden a ollas de cuerpos esféricos o también a ollas con cuerpos en forma de molduras que recuerdan a la forma de las calabazas. Actualmente, la Agricultura es una parte importante de la economía huaxteca, cultivan maíz, sorgo, café, cebada, cacahuate, naranja, aguacate, mangos ricos, papaya, plátano, limón, piña, guayaba, caña de azúcar y frijol. Tienen criaderos de ganado bovino, talan árboles de maderas preciosas para la venta. Acostumbran, según la zona, la pisicultura. Extraén azúcar de la caña de azúcar. Algunos pueblos huaxtecos fabrican aglomerados de madera y de algunas rocas hacen cemento.

#### 3.3.8.3.2.2 ARTE

El trabajo en concha fue una de las artes que los huaxtecos dominaron como maestría, son muy abundantes los caracoles cortados usados como pectorales con grabados de escenas religiosas. Esta artesanía alcanza la cúspide en las obras efectuadas a partir del período clásico; su creación debió ser bastante laboriosa.

#### 3.3.8.3.2.3 RELIGIÓN

Todos los dioses huaxtecos giran alrededor de una concepción de fertilidad asociada al culto lunar. El dios Quetzalcóatl-Ehécatl que porta un caracol cortado como símbolo particular es de origen huaxteco y representa al dios del viento. La religión huaxteca estaba impregnada de sencillez en sus orígenes, cuando el culto a los muertos a la fertilidad eran las ideas principales.

## 3.3.9 LA SALA 9: CULTURA OLMECA

#### 3.3.9.1 CARACTERÍSTICAS

La palabra "Olmeca" significa habitante de la región del hule. Este pueblo vivió en las costas del Golfo, al sur de Veracruz y parte de Tabasco; sin embargo, una gran porción de su territorio estaba cubierto permanentemente por agua y lodo, sin mencionar una densa vegetación y muy tupida, que obligó a los Olmecas a encontrar en los ríos, las mejores vías de comunicación. Sobre esta superficie impera una frondosa selva tropical, poblada de animales como los jaguares, tapires, jabalíes y monos. En su momento de esplendor, la influencia de esta cultura se extendió a casi toda Mesoamérica

#### 3.3.9.1.1 ECONOMÍA

Se ha caracterizado a Olmeca como una cultura con muchas vinculaciones costeras. Se piensa que su alimentación debió consistir en alimentos marinos, como tortugas, peces, rayas y mariscos. A la vez la selva proveía de variados frutos silvestres que posiblemente eran recolectados para el consumo. No obstante, la agricultura era la base de su alimentación, en la cual el maíz, los porotos y las calabazas eran los productos más comunes. Para sembrar, utilizaban el sistema de tala y roza, que permitía un aprovechamiento del suelo fértil de la selva.

#### 3.3.9.1.2 ARTE

Una de las manifestaciones artísticas Olmeca más conocida es la estatuaria en piedra. Destacan por sobre todo las monumentales cabezas de piedra y las figuras de cerámica conocidas como "baby face" (rostros de bebés). Ambos tipos de obras demuestra gran maestría, además de dejar establecidos ciertos puntos claves en el estilo de arte que caracteriza a esta cultura: combinación de líneas sinuosas y rectas, rostros de ojos rasgados y almendrados con narices planas y nostriles abiertos. En algunos casos las bocas presentan deformaciones similares al "labio leporino" o adquieren características felinas, como el de un hocico de jaguar. Las técnicas de acabado de las cerámicas más utilizadas fueron el pulido, el bajo y sobrerelieve o el inciso, que muchas veces se destacaba con pigmentos rojos o blancos. Alcanzaron también notable maestría en la pintura mural que adorna las paredes de algunas construcciones, probablemente de uso ritual. Las figuras, principalmente representaciones humanas, eran dibujadas con el rostro de perfil y el cuerpo de frente, muchas veces sosteniendo objetos en sus manos y rodeadas de símbolos de todo tipo.

## 3.3.9.1.3 ORGANIZACIÓN SOCIAL

La población Olmeca se dividía de acuerdo con las clases sociales jerarquizadas, algunas de ellas con acceso a privilegios, al acervo de los conocimientos y al dominio de ciertos oficios ejercidos por sacerdotes, artistas, artesanos y mercaderes. Esta cultura fuer la primera en plasmar un sistema calendario en piedra, como lo muestra la Estala C de Tres Zapotes, Veracruz, que tiene grabada la fechas más antigua que hasta ahora se conoce como en Mesoámerica: 31 años antes de nuestra era.

## 3.3.9.1.4 RELIGIÓN

La religión Olmeca adoraba a los ancestros, a ciertos elementos naturales, como el sol o la lluvia y a diversos animales. Entre estos últimos destacan especialmente la serpiente y el jaguar. El culto al jaguar se aprecia fuertemente en las representaciones de figuras humanas con rasgos felinos. El sacrificio humano era una práctica común en los rituales. Aparentemente se basaban en una visión cíclica de los procesos de la vida en que era necesario destruir algo para crear otra cosa nueva. Se han encontrado pocas tumbas Olmecas que son esencialmente de personajes muy importantes. Se caracterizan por poseer fastuosas ofrendas de jade finamente tallado y máscaras de serpentina.

# 3.3.10 LA SALA 10: CULTURA MAYA

El recorrido por esta sala del Museo, nos permite conocer los aspectos más sobresalientes de esta renombrada cultura, misma que floreció en una vasta extensión geográfica que abarca desde la "Laguna de Tuplico" en Tabasco, hasta el "Valle de Ulva" en Honduras y el "río Lempa" en El

Salvador; todos ellos, con una extensión total de aproximadamente 400,000 kilómetros cuadrados, que incluyen una importante porción del territorio al sureste de nuestro país; incluyendo gran parte de Tabasco y Chiapas, así como la totalidad de los estados de Yucatán, Campeche y Quinta Roo y sobretodo en Belice, Guatemala y las franjas occidentales de Honduras y El Salvador.

El desarrollo cultural de los Mayas se inició aproximadamente hace 1500 años a.C. Los Mayas forjaron una de las más brillantes culturas Mesoamericanas; destacadas por su arquitectura y caracterizada por el empleo de techos formados por piedras saledizas que han dado lugar al llamado "arco falso" o "bóveda Maya". Sus conocimientos y adelantos en los campos de las matemáticas y la astronomía fueron especialmente importantes. Elaboraron un calendario ritual o sagrado de 260 días y un calendario civil de 365 días; la combinación de ambos formó la rueda del calendario cíclico de los 52 años, que es la base de la colonia Maya.

## 3.3.10.1 EL MEDIO AMBIENTE

La primera parte de la sala, esta dedicada a presentar las condiciones más predominantes de su medio geográfico. Se pueden visualizar la extensión geográfica de la misma además de de las variantes ambientales, del clima, el relieve y la vegetación desde las tierras altas y montañosas del sur hasta las tierras bajas llegando al nivel del mar. La formación de los "cenotes", en la llanura semiárida Yucateca, así como los principales ríos, lagos y lagunas donde encontraron su principal fuente natural de abastecimiento de agua.

## 3.3.10.2 ALIMENTACIÓN

La base de su alimentación fue el maíz (en maya ixim) que les sirvió para hacer bebidas (como el atole), usando su pasta (nixtamal, palabra azteca para una masa de maíz hecha con cal) cocinaban alimentos como los tamales y tortillas. En cuanto a los tamales, están compuestos por una pasta de maíz que contiene una mezcla de carne, vegetales o ambos. Todo lo anterior se envuelve dentro de hojas de maíz u otra planta. Entre las técnicas gastronómicas para cocinar los alimentos predominó el pibil, que es el horneado bajo tierra.

Otros alimentos importantes fueron los derivados del cacao: de su semilla se obtiene una pasta para elaborar una bebida (chocolate o xocolatl en náhuatl) preparada con agua, pues no había ganado que pudieran dar leche. No acostumbraban beber agua sola, el agua se mezclaba con derivados del maíz, frutas y otros ingredientes.

El balché (bebida alcohólica fermentada) usado en las ceremonias se elaboraba con la corteza del árbol balché (Lonchocarpus violaceus), agua y miel. El sakab, que era también ceremonial, se elaboraba con maíz y se endulzaba con miel. De las variantes y diversas formas de preparación de las bebidas del maíz encontramos el origen del pozole, el atole y el pinole. Todas esas bebidas se tomaban en jícaras y se transportaban en guajes o calabazas (en maya).

## 3.3.10.3 ECONOMÍA

La base de la economía Maya fue la agricultura de roza en campos de cultivo o milpas, sembrando, con la ayuda de palos aguzados, principalmente maíz, calabaza, ají y frijoles. Se trabajaba cuatro meses al año y producto de la erosión, las tierras debían rotarse constantemente. Además, recolectaban gran cantidad de vegetales y frutos silvestres, cazaban animales salvajes, extraían miel de colmenas y pescaban en el mar, lagos y ríos. Como los recursos eran diferentes en cada región, el intercambio jugaba un papel fundamental. Los mayas lograron medir el tiempo y los movimientos de la tierra y de las estrellas, a partir de cálculos que eran realizados por un sistema matemático vigesimal. Desarrollaron dos calendarios, uno solar o haab (de 365 días con 18 meses de 20 días, más uno adicional de 5) y otro lunar o tzolkin (de 260 días), que regulaban las actividades civiles y religiosas, respectivamente. Ambos actuaban de forma simultánea, en una rueda calendárica, que luego de 52 años cerraba un ciclo y los acontecimientos volvían a repetirse. Además, a partir del legado dejado por la cultura Olmeca, los mayas desarrollaron una escritura de glifos o signos que se distribuían en dos columnas, leídas de izquierda a derecha y de arriba abajo. Esta se encuentra plasmada en muros y escaleras de edificios importantes, en cerámica y en libros o códices hechos en papel de amate o de piel de venado.

#### 3.3.10.4 ARTE

Los mayas desarrollaron un estilo único y con una complejidad que suele compararse al barroco europeo. Representan al ser humano de forma muy realista y con correctas proporciones anatómicas, en poses naturalistas y con énfasis en el movimiento. Los principales temas de su arte fueron lo sagrado, lo ritual y lo jerárquico, aunque también hay escenas de la vida diaria y la fauna local, como el mono, tapir, jaguar, murciélago, quetzal, peces y tortugas. La piedra era una de las materias primas más usadas, con ellas se construyen edificios y se tallaban estelas, esculturas y diferentes bajos y sobre relieves que adornan las construcciones. En arquitectura introdujeron la estela–altar, el arco y la falsa bóveda. Además del arte monumental, la estética personal también era importante y por ello hacían adornos de jade, como orejeras, pendientes, collares y máscaras, se deformaban los cráneos y narices y se colgaban un adorno en la frente para quedar turnios. Su alfarería decorada con pinturas y grabados, ofrece muchas de las más finas piezas de arte precolombino, siendo sus formas más frecuentes los vasos, las escudillas y los incensarios.

## 3.3.10.5 ORGANIZACIÓN SOCIAL

La sociedad Maya era altamente estratificada, dividiéndose con el tiempo en tres grupos básicos: una aristocracia gobernante que manejaba el conocimiento y ocupaba los más altos cargos políticos, religiosos, económicos y militares; un estrato medio conformado por artesanos especializados en la elaboración de objetos de lujo para la aristocracia y los sacerdotes; y el campesinado, que no sólo eran los principales productores de alimento, sino quienes se dedicaban a la construcción de los grandes edificios, cuando no trabajaban la tierra. Desde el punto de vista político estaban organizados en distintos estados independientes, aunque la fuerte interacción entre ellos permitieron conformar cierta homogeneidad en el territorio que hoy identificamos como el mundo de la cultura Maya.

Desde los puntos de vista material y económico, el grupo de los sacerdotes que dominaron esta etapa, fue un punto parásito e improductivo de la sociedad; sin embargo, su falta de producción era cubierta por sus habilidades para comunicarse con el mundo espiritual y sus dioses. Con estos atributos, llegaron a adquirir asombrosos conocimientos científicos que proporcionaron a los sacerdotes gran fuerza y sabiduría.

#### 3.3.10.6 RELIGIÓN

El culto fue fundamental en los mayas, ya que concebían el mundo terrenal y sobrenatural, inferior o de tinieblas y superior o celestial, como una unidad en que seres humanos, deidades, animales y vegetales, estaban estrechamente ligados por el destino desde su nacimiento. Como se muestra en algunas vitrinas de esta sala, nos muestran las diversas representaciones de algunas de sus deidades, sacerdotes y grandes señores ante altares o tronos, así como algunos objetos rituales, e incluso se complementa la información mediante pantallas audio-visuales, que muestran algunos videos de música, danza y ofrendas usadas durante sus ceremonias.

Mediante el contenido de esta sala podemos entender que los hombres de esta cultura acudían a los grandes centros cívico–religiosos en busca del horóscopo y ofrendaban sangre de las yemas de sus dedos, de los lóbulos de las orejas o de la lengua, la que era depositada en los altares erigidos frente a las estelas. El panteón era amplio, destacando el dios creador Hunab – Ku y el Dios de la Noche que habitaba el inframundo Ah Puch . Además, veneraban al Sol, la Luna, Venus y otros cuerpos celestes y fenómenos como la lluvia, cuyo representante es Chaac. Por otra parte, existían dioses tutelares de los distintos grupos sociales y especialistas, como Kukulcán , la Serpiente Emplumada, asociada a la clase dirigente y Ek Chua , vinculado con los comerciantes y productores de cacao. Al morir, el individuo podía, dependiendo de sus meritos, ir a descansar eternamente en alguno de los cielos, bajo la frondosa sombra de la Ceiba , o bien, padecer permanentemente los tormentos del hambre y el frío en el oscuro inframundo. Si era campesino, se le enterraba en los alrededores de la choza donde había fallecido; si era noble, se le incineraba y sus cenizas eran depositadas en urnas, dentro de bóvedas subterráneas. Si era un gobernante se le construía un templo piramidal como sepultura.

#### 3.3.11 LA SALA 11: CULTURAS DEL NORTE

En esta sala se encuentran representadas las culturas que habitaron la región del norte de nuestro país incluyendo el suroeste de Estados Unidos, junto con la península de Baja California, es una zona excluida del área mesoamericana, formada por dos superáreas culturales: Aridoamérica y Oasisamérica.

## 3.3.11.1 ARIDOAMÉRICA

En la zona de Aridoamérica aparecieron los primeros grupos sedentarios y agrícolas. Estos pueblos eran recolectores y cazadores nómadas con culturas propias de las regiones áridas y semiáridas; no conocieron los metales, razón por la cual, elaboraban sus herramientas y armas, con piedra y madera. Influenciados por los pueblos del sur comenzaron a practicar la domesticación de plantas y las técnicas de cultivo. Fue así como conocieron y practicaron la agricultura, como una fuente subsidiaria de alimentación. Continuaron siendo nómadas, durante el año se trasladaban de un lugar a otro, siguiendo la maduración sucesiva de las plantas que utilizaban, así como la disponibilidad de los animales que cazaban. A lo largo de estas rutas elegían sus santuarios y los lugares donde depositaban a sus muertos, entre los que se encuentran las cuevas funerarias, como la de la Candelaria, en Coahuila.

A partir del siglo XVI, su patrón de vida cambió debido al contacto con los europeos; se introdujo el ganado. El caballo permitió a los nómadas una mayor movilidad e incrementó su capacidad bélica.

Aridoamérica comprendía cuatro áreas culturales: Apachería, el Norte de México, Baja California y la costa de Sonora, centro y sur de California; las características de cada área cultural eran:

- Los habitantes de Apachería eran pueblos atapascanos, originarios del norte de Estados Unidos y Canadá, que hablaban idiomas de un mismo grupo lingüístico; se organizaban en familias extensas, y celebraban complejos rituales. En las tierras bajas habitaban en tipis, construcciones cónicas de varas cubiertas de pieles, mientras que en las tierras altas construían wickiups, de forma semiesférica, con techos de varas que cubrían con hierba.
- Los habitantes del norte de México, al principio de la etapa colonial, fueron conocidos como chichimecas y eran célebres por su habilidad con el arco y la flecha, que los hizo muy temidos como guerreros. Por lo general las bandas chichimecas se mantenían aisladas, aunque se unían en caso de guerra, dependían de la recolección de vegetales; molían semillas para producir harina, la que se conservaba por mucho tiempo, el agave lo cocían en hornos bajo tierra, además conocían y empleaban el peyote como alucinógeno y también lo exportaban a Mesoamérica.
- La península de Baja California fue ocupada por tres grupos que penetraron en ella por el norte, los pericúes, que se vieron desplazados hasta el extremo sur por los guaicuras, que arribaron después y ocuparon la parte central, y los cochimíes que se establecieron al norte. Todos ellos eran nómadas que desconocían la agricultura y vivían en rancherías de unas cuantas viviendas, construidas con materiales perecederos; dependían de las plantas, de la caza, de la pesca y la recolección de mariscos. además, conocían la navegación y hacían balsas de troncos, con las que visitaban las islas del Golfo de California y se mantenían en contacto con los pueblos que ocupaban la costa central de Sonora. Eran expertos manufactureros de cestería pescadores y recolectores. Los pueblos de Baja California dejaron numerosas representaciones rupestres, tanto talladas como pintadas, destacando las pinturas estilo Gran Mural en las que aparecen animales y figuras de gran tamaño colocadas de pie y de frente.

## 3.3.11.2 OASISAMÉRICA

Como parte de la expansión de los pueblos agrícolas se establecieron agricultores aldeanos en Oasisamérica que se distinguiría de Aridoamérica por el modo de vida agrícola y sedentario de

sus habitantes. Uno de estos pueblos de Oasisamérica fue conocido como los mogollones; el principal sitio mogollón en territorio mexicano fue Paquimé o Casas Grandes en Chihuahua, donde se manufacturó la cerámica más representativa de las culturas de Oasisamérica junto con algunos objetos de cobre entre 1300 y 1450 d.C.

En Paquimé se criaban varias clases de guacamayas para aprovechar sus plumas y fue un importante centro productor de artefactos metálicos con tecnología procedente del occidente mesoamericano.

Otra área de interés de esta región fue Pataya, la cual estuvo relacionada con los hohokam, habitantes de lo que hoy es Arizona, que vivían en chozas y eran seminómadas; aportaron a Pataya la agricultura, la cerámica y el juego de pelota.

## 3.3.12 SALA 12: CULTURAS DE OCCIDENTE

Esta sala presenta una visión mas completa de los antiguos habitantes del Occidente de México, que en su gran mayoría se ubicaban en las zonas de la costa del Pacifico, en una zona que comprende los estados de Sinaloa, Nayarit, Jalisco, Colima y Michoacán, así como parte de Guanajuato y Guerrero. Debido a las tumbas y ofrendas halladas, insta a que tuvieron un posible contacto con Sudamérica. Se desarrollaron entre 1500 a.C. y el 600 d.C..

Dentro de las culturas que habitaron esta región del país eran la cultura Chupícuaro y los Tarascos.

# 3.3.12.1 CULTURA CHUPÍCUARO

La cultura Chupícuaro es de gran importancia en el Occidente de México, ejerció una gran influencia en los actuales estados de Michoacán, Guanajuato y la región de tierra caliente de Guerrero; en varios sitios del Altiplano Central y en Teotihuacan durante sus fases tempranas; en el Norte de México, Querétaro, Zacatecas y el suroeste de los Estados Unidos

## 3.3.12.1.1 AGRICULTURA

Los grupos pertenecientes a la cultura Chupícuaro buscaron las márgenes de los ríos y lagunas para establecerse, formando aldeas dispersas. Vivían del cultivo del maíz el cual molían en metates de piedra; complementaban su dieta con la recolección de frutos y semillas, la cacería y la pesca.

Estas actividades ejercieron una influencia definitiva en la cultura, ya que no sólo eran proveedoras de alimentos sino que también impulsaban la actividad artesanal. Algunas representaciones de plantas y animales (aves y peces) tendrían un significado mágico.

# 3.3.12.1.2 ECONOMÍA

La economía se basaba en el cultivo de maíz, frijol y calabaza, aprovechando las márgenes de los ríos y las colinas cercanas. Pero también se complementaba con recolección, caza y pesca. Entre los artefactos utilizados para obtener los recursos se encuentran puntas de obsidiana, metates y manos de moler de piedra.

#### 3.3.12.1.3 ARTE

La cerámica de Chupícuaro se divide en vajillas en de un color y las pintadas, las de un solo color pueden ser en rojo, negro o café pulido; al carecer de decoración poseen una belleza que radica sólo en sus elegantes formas. Las vajillas pintadas con motivos geométricos en colores negro, rojo y blanco pueden cubrir total o parcialmente la vasija.

Los pigmentos más comunes se obtenían de elementos naturales, el rojo se logra con óxido de hierro o con un barro que contenga un alto porcentaje de hematita; el blanco con caolín, arcilla blanca o carbonato de calcio, y el negro con carbón o magnetita.

## 3.3.12.1.4 ORGANIZACIÓN SOCIAL

A través de las figurillas de barro se puede inferir las costumbres de este pueblo. Las representaciones de figuras masculinas fueron escasas, por lo que podría tratarse de personajes importantes dentro de la sociedad. La mayoría de las figuras que se tienen son femeninas, lo que denotaría un culto a la maternidad y por ende a la fertilidad de la tierra; los rasgos sexuales están bien definidos y muchas veces cargan niños o bien están embarazadas. Esto hace inferir que las mujeres representaron la esencia de la vida social, ya que desempeñan un papel importante en las tareas agrícolas, en la producción de alimentos, en la crianza de los niños y en otras actividades comunales. Hay figurillas que representan parejas, en ellas se nota la diferencia entre los adornos usados por hombres y mujeres.

## 3.3.12.1.5 CULTO Y FUNERARIA

Los muertos eran enterrados en tumbas simples, cavadas entre 1,5 y 2 metros de profundidad. Los cuerpos se encuentran extendidos, de espaldas, sin seguir una orientación fija, aunque muchos están alrededor de fogones, otros están delimitados por bolas de piedra. Junto a los cuerpos se encuentran abundantes ofrendas de cerámica, figurillas, adornos de jade, entre otros. Incluso algunos de los muertos eran acompañados por sus perros, enterrados cuidadosamente, posiblemente con el fin de que los guiara en el más allá. También hay entierros en urnas y casos en que se presentan cráneos aislados y cortados, lo que ha sido interpretado como posibles cabezas trofeo.

#### 3.3.12.2. LOS TARASCOS

Este grupo llegó al lago de Pátzcuaro en Michoacán y se mezcló con los pobladores ya existentes; en poco tiempo conquistaron el territorio de Michoacán y zonas aledañas, sus fronteras abarcaban desde el Lerma hasta el Balsas, ambos ríos caudalosos que desembocan en el Pacífico. Cabe destacar, que el desarrollo de la cultura de los tarascos evolucionó en lo que hoy conocemos como "purépechas".

## 3.3.12.2.1 AGRICULTURA

Con un medio ambiente fértil, la economía de los tarascos fue mixta, basándose principalmente en la agricultura, el cultivo de maíz, el frijol y la calabaza; practicaron la pesca, la cacería y la recolección de frutos y semillas; tenían una dieta variada que incluía pescado, tortuga, guajolote, pato, venado, conejo, jabalí entre otras especies; las que representaron en varias materias primas como las que se muestran. La organización económica se caracterizó por la división del trabajo y la formación de especialistas en cada aspecto.

#### 3.3.12.2.2 ARTE

Este pueblo elaboró piezas de gran calidad y belleza, así la alfarería tarasca se distingue por su magnífico acabado y formas delicadas, tanto en las vajillas de un solo color como en las polícromas (de varios colores). Éstas se emplearon para el uso doméstico, el ritual funerario, las ceremonias políticas y para el comercio y trueque con otros pueblos.

Las vasijas adoptan diferentes formas; destacan las ollas globulares y cuadrangulares con protuberancias en el cuerpo, con asas vertederas, del tipo canasta o de estribo, cajetes con soportes sonaja, patojos con asas sólidas, recipientes en forma de calabaza, jarras zoomorfas que representan aves y vasijas miniatura, copia fiel de las de mayor tamaño.

## 3.3.12.2.3 ORGANIZACIÓN SOCIAL

Los tarascos o purépechas crearon un gran poder militar. La sociedad purépecha estaba situada en la región de Zacapu alrededor del lago de Pátzcuaro. Ahí se encontraban las tres sedes del imperio Tzintzuntzan, Ihuatzio y Pátzcuaro.

La sociedad tarasco purépecha era fuertemente centralizada y jerarquizada: En la cúspide se encontraba el Calzonci, máximo gobernante. Seguía el sacerdote mayor a cargo del culto al dios Curicaueri y juez principal en asuntos religiosos. Después estaba el Gran Consejo, formado por un gobernador general y un capitán general de los ejércitos. Por último, estaban los gobernantes militares de las cuatro fronteras del Estado. Más abajo existía una nobleza menor que comprendía a los acompañantes y sirvientes del Calzonci. Además, encargados de recolectar tributos. Después estaba la gente común y los esclavos.

## 3.3.12.2.4 RELIGION

Los tarascos eran politeístas, su Dios principal era Curicaveri (el que surge del fuego), sin embargo también era la deidad principal de recolectores, cazadores y de la guerra. También destacan: Tata Jurhiata dios del sol y del día, Nana Kutsi diosa de la luna y de la noche, Xarátanga diosa de la agricultura y los pescadores. Las ceremonias y ritos giraban alrededor del sol o "La gran alumbrada". Una de las principales tareas era recolectar leña y mantener el fuego en los braseros donde se quemaba copal y tabaco. El humo que subía al cielo formaba las nubes que comunicaban y alimentaban de manera simbólica a los dioses del cielo, al llover, ese alimento divino caía de nuevo a la tierra para producir alimentos para el hombre.

# 3.4 EL MENSAJE QUE TRANSMITE EL MUSEO

El Museo Nacional de Antropología es un símbolo de la grandeza y riqueza cultural de nuestro país, no solo por su amplio contenido en piezas sino también por sus propias instalaciones ya se han invertido al máximo todos los recursos técnicos en su diseño y arquitectura mismos que fueron aplicados mediante la destreza de artesanos mexicanos durante su construcción y montaje de cada una de sus salas.

Destaca por el tratamiento artesanal con el que fueron construidas sus superficies, la atención en los detalles de los tipos de pisos y muros de revestimiento; así como su patio central con su impresionante paraguas que en conjunto generan una imagen inolvidable en todos su visitantes. El aspecto arquitectónico así como el histórico se unen en perfecto equilibrio para brindar a los visitantes una visión del impresionante cultural pasado de nuestro país.

Con respecto a las salas etnográficas ubicadas en el segundo piso del museo, los arquitectos e ingenieros se esmeraron en plasmar la emotividad que reflejan diversas culturas indígenas de las distintas regiones del país reproduciendo con exactitud cada detalle y en algunos casos hasta sus propias viviendas.

Visitar el Museo Nacional de Antropología es una experiencia cultural muy enriquecedora ya sea por su contenido museográfico ( que se actualiza constantemente ), o por las exposiciones temporales que se presentan durante el año de diferentes periodos históricos y culturales de otros países. Por otra parte, el museo despierta a sus visitantes, el interés y la emoción de estar en presencia de las reliquias de los diferentes periodos del México antiguo, mediante la armonía que presenta la organización de las salas y la arquitectura del mismo museo. Un espacio que permite admirar las piezas y conservarlas en forma adecuada, para las futuras generaciones por venir.

# CAPÍTULO IV MARCO TEÓRICO

Para la elaboración de un programa que simule un paseo virtual y que se ejecute en una computadora, mediante un programa, primero es necesario definir ciertos principios teóricos en los cuales nos hemos basado para la generación del proyecto final.

## 4.1 ¿QUÉ ES UN PROGRAMA?

Un programa es una serie de instrucciones que le indican a la computadora cuáles son las tareas que tiene que realizar para lograr un fin específico. Debe tener una estructura y organización determinadas, y quien lo ejecuta tiene que seguir una secuencia de acciones para que el resultado sea el deseado. Los programas están divididos en rutinas. Una rutina es un subconjunto del conjunto de instrucciones que conforman el programa. Cada una de las rutinas de un programa realiza una determinada función dentro del mismo.

## 4.2 ¿QUÉ ES SOFTWARE?

Es el conjunto de los programas de cómputo, procedimientos, reglas, documentación y datos asociados que forman parte de las operaciones de un sistema de computación. También es el conjunto de programas que interactúan entre si, con el objetivo de que se ejecuten dentro de una computadora de cualquier tamaño y arquitectura y que comprenden formularios virtuales así como datos que combinan texto y números e incluyen representaciones de información de audio, video e imágenes. Desde el punto de vista de un Ingeniero de Software, el producto obtenido son los "programas", que son los documentos de datos que configuran el software de computadora pero desde el punto de vista de los usuarios, el producto obtenido, es la información resultante la cual le permite mejorar su entorno de algún modo. Por consiguiente se refiere al equipamiento lógico o soporte lógico de un computador digital, y comprende el conjunto de los componentes lógicos necesarios para hacer posible la realización de una tarea específica.

## 4.3 APLICACIONES DEL SOFTWARE

El contenido y el determinismo de la información son factores importantes a considerar para determinar la naturaleza de una aplicación de software. El "contenido" se refiere al significado y a la forma de la información de entrada y salida. El software puede aplicarse a numerosas situaciones del mundo real. En primer lugar, a todos aquellos problemas para los que se haya establecido un conjunto específico de acciones que lleven a su resolución (esto es, un algoritmo). Los tipos de software se clasifican generalmente en tres grandes rubros: sistemas operativos, lenguajes de programación y programas de aplicación. Para este capitulo se analizarán los que se refieren a los programas de aplicación.

Las siguientes áreas del software nos indicarán la amplitud de las aplicaciones potenciales que se pueden obtener.

## 4.3.1 SOFTWARE DE SISTEMAS

Está formado por todos aquellos programas cuya finalidad es servir al desarrollo o al funcionamiento de otros programas. Estos programas son muy variados: editores, compiladores, sistemas operativos, entornos gráficos, programas de telecomunicaciones, etc. El software de sistemas le permite al usuario y al programador mejores interfaces de alto nivel, herramientas y utilidades de apoyo que permiten su mantenimiento.

# 4.3.2 SOFTWARE DE TIEMPO REAL

Esta formado por todos aquellos programas que miden, analizan y controlan los sucesos del mundo real a medida que ocurren, debiendo reaccionar de forma correcta a los estímulos de entrada en un tiempo máximo prefijado. Por otro lado, no suelen ser muy complejos y precisan de poca interacción con el usuario. Un sistema de tiempo real es aquel en el que para que las operaciones computacionales estén correctas no depende solo de que la lógica e implementación de los programas computacionales sea correcto, sino también en el tiempo en el que dicha operación entregó su resultado. Si las restricciones de tiempo no son respetadas el sistema se dice que ha fallado.

## 4.3.3 SOFTWARE EMPOTRADO

El software empotrado, reside en memoria de sólo lectura y se utiliza para controlar productos y sistemas de los mercados industriales y de consumo. Se aplica a todo tipo de productos, por ejemplo, desde un vídeo doméstico hasta un misil con cabeza atómica, pasando por algunos sistemas de control de los automóviles, y realiza funciones muy diversas, que pueden ir desde complicados cálculos en tiempo real a sencillas interacciones con el usuario facilitando el manejo del aparato que los incorpora. Comparten características con el software de sistemas, el software de tiempo real, el software de ingeniería y científico y el software de ordenadores personales.

# 4.3.4 SOFTWARE DE INGENIERÍA Y CIENTÍFICO

El software de ingeniería y científico está caracterizado por los algoritmos de «manejo de números. También se encarga de realizar complejos cálculos sobre datos numéricos de todo tipo. En este caso la corrección y exactitud de las operaciones que realizan es uno de los requisitos básicos que deben de cumplir. El campo del software científico y de Ingeniería se ha visto ampliado últimamente con el desarrollo de los sistemas de diseño, Ingeniería y fabricación asistida por ordenador (CAD, CAE y CAM), los simuladores gráficos y otras aplicaciones interactivas que lo acercan más al software de tiempo real e incluso al software de sistemas.

# 4.3.5 SOFTWARE DE GESTIÓN

El procesamiento de información de gestión constituye, casi desde los inicios de la informática la mayor de las áreas de aplicación de los ordenadores. Estos programas utilizan grandes cantidades de información almacenadas en bases de datos con objeto de facilitar las transacciones comerciales o la toma de decisiones. Además de las tareas convencionales de procesamiento de datos, en las que el tiempo de procesamiento no es crítico y los errores pueden ser corregidos a posteriori, incluyen programas interactivos que sirven de soporte a transacciones comerciales.

## 4.3.6. SOFTWARE DE INTELIGENCIA ARTIFICIAL

El software de inteligencia artificial (IA) hace uso de algoritmos no numéricos para resolver problemas complejos para los que no son adecuados el cálculo o el análisis directo. El software de inteligencia artificial trata de dar respuesta a estas deficiencias, basándose en el uso de lenguajes declarativos, sistemas expertos y redes neuronales.

# 4.4 INGENIERÍA DE LA INFORMACIÓN

La Ingeniería y el análisis de sistemas comprenden los requisitos que se recogen en el nivel del sistema con una pequeña parte de análisis y de diseño. La Ingeniería de Información abarca los requisitos que se analizan en el nivel de empresa estratégico y en el nivel del área de negocios y también del campo de actividad resultante del impacto de la Tecnología de la Información sobre la gestión de los documentos en cualquier entorno organizacional (véase figura 4.1).

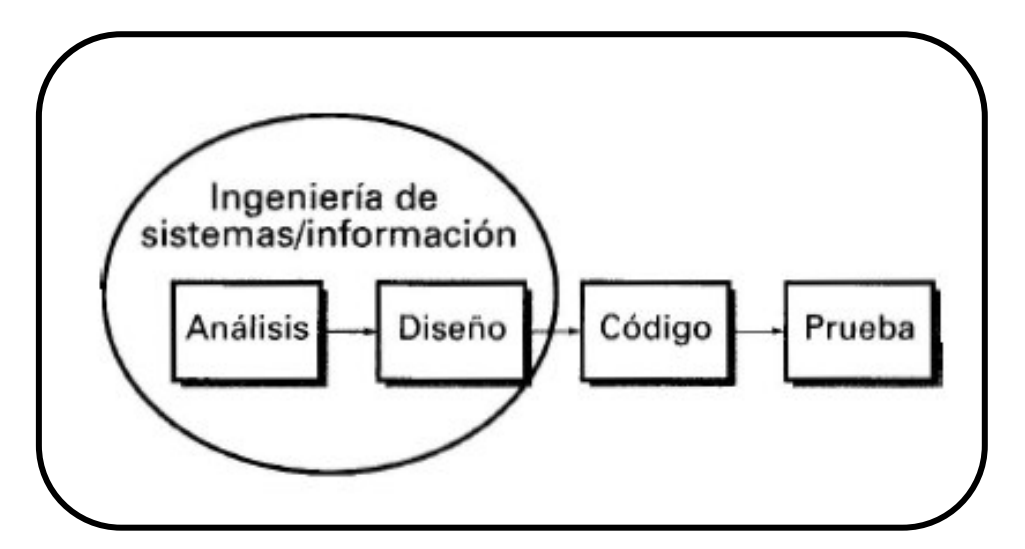

Figura 4.1 Ingeniería de la Información

# 4.4.1 ANÁLISIS DE LOS REQUISITOS DEL SOFTWARE

Es el proceso de reunión de requisitos se intensifica y se centra especialmente en el software. Y es el desarrollo inicial de un proyecto de software, y en esta etapa los requisitos del proyecto son definidos y documentados.

## 4.4.2 DISEÑO

El proceso del diseño traduce requisitos en una representación del software donde se pueda evaluar su calidad antes de que comience la codificación. Consiste en incorporar consideraciones para su desarrollo. También en esta etapa se definen los casos de sso para cubrir las funciones que realizará el sistema, y se transforman las entidades definidas en el análisis de requisitos en clases de diseño, obteniendo un modelo cercano a la programación orientada a objetos.

# 4.4.3 GENERACIÓN DE CÓDIGO

Es una de las fases mediante el cual un compilador convierte un programa sintácticamente correcto en una serie de instrucciones a ser interpretadas por una máquina. La máquina destino puede ser un microprocesador o una máquina abstracta tal como una máquina virtual o un lenguaje intermedio, legible por un humano. Compiladores más sofisticados realizan múltiples traducciones en cadena, con el fin de poder construir código para múltiples plataformas y evitar tener que construir todas las capas del compilador.

#### 4.4.4 PRUEBAS

Son los procesos que permiten verificar y revelar la calidad de un producto software. El proceso de pruebas se centra en los procesos lógicos internos del software, asegurando que todas las sentencias se han comprobado. Las pruebas de software se integran dentro de las diferentes fases del Ciclo del software. Así se ejecuta un programa y mediante técnicas experimentales se trata de descubrir que errores tiene.

#### 4.4.5 MANTENIMIENTO

Es el proceso de mejora y optimización del software desplegado (es decir; revisión del programa), así como también corrección de los defectos. El software indudablemente sufrirá cambios después de ser entregado al cliente.

## 4.5 MODELOS DEL PROCESO DE SOFTWARE

Podemos definir un modelo de procesos del software como una representación abstracta de alto nivel de un proceso software. Estos modelos son útiles por que nos permiten explicar los diferentes enfoques para el desarrollo de software, los cuales son los siguientes:

# 4.5.1 EL DESARROLLO EVOLUTIVO

Es un sistema inicial que se desarrolla rápidamente en lo que son especificaciones abstractas, por lo consiguiente se refina en lo que son las peticiones del cliente (véase la figura 4.2)

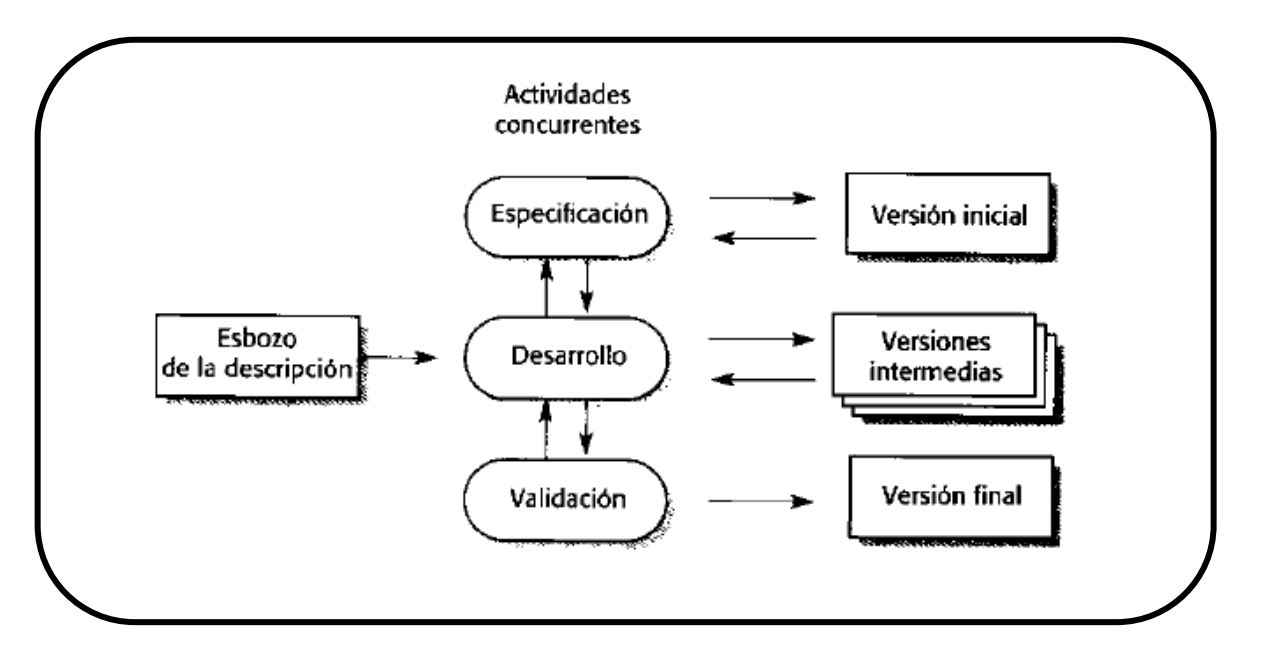

Figura 4.2 Desarrollo Evolutivo

En el modelo evolutivo, los requerimientos son cuidadosamente examinados. Los desarrolladores construyen una implementación parcial del sistema que recibe sólo estos requerimientos. El sistema es entonces desarrollado, los usuarios lo usan, y proveen retroalimentación a los desarrolladores. Basada en esta retroalimentación, la especificación de requerimientos es actualizada, y una segunda versión del producto es desarrollada y desplegada. Se utiliza para comprender al principio que nuevos requerimientos es probable que aparezcan cuando el sistema sea desplegado o desarrollado y llevar un mejor control en el desarrollo.

## 4.5.2 EL MODELO EN CASCADA

Este es el más básico de todos los modelos, y sirve como bloque de construcción para los demás modelos de ciclo de vida. La visión del modelo cascada del desarrollo de software es muy simple nos menciona que el desarrollo de software puede ser a través de una secuencia simple de fases. Cada fase tiene un conjunto de metas bien definidas, y las actividades dentro de una fase contribuye a la satisfacción de metas de esa fase o quizás a una subsecuencia de metas de la fase. También considera que los procesos de especificación, desarrollo, validación y evolución, lo que permite representar este modelo como fases de manera separada (véase la figura 4.3)

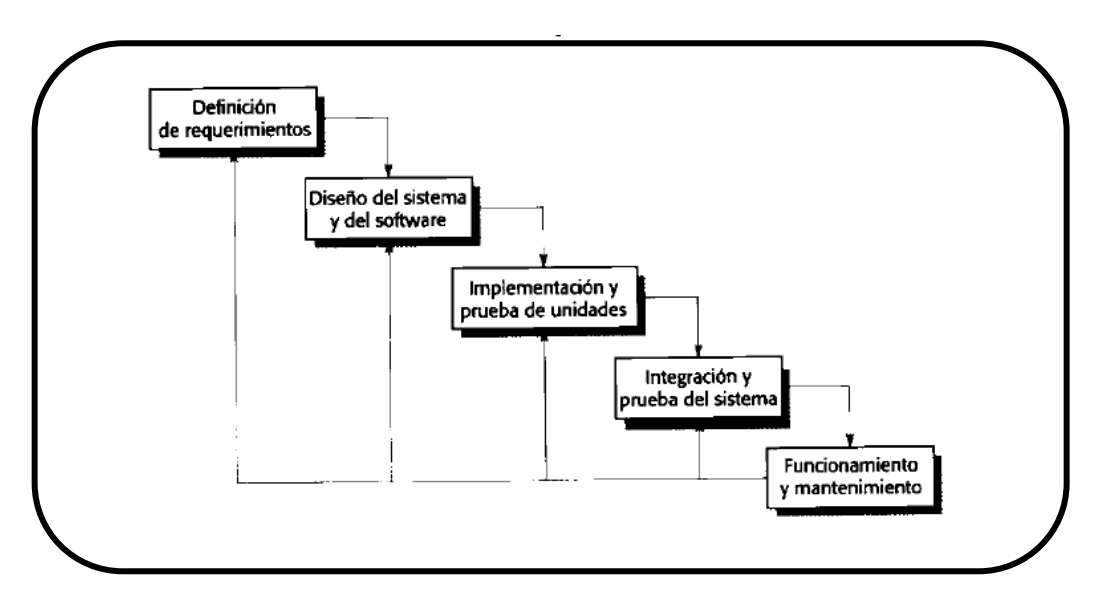

Figura 4.3 El modelo en Cascada

El primer ciclo de vida del software, "Cascada", fue definido por Winston Royce a fines del 70, y se utiliza básicamente para planear el proyecto de software antes de que se desarrolle.

# 4.5.3 INGENIERÍA DEL SOFTWARE BASADA EN SUS **COMPONENTES**

 Este enfoque se utiliza cuando hay en existencia un número de componentes existentes que puedan reutilizarse y no comenzar desde cero (véase la figura 4.4).

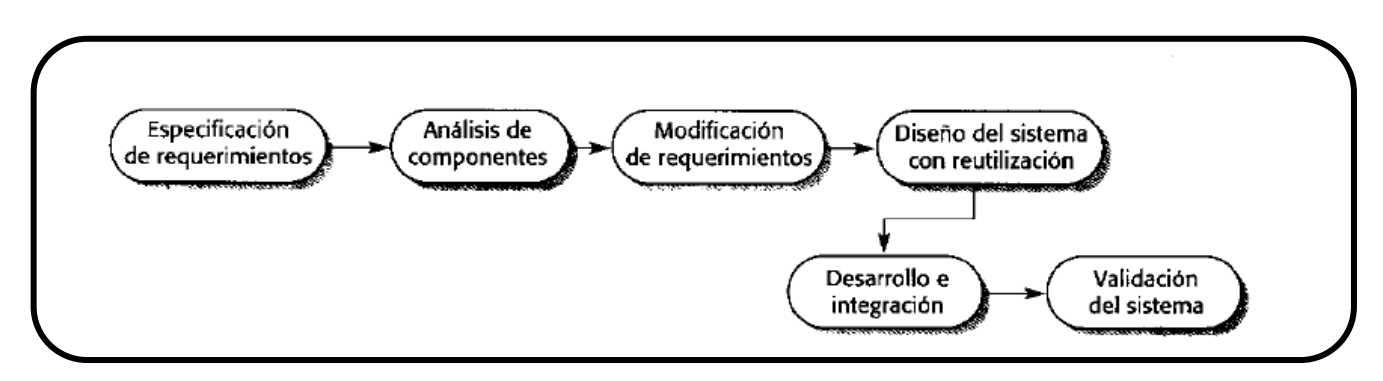

Figura 4.4 Ingeniería del Software basada en componentes

Es por ello que la construcción de sistemas requiere nuevas tecnologías y procesos no sólo para el desarrollo y mantenimiento sino para otras fases del ciclo de vida y que se pueda desarrollar de manera adecuada la aplicación para poder validar el sistema.

# 4.6 INTERACCIÓN DE PROCESOS

Para esta tesis consideramos importante la interacción de procesos por que permite una mayor interactividad tanto para el usuario como la aplicación y es por ello que este concepto juega un papel importante para la creación del software. A continuación se muestran dos modelos de procesos:

#### 4.6.1 DESARROLLO EN ESPIRAL

El desarrollo del sistema gira en espiral hacia fuera, empezando con un esbozo inicial y termina con un desarrollo final del mismo. Cada ciclo de la espiral se puede dividir en cuatros sectores (veáse la figura 4.5)

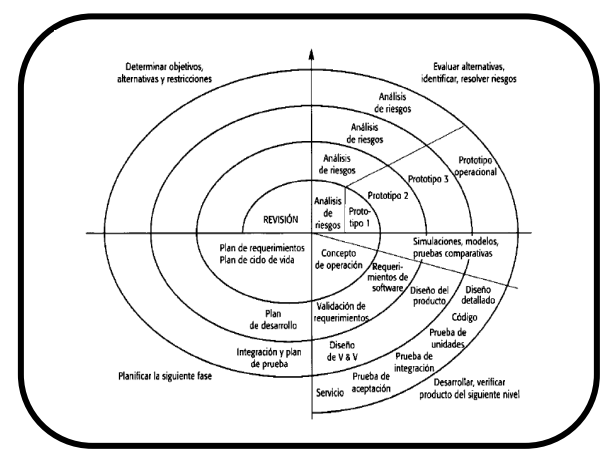

Figura 4.5 Desarrollo en Espiral

# 4.6.1.1 DEFINICIÓN DE OBJETIVOS

En esta parte se incluye la planificación de actividades a realizar para el desarrollo del proyecto. Se identifican las restricciones del proceso y del producto y se detalla un plan de gestión de manera especifica, para que se pueda definir los alcances y las metas que se tengan para el desarrollo del proyecto.

## 4.6.1.2 EVALUACIÓN Y REDUCCIÓN DE RIESGOS

Hay un análisis detallado para cada uno de los riesgos que se puedan presentar en el proyecto, en las etapas inicial y durante la fabricación del proyecto. El desarrollo de cualquier proyecto complejo lleva implícito una serie de riesgos.

# 4.6.1.3 DESARROLLO Y VALIDACIÓN

 Ya que se haya evaluado los riesgos que se puedan presentar, se procede a elegir un modelo para el desarrollo del sistema, y es por ello que la buena calidad de los programas desarrollados depende en gran medida de la calidad del diseño.

# 4.6.1.4 PLANIFICACIÓN

En este paso se revisa el proyecto, los aspectos mas importantes a destacar y se toman las decisiones correspondientes para saber si se continúa o no con el desarrollo del mismo.

## 4.6.2 ENTREGA INCREMENTAL

La entrega incremental es un enfoque intermedio que combina lo mejor del Modelo Evolutivo y el Modelo en Cascada. En vez de entregar el sistema completo al final, el desarrollo y entrega es subdividido en partes (incrementos) que van completando la funcionalidad requerida y que los requerimientos son ordenados por prioridad. Por ello los clientes lo utilizan para que no tengan que esperar hasta que el sistema completo se entregue para sacar provecho de él; el primer incremento satisface los requerimientos más críticos de tal forma que se pueden utilizar el software inmediatamente y existe un bajo riesgo de un fallo total del proyecto (véase la figura 4.6)

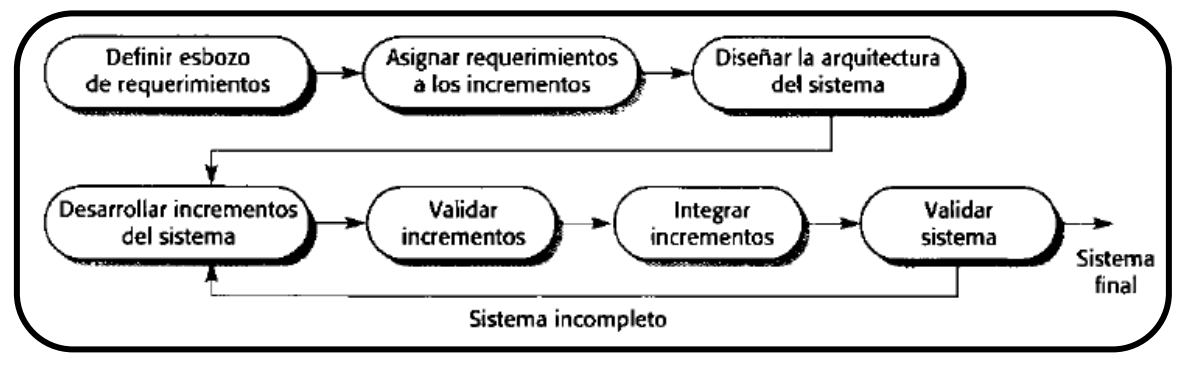

Figura 4.6 Entrega Incremental

# 4.7 CONSTRUCCIÓN TRIDIMENSIONAL

Consideramos que este concepto es muy importante por que es la base de nuestra Tesis ya que al ser un Paseo Virtual se tiene que considerar la parte tridimensional. Es importante mencionar, que se debe tomar en cuenta para el diseño de modelos tridimensionales los escenarios, para que se desarrollaran los ambientes virtuales con un grado de detalle que pueda cubrir muchas clases diferentes de objetos, tales como árboles, edificios, muebles, etc. Dependiendo del uso y aplicación que se pretenda. Por esto, es necesario utilizar geometrías que representen con precisión las características básicas una gran variedad de objetos. Los volúmenes rectangulares y cúbicos proporcionan una descripción adecuada para objetos sencillos, sin embargo, alas de aviones, engranajes y otras estructuras más complejas con superficies curvas. Las técnicas de modelado, según el nivel de interacción de fuerzas físicas, permiten reproducir elementos no rígidos. Difícilmente habrá un sólo método para describir cabalmente todos los objetos que existen en la naturaleza y que incluya todas sus características.

# 4.8 EL PUNTO EN 3D DE COORDENADAS (X,Y,Z)

Para el concepto de Realidad Virtual las coordinas (x,y,z), son importantes ya que podemos ubicar los objetos tridimensionales. Un objeto tridimensional se define como un conjunto de superficies poligonales (denominadas facetas o caras), en el cual se identifican sus aristas y vértices. También se reconoce en cada polígono básico, una "normal" o perpendicular del punto medio, que indica la orientación de la cara, estableciendo un lado visible y otro invisible. Las operaciones esenciales aplicadas en objetos definidos en sistemas de coordenadas 3D son Traslación, Rotación y Redimensionado. Se pueden combinar esas transformaciones básicas para crear una matriz de transformación. ( véase figura 4.7).

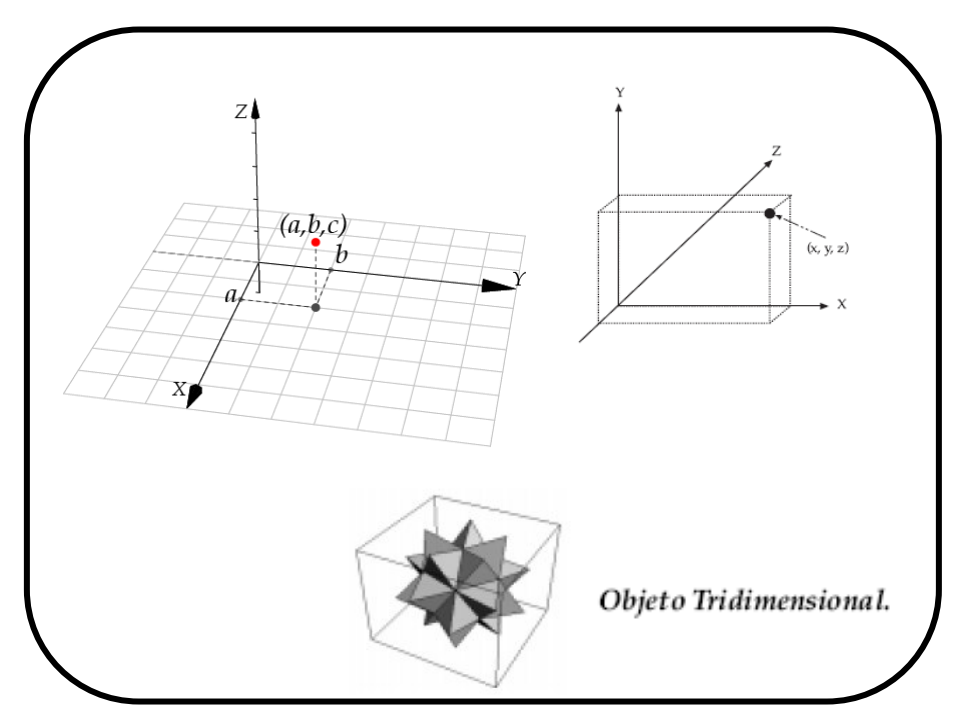

Figura 4.7 Punto en 3D de coordenadas (x,y,z)

# 4.9 ESTRUCTURA DE UN SOFTWARE DE REALIDAD VIRTUAL

Un programa de Realidad Virtual presenta una estructura de mayor complejidad que lo normal de un software computacional, debido a que, por un lado, constituye un ambiente tridimensional que se extiende hasta capacidades multimediales, a la vez que dispone de una programación específica y el control de múltiples dispositivos externos, todo funcionando y modificándose en tiempo-real. Es por ello que para nuestra tesis es una parte básica ya que podremos analizar y saber hasta donde es el alcance para el desarrollo del producto y esto establece una amplitud sofisticada de características, que se han descrito previamente en dos procesos principales:

> a) El desarrollo de la aplicación, en el cual se utiliza el programa para diseñar el escenario 3D e incorporar características específicas de de los escenarios, así como audio y efectos visuales.

b) La otra actividad es la "navegación interactiva", en que se puede visualizar, recorrer y manipular el ambiente virtual de acuerdo con lo preparado en el desarrollo; sin mencionar la presencia de avatares (personajes autómatas integrados en los escenarios que describen cierto comportamiento preprogramado e interactivo) mediante la configuración de los dispositivos de entrada y salida del computador.

## 4.9.1 ELEMENTOS DE DESARROLLO

Para ello se comentarán algunos aspectos importantes que se deben de considerar para el desarrollo de software para la realidad virtual:

a) ENTRADAS Y SALIDAS: Consiste en la definición de los diferentes dispositivos de entrada y salida de datos que utilizará la aplicación virtual.

b) PROGRAMACIÓN: Un mundo virtual consistente en objetos estáticos; es sólo un diseño apacible. Muchos investigadores y entusiastas de la RV han confirmado que la "interacción" es la clave del éxito e interés de la Realidad Virtual. Esto requiere definir las acciones que los objetos realizarán por ellos mismos y cuando interactúe el usuario con éstos.

c) PROCESAMIENTO: Durante la utilización de la aplicación virtual se realiza un intenso procesamiento de datos en tiempo real, esto debe ser, a la misma velocidad con la que el usuario visualiza el entorno virtual.

# 4.9.2 RASTREO DE MOVIMIENTOS

Para lograr una sensación integral de inmersión en el mundo virtual es importante tener una relación directa entre el movimiento del cuerpo y la acción en el ambiente computacional, lo que se denomina "paralelismo cinético". Esto se utiliza para controlar la visión del entorno digital, el desplazamiento del punto de vista o incluso la localización y movimiento de distintos instrumentos o partes del cuerpo representados computacionalmente. En esta tesis es fundamental este concepto ya que para poder desplazarse en el entorno virtual se programó la sensación de que uno se mueva.

#### 4.9.3 SONIDO VIRTUAL

En la mayoría de los sistemas virtuales se pueden incorporar sonidos, internos o externos, en tiempo-real y establecer una posición como fuente para controlar el volumen según la distancia del usuario, lo que se conoce como "sonido volumétrico".

## 4.10 APLICACIONES

## 4.10.1 PARA QUÉ SE USA LA REALIDAD VIRTUAL

Los posibles usos de la Realidad Virtual, son bastante amplios. Los primeros ejemplos han sido en recorridos arquitectónicos y al mismo tiempo como herramientas de entrenamiento para el manejo de aeronaves o maquinaria. Pero también la Realidad Virtual ha encontrado desarrollos ya consolidados en los campos de la medicina y la defensa, además de relevantes oportunidades en el entretenimiento y la promoción empresarial. La realidad virtual es una simulación por computadora, dinámica y tridimensional, con alto contenido gráfico, acústico y táctil, orientada a la visualización de situaciones y variables complejas, durante la cual el usuario ingresa, a través del uso de dispositivos de entrada, a mundos que aparentan ser reales, resultando inmerso en ambientes altamente participativos, de origen artificial. Básicamente consiste en simular todas las posibles percepciones de una persona, como los gráficos para la vista, sonido, tacto e incluso sensaciones de aceleración o movimiento. Todas estas sensaciones diferentes deben ser presentadas al usuario de forma que se siente inmerso en el universo generado por el ordenador, hasta el punto de dejar de percibir la realidad.

## 4.10.1.1 MEDICINA

En la medicina, es posible preparar a los futuros médicos mediante simuladores de RV para la atención y manejo de la salud de órganos que difícilmente sean visibles sin una cirugía mayor; también en el desarrollo de tratamientos a distancia y operaciones con mínimas alteraciones anatómicas, que han sido posibilidades gracias a la Realidad Virtual. Otro de los campos es la telemedicina, que también ha despertado algunas aplicaciones. Aunque esta involucra fundamentalmente la comunicación de diagnósticos y tratamientos por redes mediante video-conferencias entre equipos médicos, ya que se ha estudiado la posibilidad de consultar scanners tridimensionales o incluso manipular algunos instrumental de laboratorio a distancia. Las potencialidades de extender las especialidades clínicas a zonas remotas y usuarios distantes es una sólida perspectiva para el desarrollo tecnológico.( véase figura 4.8).

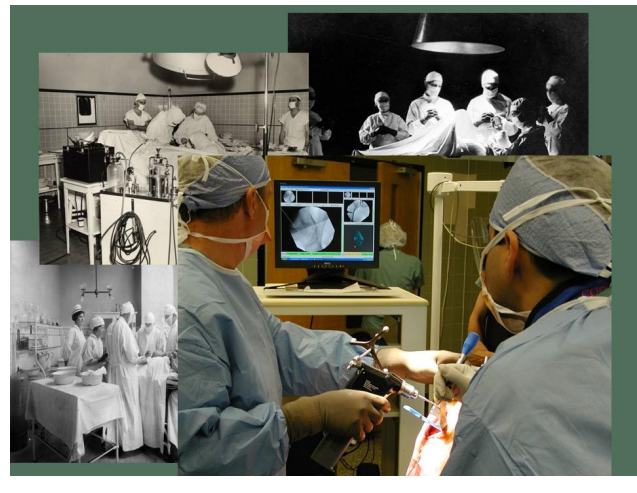

Figura 4.8 Sistemas quirúrgicos asistidos por realidad virtual

## 4.10.1.2 ARQUITECTURA

Naturalmente, la Realidad Virtual ha ayudado a la simulación de proyectos Arquitectónicos, principalmente durante el desarrollo y construcción de edificios. El uso de sistemas virtuales para representar obras históricas destruidas o distantes, también ha despertado el interés por sus ventajas educativas y de estudio del patrimonio arquitectónico. Planteando también la posibilidad de montar bancos de modelos que son posibles ver a través de redes computacionales. También al uso de realidad virtual es en el modelado virtual de sus diseños de casas y edificios, donde además de hacer los diseños tradicionales como planos y maquetas elaboran un modelo tridimensional interactivo, donde sus clientes pueden contemplar de una manera más "real" los diseños o inclusive adentrarse en estos edificios o casas y recorrerlos libremente, teniendo así una visión mas clara de las ideas que se tratan de expresar. ( véase figura 4.9).

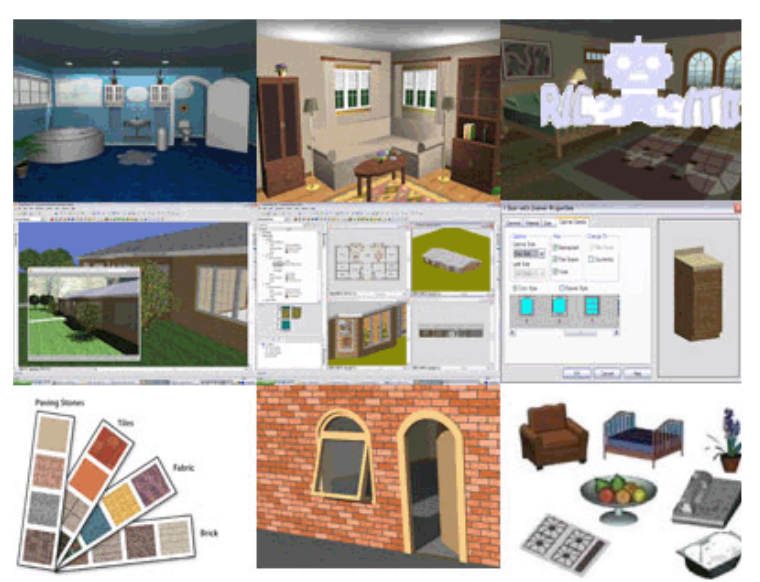

Figura 4.9 Planeación y diseño de proyectos de arquitectura

## 4.10.1.3 INDUSTRIA

Los desarrolladores de sistemas virtuales han intentado especialmente implementar aplicaciones en diversas áreas industriales. En distintas etapas del proceso productivo se ha previsto la ocupación de simuladores tridimensionales y dispositivos interactivos. Por lo consiguiente, se han trabajado seriamente algunas alternativas como son en las capacitaciones a nivel industrial, para la formación de operarios en herramientas complejas, evitando así, gastos de operación real y riesgos de seguridad. También, permiten evaluar algunas condiciones ergonómicas para un mejoramiento de espacio o disposición. ( véase figura 4.10).

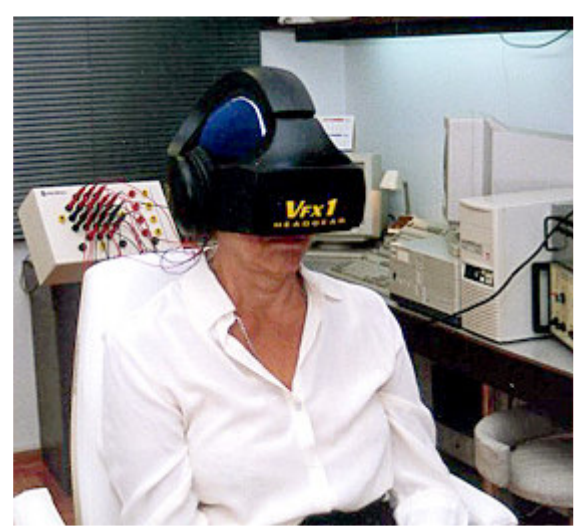

Figura 4.10 Simuladores de maquinaria industrial en la realidad virtual para la prevención de accidentes

# 4.10.1.4 EDUCACIÓN

En lo referido a esta área, hay muchas aplicaciones para la Realidad Virtual, ya que puede abarcar casi todas las disciplinas desde la parte académica e incluso cualquier ciencia. Se ha comentado extensamente la potencialidad de que los medios virtuales pueden ser usados como medio para representar conceptos abstractos o aspectos difícilmente visibles en condiciones normales, mediante algunas demostraciones de fenómenos meteorológicos. En tal sentido la enseñanza constituye uno de los ámbitos de uso social más prometedores para la difusión de este emergente medio de comunicación y simulación digital, que puede considerarse una forma perfeccionada de multimedia para el aprendizaje. Es por ello que la Realidad Virtual en este campo es básica ya que presenta características importantes como la innovación, según la motivación interactiva de nuevos escenarios de aprendizaje. ( véase figura 4.11).

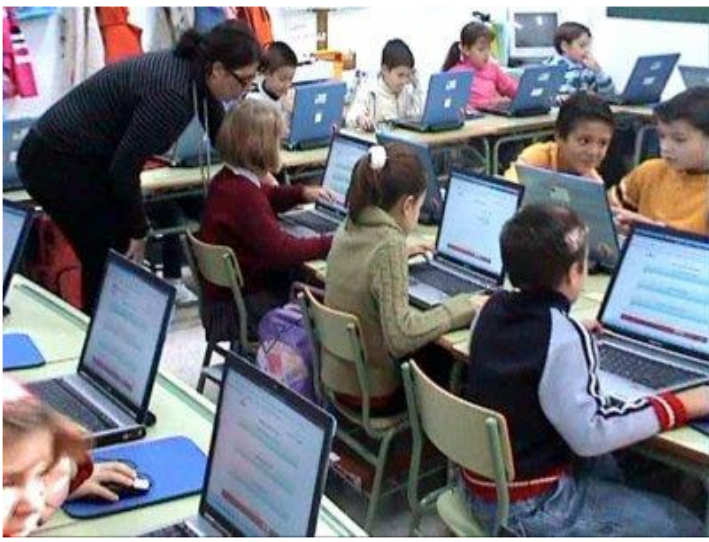

Figura 4.11 La realidad virtual es una poderosa herramienta para la enseñanza
# CAPÍTULO V HERRAMIENTAS DE DISEÑO

Para la creación del Paseo Virtual se tuvieron que tomar aspectos muy importantes como son las herramientas de diseño que son el software que se utilizara para el modelado de los objetos tridimensionales, así como la programación de lo que son el movimiento y también del entorno virtual. A continuación se mencionan los programas que se ocuparon:

# 5.1 3D GAME STUDIO

Este programa esta clasificado como software de diseño, o Game Engine, la cual es una plataforma que permite conjuntar el entorno tridimensional y los medios para desarrollar el ambiente virtual. Incluye un programa de modelado, un programa de edición del entorno virtual además de un editor de scripts o códigos. Para el desarrollo de las interacciones virtuales, se requiere programar en lenguaje C-script . Para la construcción del entorno virtual este programa trabaja con 4 tipos de perspectivas, el cual le permite al desarrollador como se ve el entorno tridimensional desde distintas vistas. En la figura se muestra como se esta realizando la parte exterior del Museo donde se encuentra el Patio Paraguas, en la parte derecha se observa el árbol de elementos virtuales y a la derecha se despliegan 4 pantallas que permiten la ubicación y modelado del entorno virtual (véase la figura 5.1).

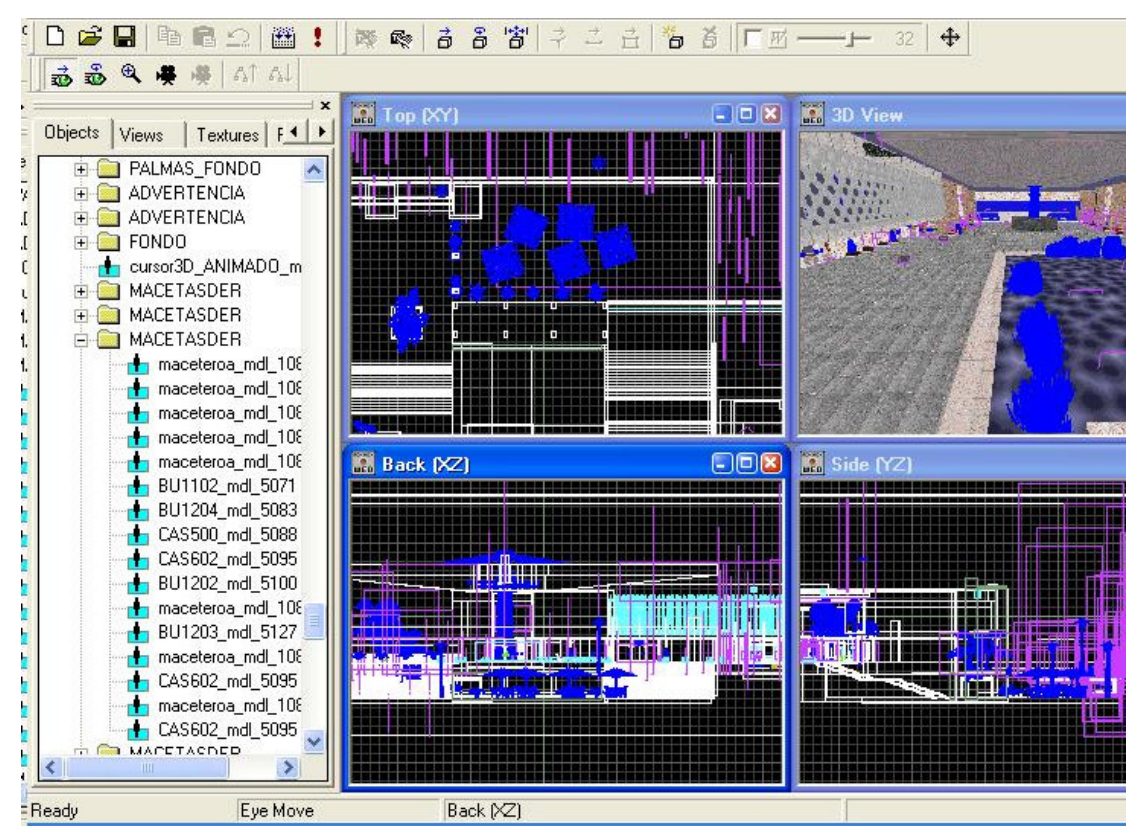

Figura 5.1 3D GameStudio, área de trabajo

# 5.1.1 CARACTERÍSTICAS GENERALES

#### 5.1.1.1 C-SCRIPT

C-Script es una versión simplificada de programación del lenguaje C. La sintaxis es casi la misma. Además, a diferencia de C, los scripts sólo pueden definir un tipo de variable. Las variables que se definan serán de 32 bits con punto fijo; de dicha variable se utiliza 22 bits para el valor entero, 1 bit para el signo, y 10 bits para los decimales. Los usuarios más experimentados, pueden ir creando funciones o nuevos scripts para ir desarrollando un control más completo sobre todo el ambiente virtual. También es posible programar en el motor gráfico usando los lenguajes de programación C/C++ o Delphi.

# 5.1.1.2 EDITOR DE MODELOS "MED"

Dentro del 3D Game Studio se encuentra un Editor de Modelos (MED), el cual proporciona las capacidades de diseño de modelos tridimensionales incorporando funciones de cualquier otro programa de modelado de objetos en 3D tales como traslación, rotación y escala. De esta forma, para la realización de este proyecto es importante ya que se crean objetos que pueden ser incorporados en el Game engine de 3D Game Studio directamente sin necesidad de utilizar otros programas de modelado. Los modelos que se pueden crear en el programa "MED" pueden ser desde cajas simples hasta modelos o entornos complejos como una ciudad completa. Los modelos tridimensionales están formados por "mallas", un grupo de vértices y triángulos (a menudo llamados "polígonos" que en conjunto geométrico que permite formar una figura. También permite la creación de un esqueleto de huesos que después, es asociado a una malla de un modelo para crear animaciones.

El Editor de Modelos MED presenta una interfaz con 4 sub-ventanas de trabajo: tres de ellas presentan diferentes vistas de los modelos tales como el frente, de lado y desde arriba, la 4 sub-ventanas presenta una vista 3D del objeto en cuestión. También presenta un editor de "skins" o texturas propias del modelo. El editor de la "skins" tiene un diseño completamente diferente. La textura se muestra en el lado izquierdo y el modelo tridimensional se muestra en la derecha con las barras de herramientas en torno a estos.

Las texturas se crean con frecuencia en editores de gráficos tales como Paintbrush, Photoshop o CorelDraw; una vez creadas las textura se importan al Editor de "skins" en formatos BMP, TGA o PCX para su posterior aplicación sobre el modelo tridimensional para generar un efecto mas realista (véase la figura 5.2).

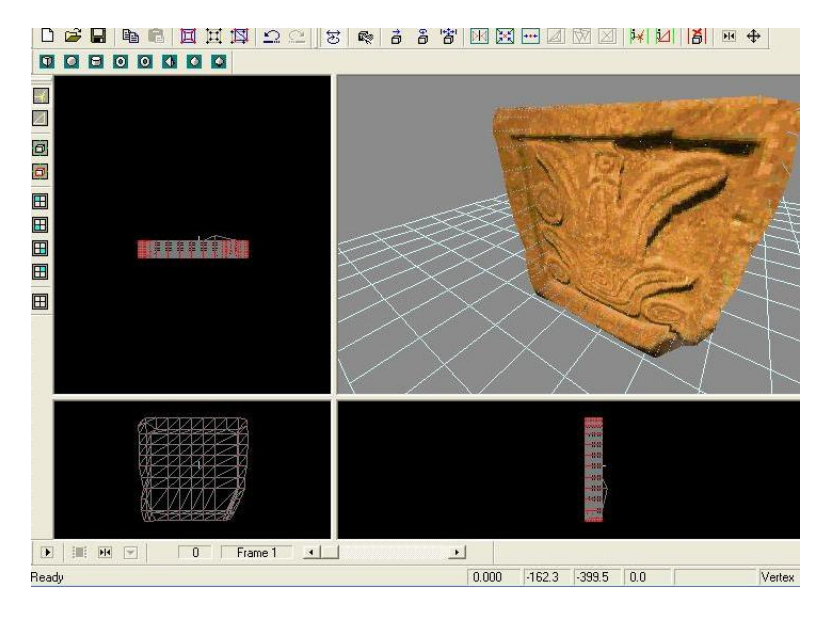

Figura 5.2 Editor de Modelos "MED"

#### 5.1.1.3 EDITOR DE NIVELES "WED"

Se hizo uso de este editor de objetos, debido a que ya viene incluido dentro del programa Game Studio; además tiene la ventaja de permitir la importación y manipulación de objetos creados en otras plataformas para ser incorporados dentro de los niveles del museo. Al tener ya hechos nuestros modelos tridimensionales tenemos que colocarlos en el espacio virtual y para ello se utiliza El Editor de Nivel (o WED) dentro del 3D Game Studio, el cual le permite al usuario poder ubicar los distintos objetos tridimensionales creados en el editor MED o en otros programas de modelado, asignar las acciones a los modelos (también conocido como entidades), que se definen a través de secuencias de comandos en lenguaje C-Script, crear objetos geométricos básicos a los cuales se les asignan texturas y de esa forma construir los entornos virtuales.

La interfaz del editor de nivel "WED" está formada por 4 subventanas, barras de herramientas y un visor de elementos. Tres de las ventanas de gráficos muestran la vista lateral (las coordenadas X y Z) y la vista posterior (las coordenadas X y Z) la vista superior (las coordenadas X e Y). La última ventana muestra la vista 3D del entorno virtual, lo que nos da una vista previa rápida de los niveles.

Las texturas que permite el editor WED deben ser de una potencia de 2 (tales como 256 x 128, 1024 x 256, o 64 x 64 píxeles) en formatos de imagen BMP, TGA o PCX. La restricción del tamaño en las texturas es porque de otra forma, utilizando valores impares (como 394 x 213 o 723 x 1280) generan un peor aspecto y son más lentos en el renderizado que es la etapa de compilación del software.

# 5.1.1.3.1 CARACTERÍSTICAS PARA LA EDICIÓN DE OBJETOS

A continuación se establecen algunas características que el editor WED presenta:

- Gravedad: mediante el motor gráfico, se pueden presentar atributos de física, masa, elasticidad y fricción; en el caso del museo virtual, permite dar mayor realismo a física del mundo real.
- La detección de objetos llama a la colisión del polígono para el terreno y 3D; se hizo uso de este atributo para evitar que el usuario pueda traspasar muros u objetos virtuales, fenómeno que no ocurre en la vida real.
- Iluminación: se puede controlar para que resalte sobre los objetos. Estos pueden estar por encima o por píxel. También se le pueden añadir luces; esto ayuda a dar un toque de mayor realismo a las figuras, pues siempre existe alguna fuente de emisión de luz, que cambia el tono de color y sombra de las figuras y así se logra incorporar la ilusión de volumen.
- Sombras: pueden proyectarse mediante el considerar el volumen del objeto y esto permite emitir sombras de plantilla, con lo cual dentro del paseo, generan un mayor grado de detalle.
- Texturing Basic, es una técnica que permite establecer texturas a los diversos objetos creados para dar un mayor grado de realismo; con ello se le pudieron plasmar a la piezas y sitios, las texturas de su contraparte real por medio de fotos previamente editadas.
- Multitexturing es el poder incorporar hasta 8 texturas a un mismo objeto, lo que permite incorporar nuevos y mejores mapas de bits, brindando texturas con mayor de detalle durante el recorrido.

# 5.1.1.3.2 CARACTERÍSTICAS MATERIALES PARA LOS OBJETOS ESTÁTICOS Y DINÁMICOS

- Animación por Keyframes: es crear una animación cuadro a cuadro en un rango de 30 cuadros o frames para generar un segundo; esta herramienta se usó durante la creación de avatares presentes en el recorrido.
- Animación Esquelética: animación incorporada a una malla virtual que asemeja un esqueleto o bípedo; con lo cual fue posible mejorar las animaciones de los avatares.
- Morphing: asignar animaciones preestablecidas a dichos bípedos; esta técnica se aplicó principalmente a los avatares.

• Incorporación de efectos especiales.(véase figura 5.3)

Muchos de estos efectos especiales de 3D Game Studio fueron usados para mejorar el grado de detalle del paseo, sin embargo algunos fueron omitidos pues no eran apropiados para el esquema que presenta el software.

- a) Sistema del cielo con capas y BITMAP animadas del contexto
- b) Incorporar mediante efectos de colisión el llamado de películas que se pueden ver durante el paseo.
- c) Generar superficies curvadas, para los efectos de la distorsión.
- d) Áreas llenas de niebla
- e) Algunos efectos programables en 3D como la lente de cámara, zoom, agujeros de la bala.
- f) La cámara lenta o aprisa indica otro curioso efecto.
- Sonido y Vídeo sonido 3D: Apoyado con archivos de sonido en formato wav, mp3, y el mpg , se pudieron añadir efectos de sonido reales de las instalaciones del museo.
- Inteligencia Artificial: permite la incorporación de interacciones mediante la toma de decisiones a través de autómatas, con lo cual se logró tener acceso a paneles de información, cambio de nivel y mandar llamar videos informativos durante el recorrido.
- Finito, Scripted: Es el lenguaje de programación o scripting, que mediante el uso de archivos preestablecidos o bibliotecas, permiten generar la interfase del mundo virtual; mediante su programación fue posible manipular y crear algunos códigos que permitieron incorporar principios básicos de desplazamiento, interacción, sonido, sombras animación y de cambio de nivel, con ello se pudieron generar imágenes inmóviles, ya sean paneles, botones que activan acciones, y las películas, con el único fin de mejorar la interactividad del usuario con su entorno.
- Seis grados de libertad en visión; esto permite poder visualizar el entorno virtual desde una perspectiva que asemeja el tener varias cámaras fotográficas múltiples lo que mejora la visión de lugar; sin embargo, para fines prácticos y didácticos para este software se limitó su uso a solo dos cámaras. La primera simula la visión en primera persona y la segunda en una visión superior del entorno.

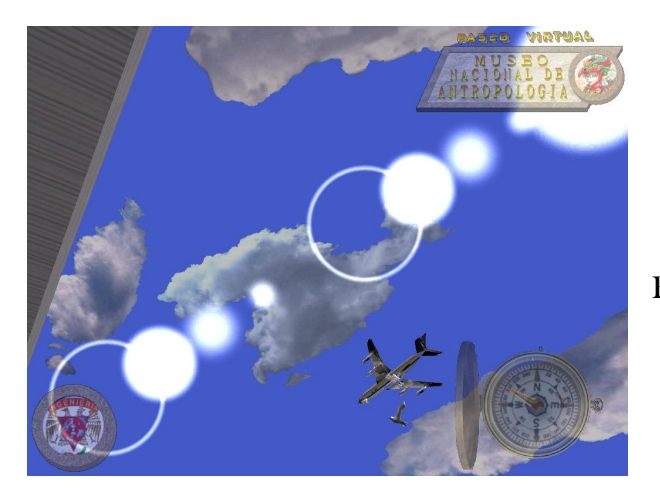

Figura 5.3 Algunos efectos especiales

- a) Iluminación: es posible en 3D Game Studio presentar un efecto de visón de lente de cámara al mirar hacia el sol.
- b) Texturing Basic: mediante incorporar imágenes en extensión bmp y con atributo de estar en canal alpha, se pueden simular algunas nubes en el cielo.
- c) Efectos de sonidos: asignados a los modelos del pájaros y del avión que están cruzando el cielo.
- d) Inteligencia artificial: estos modelos fueron programados para que siguieran una ruta preestablecida de forma autómata.
- e) Animacion Morphing: presente en el modelo del pájaro que al desplazarse mueve las alas.
- f) Finito, Scripted: permite incorporar todos los atributos antes mencionados e incluso añadir algunos paneles con un bajo nivel de transparencia sobre todo el recorrido virtual.

#### 5.2 3D STUDIO MAX

Es una poderosa herramienta de software, la cual permite la creación, diseño, modelado y animación de objetos en 3D, atribuyendo características muy singulares a los objetos. Este programa, fue usado para esta tesis, debido a que la mayoría de las piezas arqueológicas que debían de ser modeladas, era necesario crearlas con cierto nivel de detalle y con mucha rapidez, que son una de las mejores ventajas que tiene 3d Studio Max que posteriormente se incorporaron a nuestro Paseo Virtual.(véase figura 5.4)

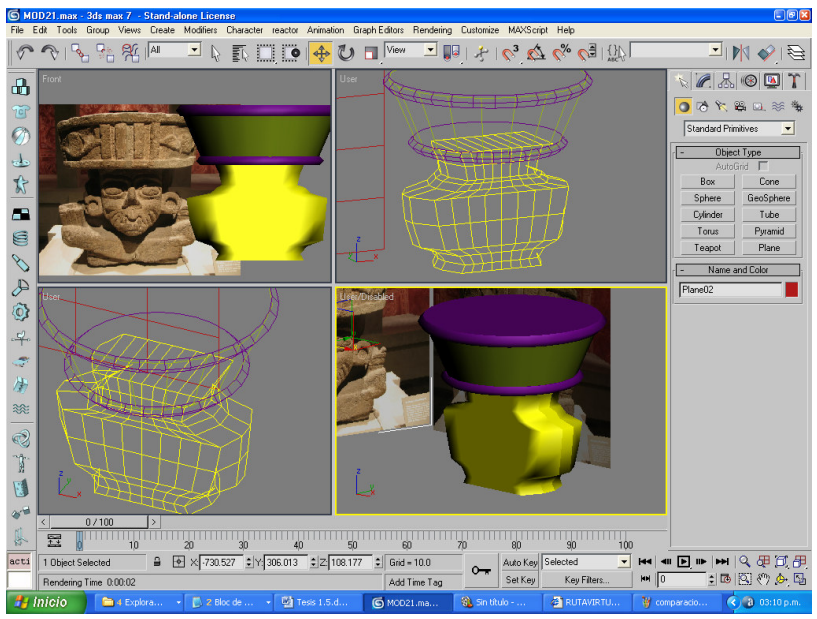

Figura 5.4 Interfaz del programa 3D Studio Max

En esta imagen se puede visualizar las 4 partes principales del programa.

- a) En la zona central, se encuentra el área de trabajo para visualizar el modelado de las figuras en 3d; vista frontal, lateral, superior y en perspectiva ya sea en modo de malla o como polígono editable.
- b) En el fila superior está destinada a las transformaciones de objetos.
- c) En la columna derecha se encuentra el área de edición y de atributos de las piezas.
- d) En la fila inferior se encuentra el área de animación.

# 5.3 GRÁFICAS EN COMPUTADORA

El tema central de un recorrido virtual, son las gráficas hechas en computadora, las cuales presentan atributos y características muy específicas que les permiten generar un mejor grado de realismo virtual para simular sus contrapartes en el mundo real. Para fines de este paseo por el Museo Nacional de Antropología, los siguientes atributos y características geométricas están previamente programados en los softwares 3D Game Studio y 3d Studio Max, y es de vital importancia conocerlos para un mejor entendimiento de los principios matemáticos en los que se basa la realidad virtual, ya que através de ellos se pueden generar los entornos virtuales.

#### 5.3.1 PRINCIPIOS BÁSICOS:

Los siguientes principios matemáticos permiten generar un espacio tridimensional atribuyendo a cada figura virtual un ancho, un alto y una profundidad.

1) Sistema Coordinado: Se define como el conjunto de valores que nos sirven para definir la posición de un punto cualquiera, respecto de otro punto llamado origen.

2) Sistema de Referencia: Conjunto de ejes o planos que confluyen en un punto común denominado origen.

Para el estudio de las gráficas se procede a estudiar lo que son los siguientes conceptos:

- a) Tipos de sistemas coordenados.
	- a1) Cartesiano P (x, y, z); se presenta en 3D
	- a2) Polar P ( $r$ , θ); en 2D
	- a3) Cilíndrico R ( r, θ,z) ; en 3D
	- a4) Esférico. Sistema de coordenadas que representa un punto en el espacio con una terna de números.

b) Imágenes; para este proyecto, la mayoría de las imágenes usadas son fotografías digitales las cuales fueron tomadas en las áreas del museo que fueron recreadas en 3d. Posteriormente fueron editadas para obtener un mayor grado de calidad y realismo durante el recorrido.

#### Hay diferentes tipos de Imágenes:

b1) Bitmap: archivo de imagen con atributos de escala, resolución, numero de bits por píxel y color

• Bit: Dígito Binario: 0,1.

• Píxel: Información mínima almacenada en una imagen.

b2) Vectoriales: que se presentan de acuerdo al sistema de coordenadas del objeto o imagen

b3) Procedurales: ejemplos de ello son los efectos especiales tales como rocío de lluvia, agua, telas que son generados por la computadora bajo el establecimiento de ciertas ecuaciones, que para el proyecto fueron usados en e efecto de lluvia de las fuentes de la entrada principal y del paraguas de piedra en patio central

#### 5.3.2 ATRIBUTOS DE LAS FIGURAS EN 3D

Los siguientes atributos matemáticos, nos permitieron generar las paredes, techos, esculturas, vasijas, muebles y otros artefactos, manteniendo una constante relación proporcional en tamaño con el mundo real.

1.- ESCALA: Relación entre las medidas de la imagen de la computadora con respecto a medidas de imagen.

2.- RESOLUCIÓN: Cantidad de pixeles que se pueden representar en un espacio lineal (Pulgadas). Para ello hay una clasificación:

- DPI (DOTS PER INCH): Puntos por Pulgada. ( Para Impresión )
- PPI (PÍXEL PER INCH): Píxeles por Pulgada. (Para Monitor)

3.- NÚMERO DE BITS POR PÍXEL: Cantidad de pixeles que se almacenan por píxel.

En lo que es la actualidad ya se manejan imágenes de 24 y 32 bits. Es por ello que las imágenes de 24 bits se pueden asignar a 8 bits para cada uno de los canales RGB, pudiendo generar por ejemplo 224=16, 777,216 lo que son(16 M) de colores.. Para fines del proyecto, se hizo uso de los canales RGB en 24 bits, ya que permiten generar una mayor cantidad de colores y por ende, una mayor calidad en imagen.

Algo importante que comentar, es que la única diferencia con las imágenes de 32 bits, es que estas últimas tienen un cuarto canal, llamado el canal "Alpha" o canal de transparencia. De esta manera se presenta un formato alternativo conocido como RGBA, para presentar imágenes con un índice de transparencia. Este atributo fue usado para incorporar dentro del recorrido a partir de imágenes, algunos árboles, nubes, edificios y páneles con este atributo de transparencia, con el cual se ahorra trabajo de modelado y funcionan muy bien para complementar la escenografía de las áreas virtuales.

El archivo digital se puede conservar en una diversidad de formatos de imagen, entre los que podemos mencionar: BMP, GIF, PCX, TIFF o JPG. Para fines del paseo virtual, se usaron imágenes BMP, ya que es el mejor formato de imagen que acepta el 3D Game Studio, sin comprometer la calidad de resolución.

# 5.3.3 GEOMETRÍA VECTORIAL

Mediante su uso, permitió en el proyecto mantener en el espacio virtual el lugar geométrico de cada pieza y sala modelados en 3d ya que todos incluyen un registro geométrico que guarda su posición. , generando así la arquitectura virtual del Museo Nacional de Antropología.

En lo que se refiere a los archivos geométricos, guardan la información precisa de las formas gráficas, por medio de un sistema de coordenadas por lo que través de un sistema de coordenadas cartesianas (X, Y) se puede representar. Con ello en cada figura se identifica por puntos extremos e intermedios, lo que son vectores, y por lo consiguiente se puede identificar lo que son los puntos extremos y lo que son los intermedios.

Estas curvas son llamadas como "Splines" que a su vez pueden definir superficies. Naturalmente, el diseño de las imágenes vectoriales es más complejo, pero lo cual permite trabajar con dimensiones exactas e incluso con formas tridimensionales y basta con agregar un tercer eje de coordenadas. Para ello estos programas son llamados CAD, como el programa de diseño de arquitecturas Autocad, pero con el manejo de 3D Studio Max en el proyecto, se pudo recrear las figuras con dimensiones muy semejantes las reales. Así como poder observarlas como planos arquitectónicos, para un mejor diseño de las salas.

En lo que se refiere a la información gráfica, consiste en una base de datos numérica que es el medio para ser almacenado en la computadora y que define cualquier tipo de forma o volumen. Para poder visualizarlos, es necesario interpretarlos y generar una imagen en la pantalla, aunque la geometría sea tridimensional, se genera una vista plana de la información. Ocasionalmente, esta vista reúne varias caras de las formas (perspectiva) otorgando una representación del objeto dando la ilusión de volumen. Esto es posible verlo durante el manejo de los programas modeladores 3D Max Studio y 3D Game Studio, que brindan la ventaja de mantener un registro de la información gráfica y de poder visualizar en tiempo real las modificaciones que se le hacen al objeto tanto en vista de perspectiva, frontal, lateral o superior, lo que permite avanzar en el diseño e incorporación de las salas de exhibición y de las figuras arqueológicas.

A continuación como se muestra en la figura 5.5 podemos ver una imagen comparativa con un Bitmap vs Imagen Vectorial.

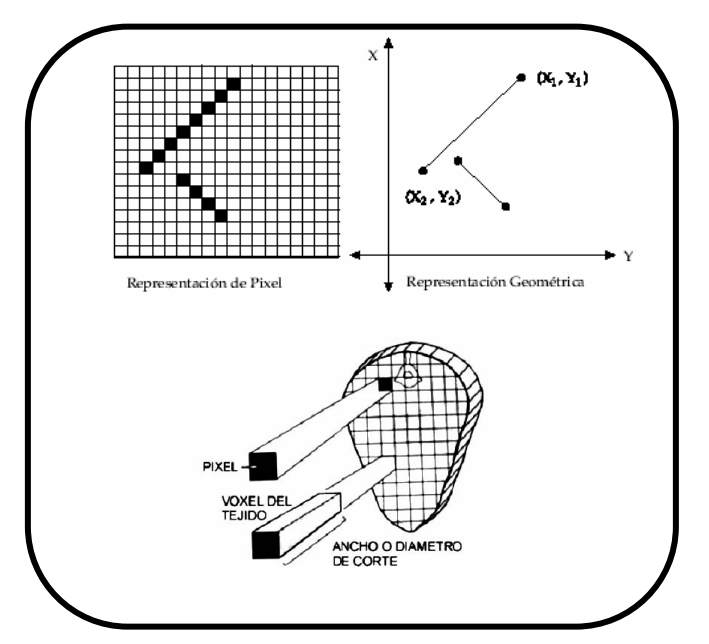

Figura 5.5 Comparación entre una imagen Bitmap y una imagen Vectorial.

#### 5.3.4 TRANSFORMACIONES GEOMÉTRICAS

Son utilizadas para manipular lo que son los objetos básicos dentro de un entorno tridimensional, es por ello que un objeto se puede trasladar, rotar y / o escalar en los tres ejes coordenados (x, y, z); mediante el uso en el proyecto de estas transformaciones fue posible recrear todas figuras arqueológicas y el área arquitectónica del museo, a partir de simples figuras geométricas tales como cubos, esferas, conos, pirámides, las cuales fueron manipuladas tanto en su traslación, rotación y escala, que para fines prácticos se puede hacer la semejanza de que se manipularon estas figuras virtuales como plastilina con las manos, pero para este caso, todo se hizo mediante los programas de modelado previamente mencionados.

#### 5.3.4.1TRASLACIÓN:

La traslación se define como el desplazamiento de un objeto de un punto inicial a un punto final. Matemáticamente, un punto desde la posición  $P1=(x1,y1,z1)$  a la posición  $P2=(x2,y2,z2)$ . La operación se representa mediante la siguiente matriz:

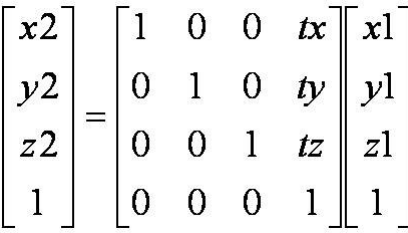

Donde tx, ty, tz corresponden a la distancia de traslación respecto de los ejes x, y, z. y  $x2 = x1$ + tx,  $y2 = y1 + ty$ ;  $z2 = z1 + tz$ .

La ecuación anterior se forma de traslación es válida para todos los puntos del objeto en cuestión. Por lo tanto, en un ambiente tridimensional, un objeto se traslada al trasladar cada uno de los puntos del objeto.

Es por ello que un objeto se representa como un conjunto de superficies poligonales, lo cual se traslada cada vértice de cada una de las superficies y vuelve a trazar facetas del polígono en la nueva posición.

# 5.3.4.2 ROTACIÓN

Para girar un objeto se debe designar un eje de rotación (sobre el cual se girará el objeto) y el valor de la rotación. Los ángulos de rotación positiva producen giros en sentido opuesto a las manecillas del reloj con respecto de cualquier eje coordenado.

Un ejemplo que se puede aplicar, es que si se desea girar con respecto al eje z (el cual vemos como un punto en el origen de los sistemas coordenados (X1, Y1), (X2, Y2), el plano de giro será el plano XY como se aprecia en la siguiente matriz:

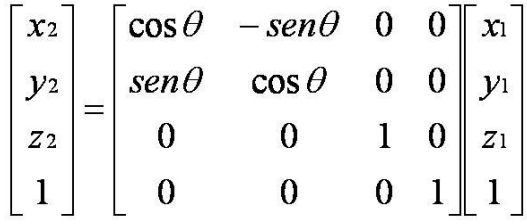

Esto permite generar una rotación, con respecto al eje z, en  $\theta$  grados. Además, la matriz se puede adaptar para los giros en los otros ejes (X, Y). (véase figura 5.6)

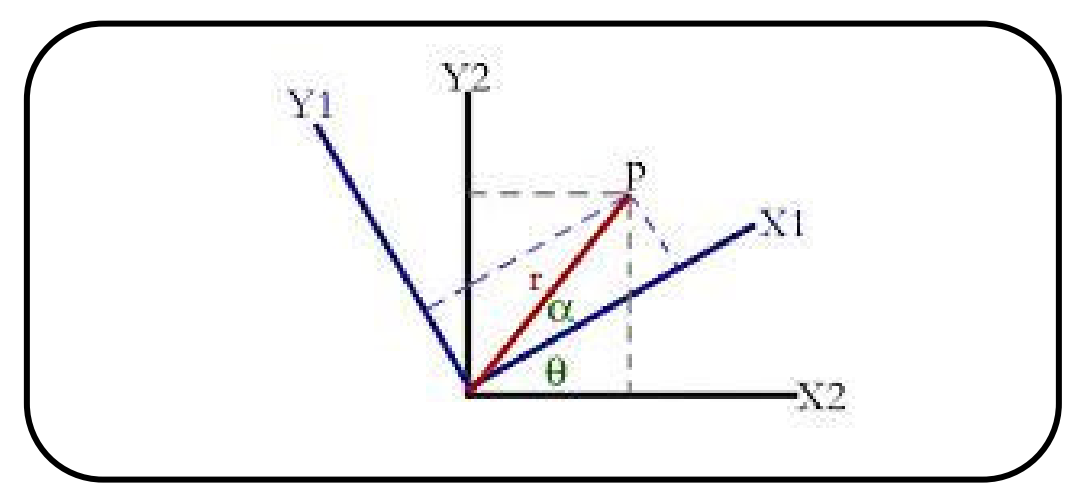

Figura 5.6 Rotación en los ejes X,Y de la recta P

#### 5.3.4.3 ESCALAMIENTO

Este concepto se refiere a escalar un objeto lo que significa cambiar su tamaño. Es por ello que si todos los parámetros de transformación son iguales (Sx, Sy, Sz) se habla de escalado "uniforme", en caso contrario hablamos de escalado "no uniforme". La matriz que representa el escalamiento se puede ver en la siguiente matriz, donde Sx, Sy, Sz son los parámetros de escalamiento.

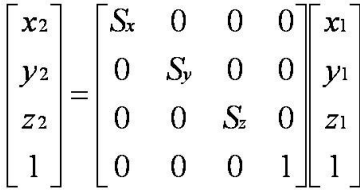

#### 5.3.5 PROYECCIONES

Hay varios métodos en los cuales se puede representar de manera tridimensional, el cual para obtener la imagen de una escena, lo cual se debe determinar primero lo que es la posición (que comúnmente es utilizado coordenadas cartesianas), con ello permite una vista del entorno virtual como observador o cámara, desde la cual se ve el modelo computacional. Luego se establecen planos de visión, en los que se proyecta la información geométrica de las figuras en el campo de 3D. En el caso del paseo virtual, "el observador" hace referencia al usuario del software, que desde el monitor de la computadora que actúa como el "plano de visualización" que proyecta el interior del museo y las salas de exhibición modeladas en 3D, recreando la ilusión de una proyección de ambientes virtuales. (véase figura 5.7)

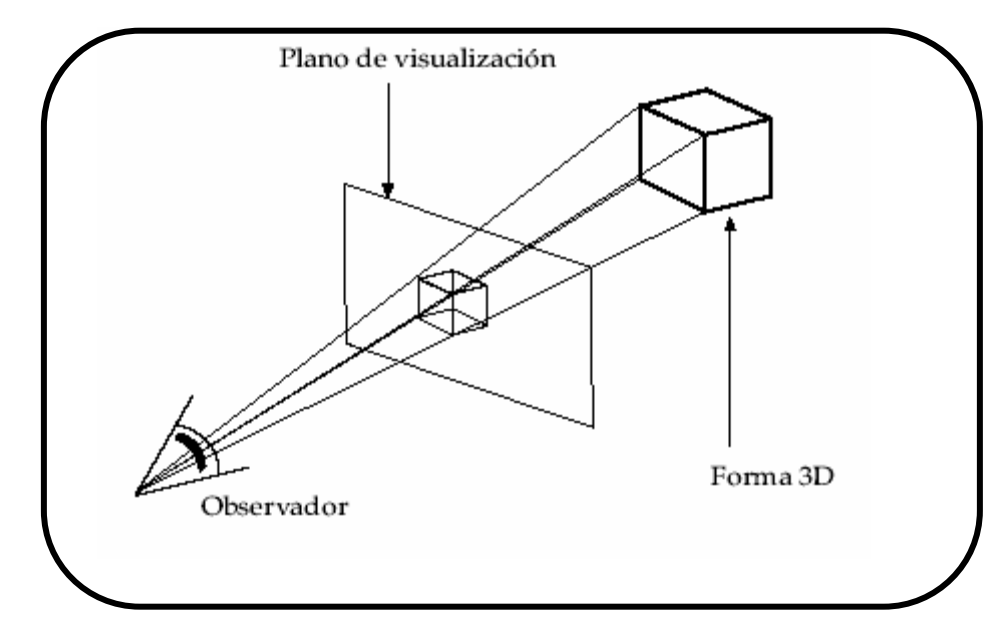

Figura 5.7 Proyección en el plano de visión

Los objetos pueden ser representados con cierto nivel de transparencia (llamados wireframe) y luego se les aplican técnicas de iluminación y presentación de superficie para texturizar y sombrear las áreas visibles.

Es por ello, que la computadora genera imágenes a partir de la posición de la cámara con respecto a los objetos que está visualizando. Dentro de las técnicas para generar la vista de un objeto tridimensional, tenemos:

# 5.3.5.1 PERSPECTIVA

Es un fenómeno visual que indica al individuo qué tan cerca o qué tan lejos se encuentran los objetos desde su punto de vista, pues entre mas cercano esté un objeto se puede ver mas grande y entre mas lejano esté se ve mucho mas chico. Mediante un correcto manejo de este fenómeno en el desarrollo del proyecto, se pudo representar cabalmente en todo momento durante el recorrido, la existencia de una profundidad en todo el entorno pero sin medidas precisas. Con ello, este tipo de proyección de imágenes puede generar los escenarios en 3D del museo con un mayor realismo, pues brindan al usuario la sensación de qué tan cerca o qué tan lejos están las entidades a su alrededor.

# 5.3.5.1 PARALELA

Este método consiste en proyectar puntos del objeto a través de líneas paralelas al eje de visión. Es así, como en diferentes posiciones de la cámara, se proyectan las superficies visibles del objeto sobre todo en el plano de visualización para obtener diversas vistas (superiores, laterales, isométricas) que posean medidas proporcionales del objeto, esta propiedad fue muy usada durante el modelado de las figuras arqueológicas en 3D Studio Max, para poder ver desde todos los ángulos el desarrollo de las figuras en cuestión.

# 5.3.5.1 ELIMINACIÓN DE LÍNEAS OCULTAS.

Se ocupa esta técnica para que se pueda distinguir el frente y lo que es la parte posterior de los objetos que son desplegados. Es por ello, que sin el ocultamiento las caras no visibles, el objeto no podría ser comprendido en su posición con respecto a otros. La eliminación de esta línea, es automática durante la ejecución del recorrido, sin embargo durante la etapa de diseño es posible verla para futuras modificaciones de traslación, rotación y escalamiento.

Cabe resaltar que otra manera de poder indicar profundidad, es el de otorgar un efecto de atmosfera entre los objetos, es decir, los objetos más lejanos. También otra de las formas de indicar la profundidad es otorgar un efecto de atmósfera entre ellos, lo que significa que se pueden obtener objetos más lejanos y que tengan una apariencia más tenue que los más cercanos y en algunos casos se agregan distorsiones de color para fortalecer la visión borrosa ya que se encuentren a una mayor distancia (véase 5.8).

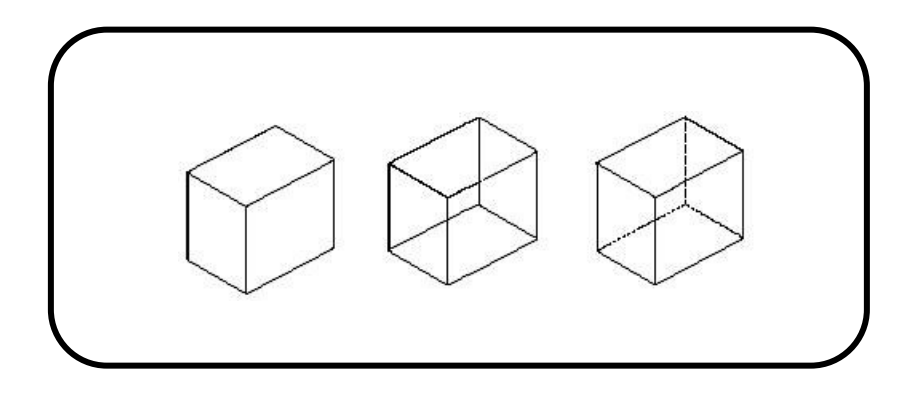

Figura 5.8 Proyección de líneas ocultas

# 5.3.6 FIGURAS GEOMÉTRICAS PRIMITIVAS

A continuación se enlistan los parámetros de las figuras geométricas primitivas de mayor importancia (véase figura 5.9) y sus características, mismas que fueron usadas como punto de partida para el modelado de la mayoría de los objetos arquitectónicos y piezas arqueológicas virtuales que al ser manipuladas por rotación, traslación y escalamiento se obtuvieron muchas de las figuras deseadas.

- Toroide Radio interno, radio externo.
- Paralelepípedo (caja) Ancho, largo, alto, segmentos anchos, segmentos largos y segmentos altos.
- Pirámide Ancho base, largo base, altura.
- Esfera

Radio, segmentos, ángulo inicial y ángulo final.

• Cilindro

Radio, alto, segmentos horizontales y segmentos verticales.

• Plano

Ancho, largo, segmentos anchos y segmentos largos.

• Cono

Radio base, altura.

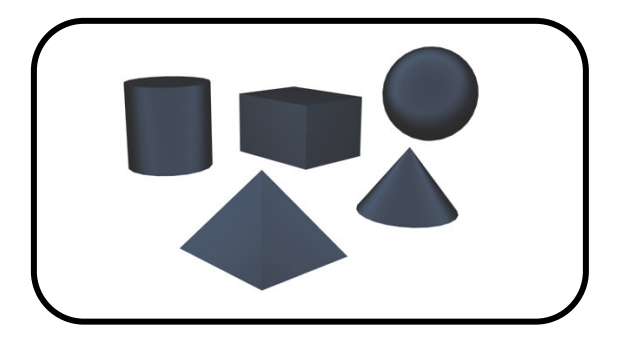

Figura 5.9 Figuras geométricas primitivas

# 5.3.7 OBJETOS COMPUESTOS

En algunos casos, algunas piezas arqueológicas exigían un mayor grado de modelado, por lo que fue necesario hacer uso de las siguientes atributos y modificadores bajo el programa 3D Studio Max, que fue una gran ventaja al obtener un mayor grado de calidad en las piezas arqueológicas.

# 5.3.7.1 SUPERFICIES POLIGONALES

Las características de descripción de una geometría tridimensional en la computadora, se realizan lo que es generalmente, por los polígonos externos de las formas, localizados en un espacio determinado el sistema cartesiano. Un objeto tridimensional se define, como un conjunto de superficies poligonales, las cuales se identifican sus aristas y vértices. Por lo consiguiente, se reconoce en cada polígono, una Norma (proyección perpendicular con respecto a la cara de un objeto), esta indica la orientación de la cara, estableciendo uno de los lados como visible.

En este caso los programas gráficos especifican una superficie poligonal mediante la serie de coordenadas de sus vértices y los atributos asociados. Al tener estos datos se colocan en tablas, que se utilizan en el procesamiento y generación de imágenes, y con ello en la manipulación de objetos. Por lo que estas tablas de datos de polígonos pueden ser organizadas en dos grupos:

- 1.- Tablas de atributos
- 2.- Tablas geométricas.

Las tablas de atributos contienes las coordenadas de los vértices y parámetros, para poder identificar la orientación espacial de las superficies que se están analizando, por lo consiguiente la segunda tabla contiene los paramentaros que nos dicen lo que es el grado de transparencia del objeto. Para la tabla geométrica es crear 3 campos: vértices, aristas y polígonos, como se muestra en la figura 5.10.

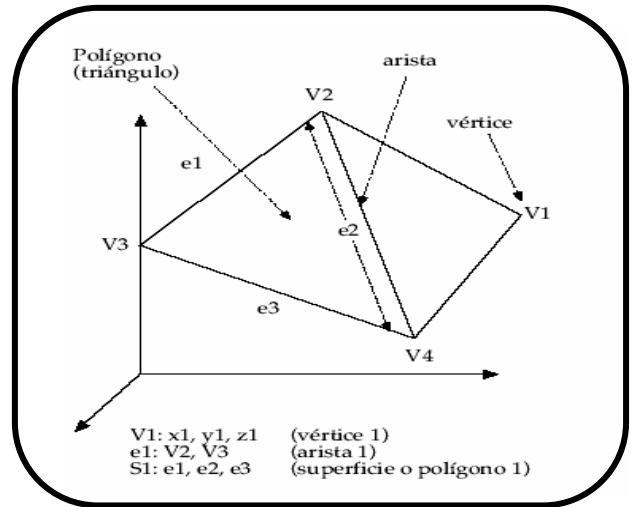

Figura 5.10 Superficies poligonales

# 5.3.7.2 GENERACIÓN DE SÓLIDOS DE REVOLUCIÓN

Las esferas, cilindros, conos, vasos o jarrones, son los denominados sólidos de revolución ya que presentan una curva de simetría, que pueden generar superficies poligonales basadas en el concepto de sólido de revolución. Por lo que permiten generar la forma de la curva mediante la rotación de un perfil; esta técnica fue de gran ayuda para el modelado de jarrones, platos, morteros, vasijas de casi todas las culturas que fueron modeladas en el interior de las salas. (véase figuras 5.11 y 5.12)

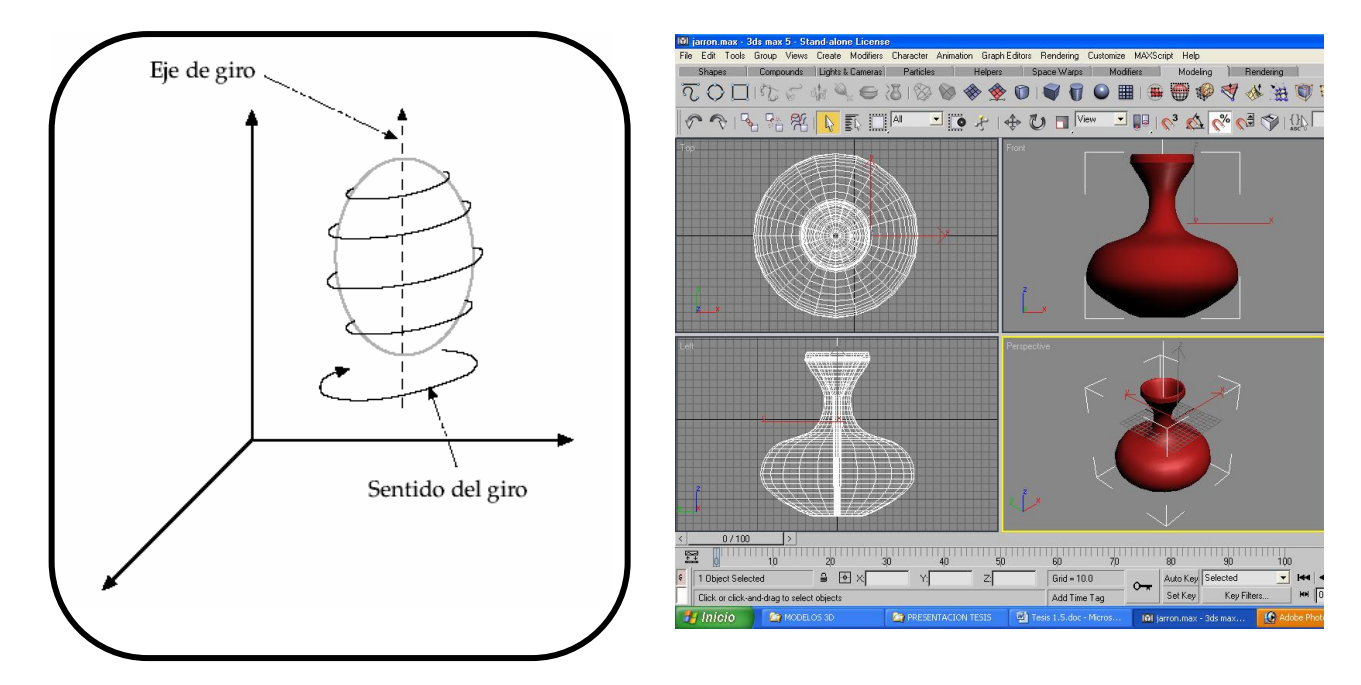

Figura 5.11 Sólido de revolución Figura 5.12 Sólido de revolución en 3d Studio Max

#### 5.3.7.3 BOLÉANOS

Otras operaciones volumétricas bastante utilizadas en los programas tridimensionales, son las operaciones "booleanas". Se refieren cuando se utiliza una geometría de construcción sólida (CSG: Constructive Solid Geometry) para operaciones similares al álgebra de Boole, esto es: adición, sustracción o intersección. Aplicadas en volúmenes, la adición o unión (A+B) genera la fusión de los dos volúmenes en uno sólo, descartando cualquier parte que se intersecte entre ambos. Si no se intersectan, se crea un volumen compuesto.

La sustracción (A - B) genera un volumen en el que se ha eliminado la parte del otro en que se unen, el volumen sustraído simplemente desaparece (si no se unen, queda íntegro el original). En este caso es muy relevante cuál volumen es el original, generalmente reconocido como el primer operando.

En algunos programas también se agrega una operación de intersección que conserva los volúmenes restantes (generando tres formas). Estas modalidades son muy efectivas para

construir fácilmente ciertas formas complejas, por ejemplo, muros con ventanas o piezas mecánicas. Con el manejo de esta técnica se pudieron modelar algunos artefactos prehispánicos que presentan algunos relieves y orificios muy característicos de la cultura en cuestión.

# 5.3.7.8 ILUMINACIÓN

La iluminación cuenta con tres componentes: Ambiental, Difusa y Especular, que en el recorrido se usaron tanto en las texturas de los objetos, como en el ambiente virtual; de este modo, se pudieron simular los espectros de luz y sombra dentro del recorrido.

#### 5.3.8.1 AMBIENTAL

El coeficiente de reflexión ambiental es una propiedad del material. Su ecuación esta dada de la siguiente manera I = Ia\*Ka, donde Ia es la intensidad de la luz ambiental. La cantidad de luz ambiental reflejada por la superficie de un objeto está determinada por Ka, el coeficiente de reflexión ambiental, varia en los valores de entre 0 y 1. Esta técnica se aplicó para simular la luz del sol.

# 5.3.8.2 DIFUSA

Esta componte se realiza a partir de una fuente de luz puntual, el cual emanan uniformemente una luz en todas direcciones a partir de un sólo punto, es por ello que la brillantez del objeto varía de una parte a otra, lo cual depende de la dirección y la distancia con respecto a la fuente luminosa. La ecuación de iluminación difusa es:

I = Ip Kd cos θ. Uno de los aspectos que se pueden analizar en la ecuación anteriormente mencionada es Ip, que se refiere a intensidad de la fuente luminosa puntual; el coeficiente de reflexión difusa kd del material es una constante entre 0 y 1 que varía de un material a otro. Por lo que el ángulo q debe estar entre 0° y 90° para que la luz tenga efecto directo en el punto que se sombrea. Por medio de este tipo de iluminación se pudo simular la iluminación de los reflectores que dirigen su iluminación sobre las piezas prehispánicas. (véase figuras 5.13 y 5.14)

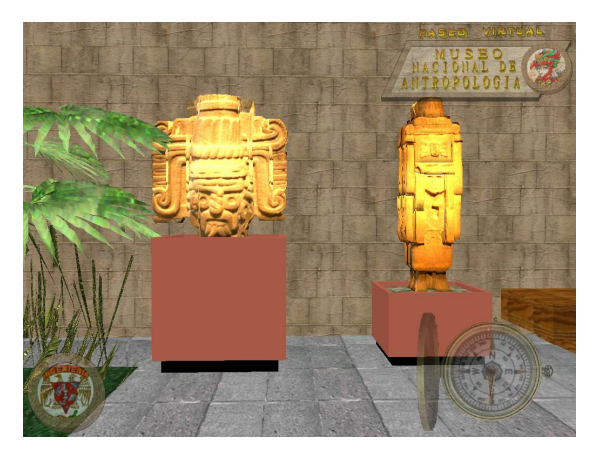

Figura 5.13 Iluminación difusa

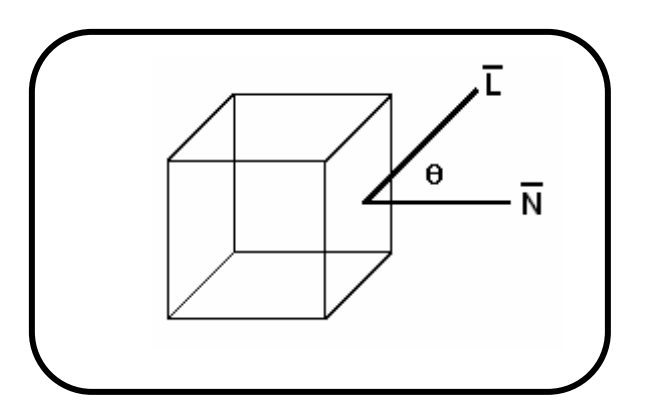

Figura 5.14 Componente Difusa

#### 5.3.8.3 ESPECULAR

El punto de máximo brillo (highlight) es ocasionado por la reflexión especular, mientras que la luz reflejada en el resto del objeto es el resultado de reflexión difusa. Por lo consiguiente la luz se refleja sólo en la dirección de reflexión R (lado derecho, que es la L invertida, lado izquierdo con respecto de N que es la normal). De esta manera, el observador puede ver la luz reflejada espectacularmente en un espejo sólo si el ángulo θ es cero; θ es el ángulo θ entre R y la dirección V al punto de observación. (véase figuras 5.15)

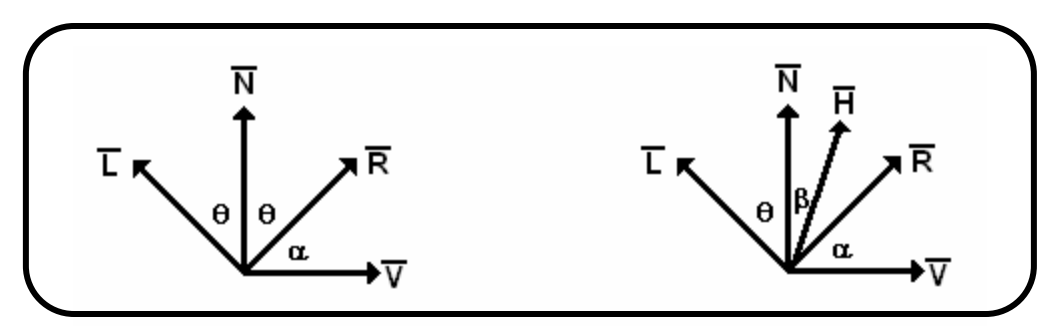

Figura 5.15 Componente Especular

Por lo consiguiente el vector intermedio H, llamado así porque su dirección es intermedia entre las direcciones de la fuente luminosa y el observador. Si la superficie se orientara de manera que su normal estuviera en la misma dirección que H, el observador vería el punto máximo de brillo especular, ya que R y V también apuntarían en la misma dirección. En este caso, no fue necesaria su aplicación debido a que 3D Game Studio no presenta esta característica de iluminación.

# 5.3.9 TEXTURAS Y COLOR

Uno de los objetivos principales para que el proyecto del paseo virtual presentara en todos sus modelos tridimensionales tengan un aspecto mas realista es que su geometría presente dos características relevantes; fórmulas de iluminación y superficies texturizadas. Es por ello que estas dos propiedades complementan la geometría y generan una mejor reproducción de las salas de exhibición. Es por ello que en el manejo de texturas se tuvieron que tomar muchas fotografías digitales de las instalaciones así como las piezas que se iban a recrear en 3D y también para el modelado de las salas virtuales por interpolación.

La técnica mas usada para este fin, es similar a la proyección de mapas, por lo que se denomina "mapeo" que consiste en utilizar fotografías de materiales reales, que se aplican como imágenes planas en algunas superficies.

Si la forma es distinta a la imagen, esta simplemente se recorta, si el tamaño de la imagen es muy pequeño se puede repetir en la superficie, o se puede aumentar en escala, aunque esto último muestra notoriamente los puntos de la imagen. Las texturas pueden tener un valor de rugosidad (bumpy), en que las sombras adquieren profundidad, lo que es muy adecuado para crear, por ejemplo, ladrillos o piedras. De hecho, es más eficaz en algunas formas pequeñas, no modelarlas tridimensionalmente sino simplemente texturizarlas con una imagen real, con el fin de ahorrar procesamiento geométrico en objetos que tienen un rol secundario en la escena. (véase figura 5.16)

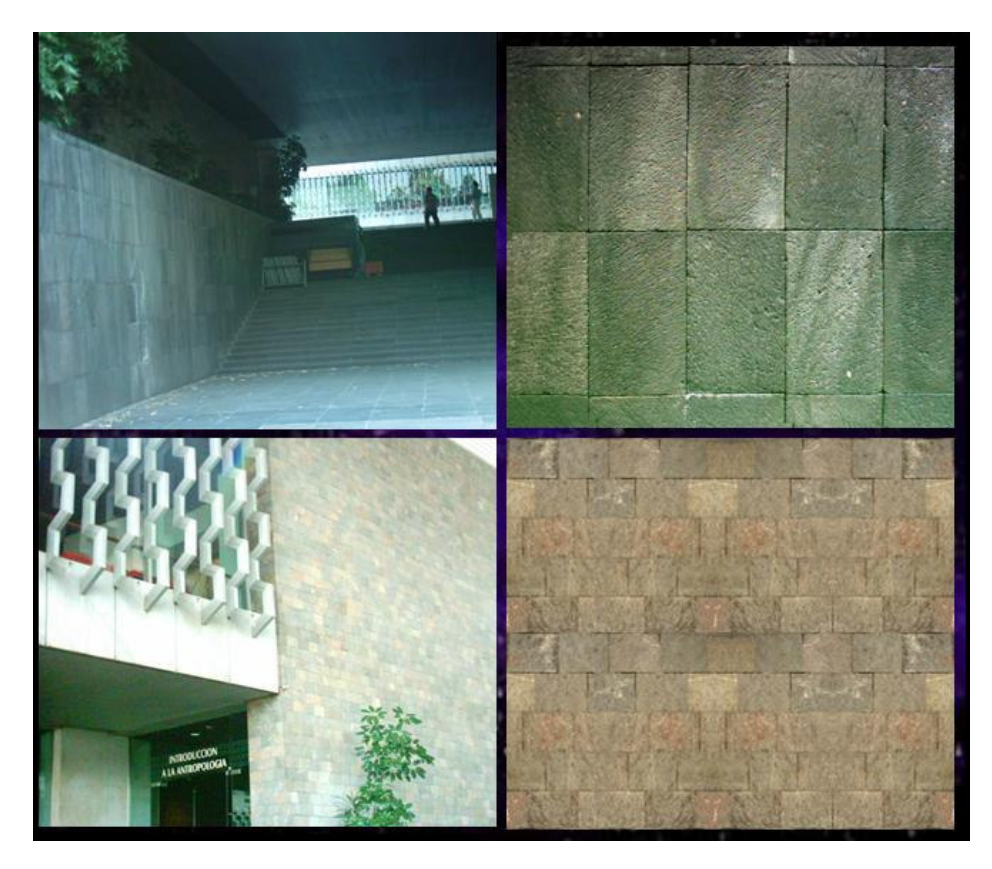

Figura 5.16 Obtención de texturas a partir de fotos

# 5.3.9.1 MAPEO DE TEXTURAS

Cuando en un entorno tridimensional hablamos del "mapeo de texturas", hacemos referencia a la forma en que las texturas o imágenes se proyectan sobre los objetos 3D; esta técnica fue la clave para lograr una mejor visión de todas las piezas recreadas bajo el paseo virtual, ya que como se puede ver en las figuras 5.17, 5.18 y 5.19, la secuencia de pasos para poder asignar a una figura tridimensional previamente modelada, la textura correspondiente a su pieza arqueológica. Ya que primero se toman algunas fotos de distintos ángulos de la pieza en cuestión, después se manipulan y editan con programas de edición de imagen como Adobe Photoshop y posteriormente con el manejo del programa MED de edición de objetos de Game Studio, se obtiene la pieza deseada en 3d.

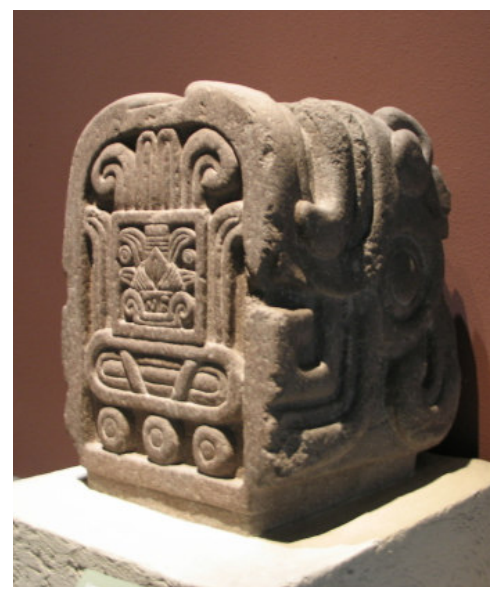

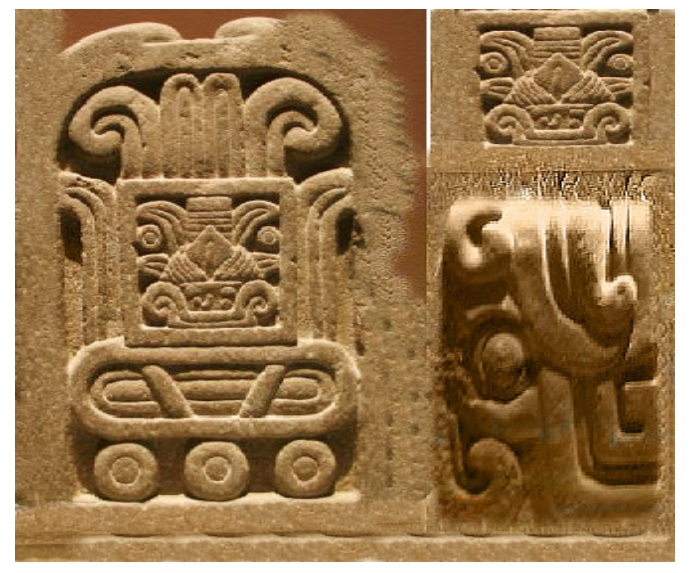

Figura 5.17 Fotografía de la pieza Figura 5.18 Edición de imagen como textura

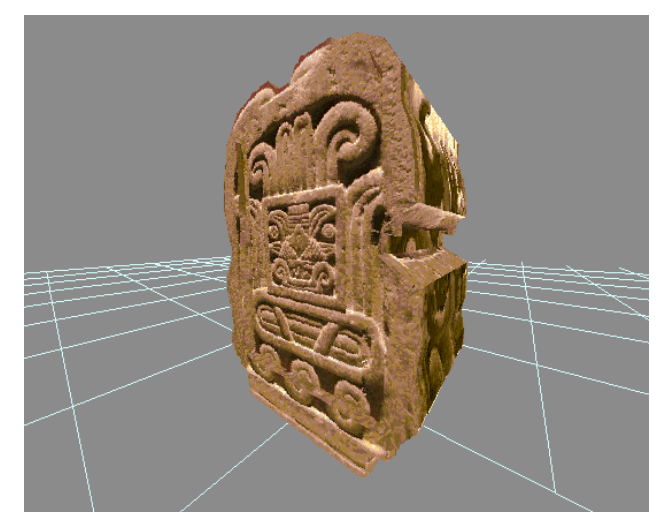

Figura 5.19 Pieza en 3d con textura incorporada

# 5.3.9.2 RENDERIZACIÓN

Define un proceso de cálculo complejo desarrollado por una computadora destinada a poder generar una imagen o secuencia de imágenes que se presenten. (véase figura 5.20), en el caso del proyecto, la renderización es la etapa final de la edición de los distintos niveles que se modelaron para el paseo virtual, ya que la computadora compila todas las geometrías, texturas, luces, sonidos , c-script y efectos especiales para generar el software final.

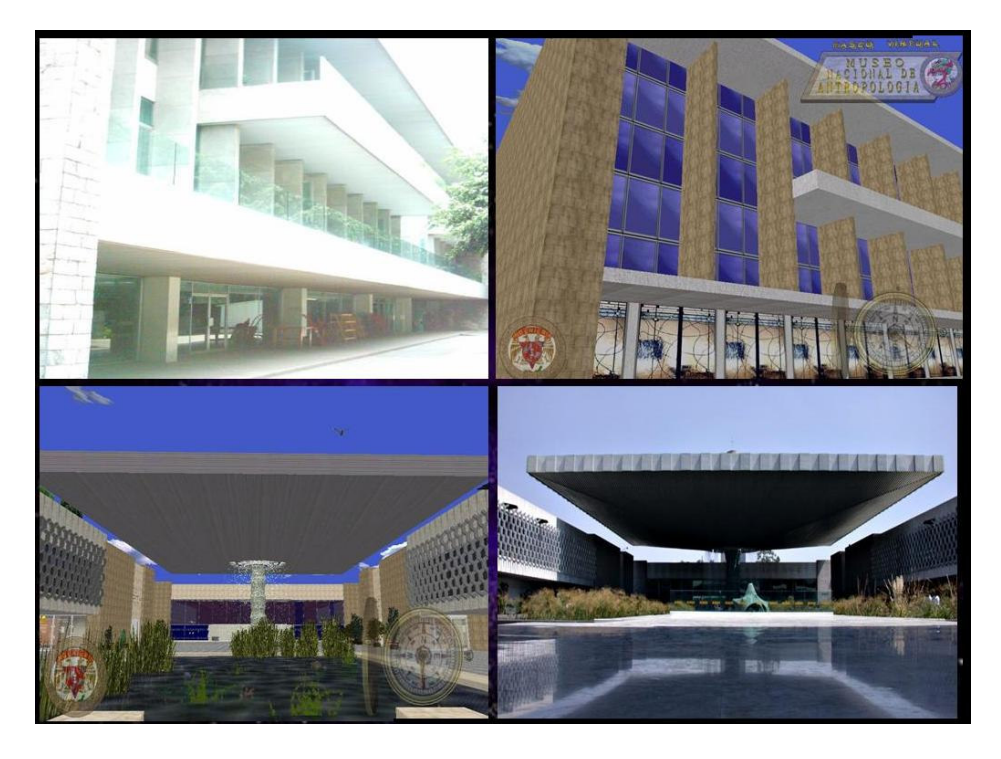

Figura 5.20 Fotos comparativas de la realidad vs la realidad virtual

# 5.3.10 FORMATOS DE ARCHIVOS PARA SU ALMACENAMIENTO

Existen muchos paquetes comerciales para la generación de entornos tridimensionales personajes, escenarios, etc.) y animaciones, entre los más conocidos se encuentran: Rhinoceros, Blender, Lightwave 3D, Maya, 3D Studio Max. Por ejemplo 3D Studio Max almacena toda esta información en dos tipos de archivos, \*.max y \*.3ds, por lo que los archivos con extensión max, se utilizan en la mayoría de los casos para almacenar información que es solamente geométrica.

#### 5.3.11 ANIMACIÓN

Es el arte visual de representar movimiento. Se basa en la ilusión de movimiento que ocurre al proyectar imágenes en secuencia. Por ejemplo en el cine existe un estándar de 24 imágenes o frames para representar un segundo de animación; sin embargo en el caso de las computadoras, este número aumenta a 30 frames

#### Técnicas de animación

#### 1) Stop Motion

Se basa en hacer que objetos que están estáticos parezcan estar en movimiento, mediante pequeños movimientos tomados cuadro a cuadro.

#### 2) Animación generada por computadora (CG Animation)

No se tiene que dibujar para realizar escenarios y personajes (excepto en la realización de los "blue prints" que nos sirven para realizar el modelado 3D). También en lo que se refiere al uso de cámaras cinematográficas y de iluminación. Se pueden incluir sistemas de partículas.

#### 3) Simulaciones de sistemas dinámicos.

Hace uso de la incorporación de "esqueletos" o "bípedos" para el manejo físico de los personajes. Las interpolaciones entre dos keyframes son generadas automáticamente por la computadora.

#### 4) Tipos de Animación CG

a) Scripted Animation

- Lo hace mediante la interpolación entre llaves (keyframe) que permiten la interpolación de distintas animaciones

- Modelos articulados
- Cinemática inversa (IK, inverse kinematics)
- Deformaciones (Morphing)
- b) Motion capture
	- Captura de movimiento
	- Filtrado y edición de la animación
- c) Procedural Animation

- Genera sistemas de partículas, ejemplo de esta técnica es el agua, fuego, humo, etc.

# 5.4 ADOBE PHOTOSHOP

Este software, tomó un papel clave en el desarrollo de nuestro paseo, ya que nos permitió retocar, mejorar y manipular las fotografías tomadas de las instalaciones del museo así como de sus salas en exhibición, para generar todas las texturas necesarias que fueron incorporadas al proyecto, para brindarle un mayor grado de realismo.

El programa de Adobe Photoshop (ver figura 5.21 y 5.22) es una aplicación informática de edición para imágenes de tipo bitmap, jpeg, gif, etc., la cual fue creada por la compañía de software Adobe. Este tipo de programas inicialmente se usaron para computadores Apple, después se construyeron para sistemas también para plataformas PC con el sistema operativo Windows.

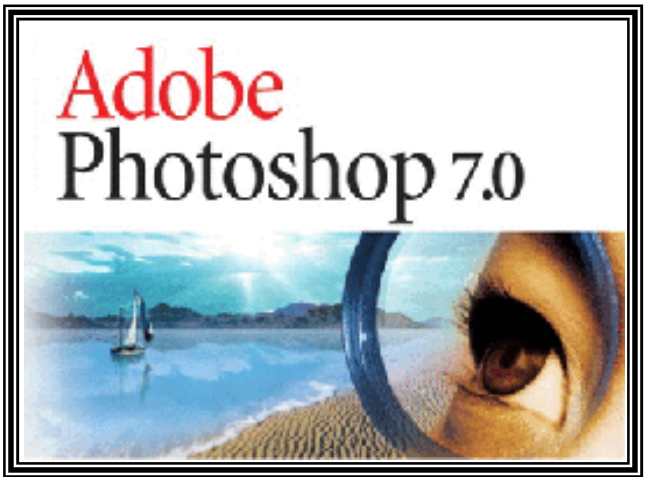

Figura 5.21 Adobe Photoshop

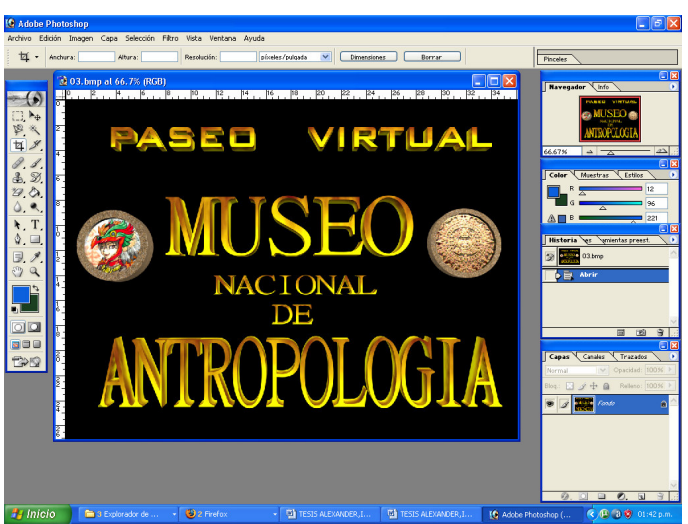

Figura 5.22 Interfaz gráfica deAdobe Photoshop

El programa Photoshop puede soportar distintos tipos de archivos de imagen, como son JPG, BMP, PNG, GIF, entre otros. Cabe señalar que también tiene sus propios formatos de manipulación de imagen, que a continuación se mencionarán:

• PDD: Este formato es una versión del PSD que sólo soporta las opciones del programa descontinuado PhotoDeluxe.

• PSD (Photoshop Document): Este tipo de formato permite guardar una imagen como un grupo de capas, las cuales incluyen el historial de cómo se fue manipulando la imagen, así como los métodos de fusión, colores, textos, máscaras, canales de color, canales alfa, trazados, formas, configuración de tonos, entre otras características.

Como se muestra en la figura 5.23 se encuentra una parte del museo como se ve en realidad. Ahora en la figura 5.24 se ve esa misma zona pero ya fabricada en el entorno virtual con sus texturas y objetos, cuyas imágenes fueron manipuladas con Adobe Photoshop.

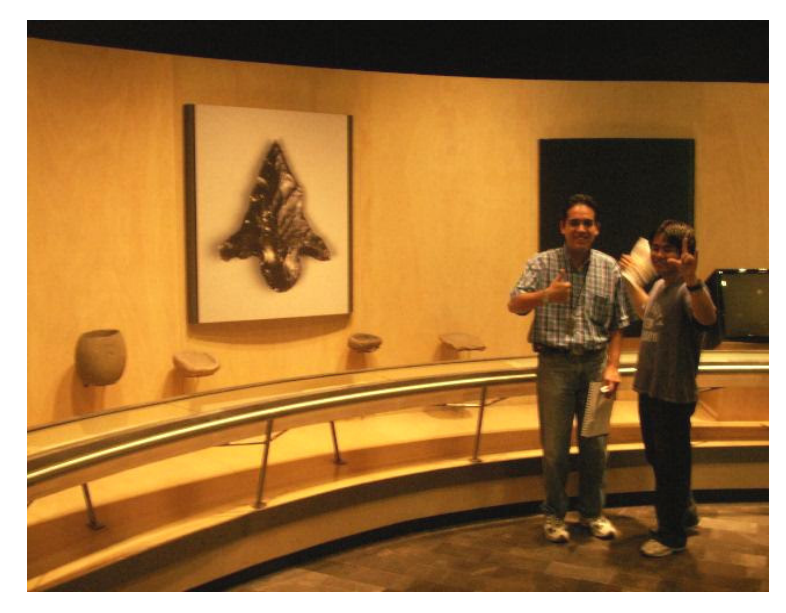

Figura 5.23 Imagen real de una sala del museo

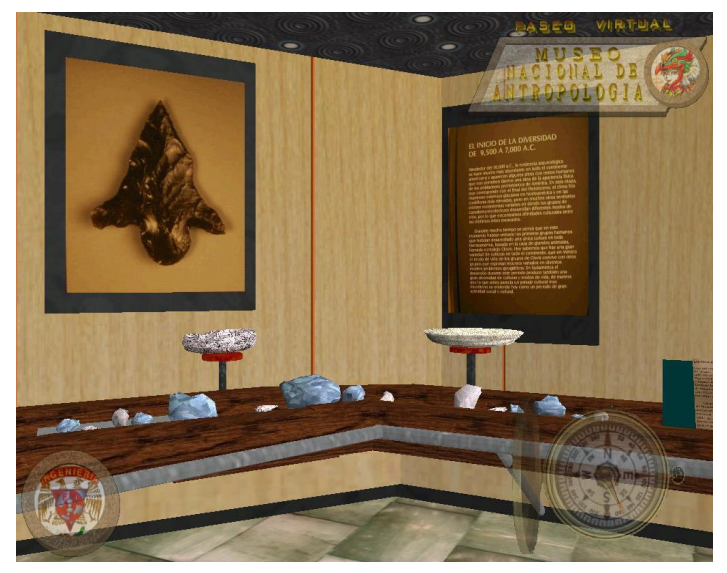

Figura 5.24 Imagen en 3d de la misma sala del museo

# 5.5 COOL EDIT PRO

Cool Edit Pro (ver figura 5.25 y 5.26) es un programa para grabar, mezclar, editar, añadir efectos especiales que nos permitió producir sonido digital de manera profesional ya que cuenta con un ecualizador que se pueden ajustar de manera adecuada los sonidos.

Al ser una programa de edición de sonidos, nos permitió incorporar muchos efectos de sonido a al proyecto, así como de generar y manipular algunos otros mas para generar efectos mas particulares y propios de la cultura mexicana, tales como altavoces de patrullas, canciones prehispánicas de los voladores de Papantla, sonidos de fuentes; todo ello con el objetivo de alcanzar un mayor grado de inmersión en el software por parte del usuario.

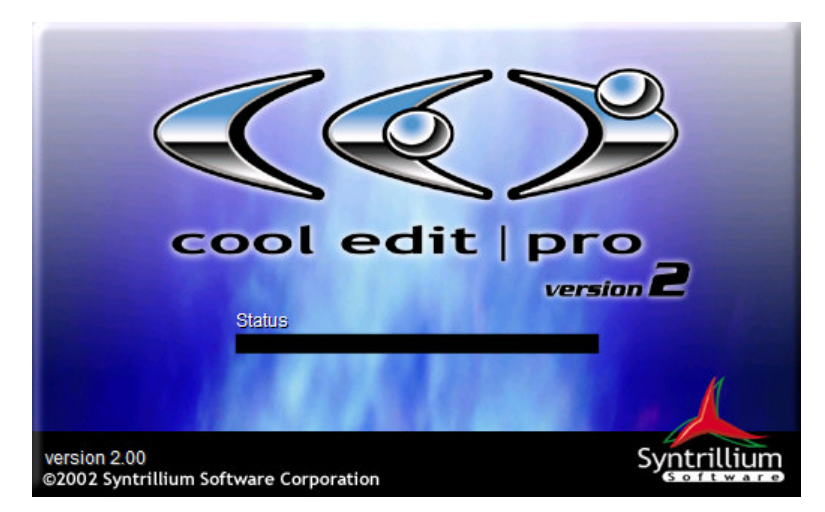

Figura 5.25 Carátula del programa Cool Edit Pro

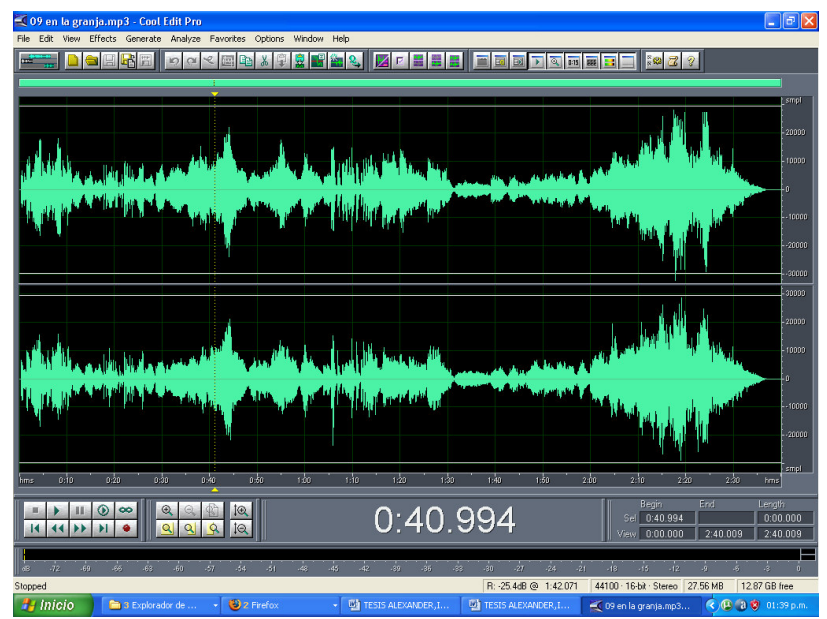

Figura 5.26 Interfaz gráfica de Cool Edit Pro

# CAPÍTULO VI INGENIERÍA DE SOFTWARE

# 6.1 INTRODUCCIÓN

La Ingeniería en Software, se define como el establecimiento y uso de los medios necesarios para desarrollar un software el cual funcione eficientemente en máquinas reales. También se puede definir como el estudio de métodos y principios para el desarrollo y mantenimiento de sistemas de Software.

Este campo es relativamente nuevo, ya que en sus comienzos se pueden ubicar a finales de lo años sesenta y principios de los setenta. Una de las técnicas mas importantes que se vincularon con este período, fue la programación estructurada previamente citada, la cual junto con el análisis y métodos estructurados de diseño, permitieron el desarrollo de nuevos sistemas de control y de diseño en software.

El desarrollo de software orientado a objetos, comenzó en los años ochenta, posteriormente en los años noventa, los estándares en la Ingeniería de Software se desarrollaron en mayor medida; esto le permitió a la industria del software alcanzar niveles inimaginables de aplicación y uso en la vida actual. Actualmente este campo abarca casi con cualquier disciplina o área en la actualidad; ya sea en la producción, la banca, el control de tráfico, los negocios, en la medicina, la educación, etc.

La Ingeniería de Software es una tecnología multicapas, es decir, esta formada por varias etapas y en cualquier enfoque la Ingeniería de Software, debe ser apoyada sobre un compromiso de organización de calidad. También uno de los aspectos más importantes, es que el fundamento de la Ingeniería del Software es el proceso. El proceso es la unión que mantiene juntas las capas de la tecnología y que permiten un desarrollo racional.

Los métodos de la Ingeniería de Software indican "cómo" construir técnicamente el software, por lo consiguiente estos métodos abarcan una gran gama de tareas que incluyen: el análisis de requisitos, diseño, construcción de programas, pruebas y mantenimiento. Los métodos de la Ingeniería de Software dependen de un conjunto de principios básicos que gobiernan cada área de la tecnología e incluyen actividades de modelado y otras técnicas descriptivas. Es por ello que las herramientas de la Ingeniería de Software proporcionan un enfoque automático o semi-automático para el proceso y para los métodos de desarrollo.

Un aspecto importante es que para construir la Ingeniería de Software de forma adecuada, se debe definir un proceso de desarrollo de software. A continuación se mencionaran las características genéricas del proceso de software.

La fase de "definición"; durante el desarrollo del software se intenta identificar para qué se va a usar el software, por lo que hay que identificar, qué información ha de ser procesada, qué funciones y parámetros deben ser tomados en cuenta para ser procesados por el sistema y el rendimiento que se desea, qué comportamiento debe presentar el sistema, qué interfaces van a ser establecidas, qué restricciones de diseño pueden existir, y qué criterios de validación se necesitan para definir un sistema correcto. Por lo tanto, deben ser identificados todos los requisitos clave para definir el tipo de software a desarrollar. En la figura 6.1 se puede ver un ejemplo de una pieza arqueológica en la que se tuvieron que definir que parámetros se debían tomar para su fabricación (texturizado, modelado, medidas del objeto, etc.) y también el software el cual se necesitaba utilizar, para este caso se ocupó el Editor de Modelado (MED) propio del 3D Game Studio.

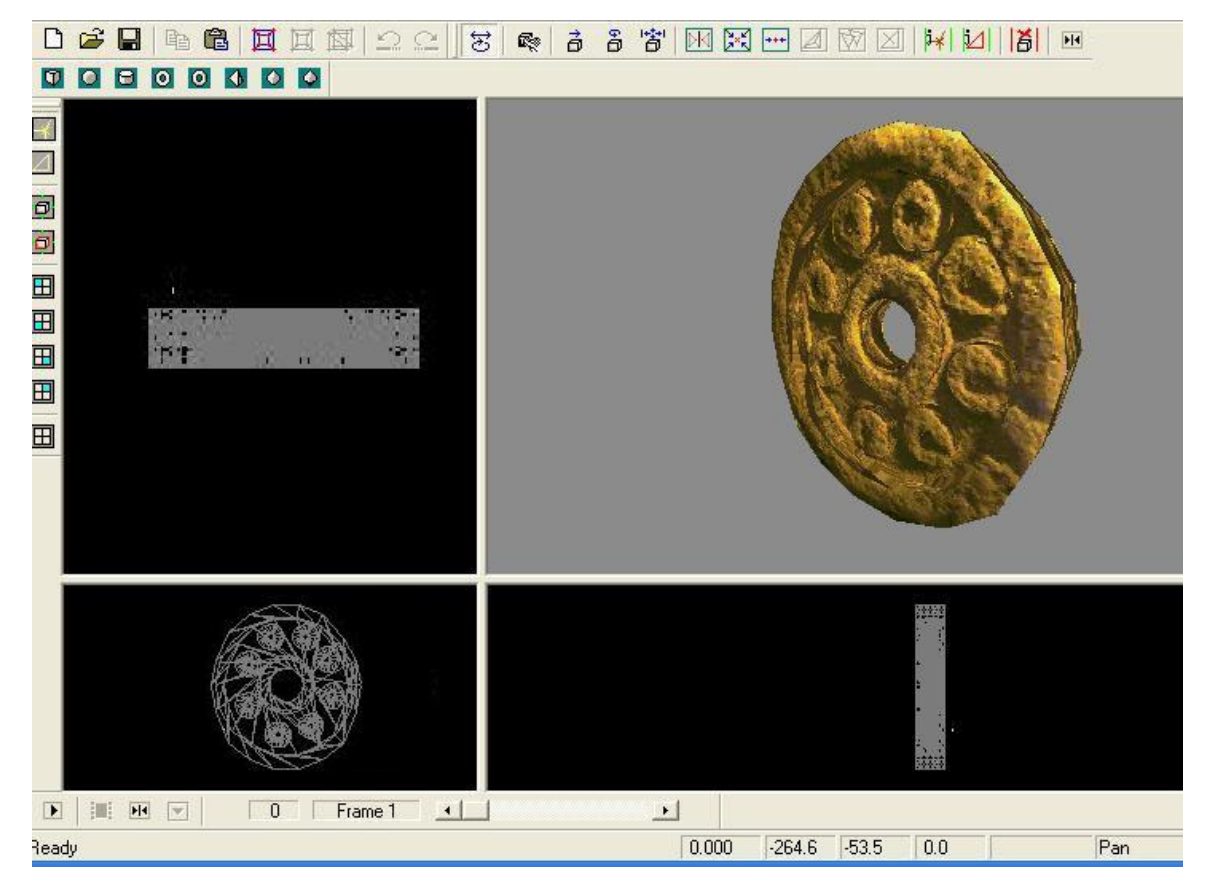

Figura 6.1 Ejemplo de modelo tridimensional de una pieza arqueológica

# CAPÍTULO VII ANÁLISIS Y DISEÑO

Se tomó en cuenta para el desarrollo de nuestro proyecto que el diseño fuera un material didáctico enfocado para cualquier persona, desde niños hasta adultos; y que el usuario pueda aprender y conocer las magnificas del museo a través de un Paseo Virtual.

# 7. 1. REQUISITOS DEL SISTEMA.

Nos permite definir los elementos de un sistema informático, y se deben considerar aspectos como el tipo de información que se va a manejar, su rendimiento, restricciones y también las interfaces. Nuestro proyecto comprende lo que es la parte exterior del Museo Nacional de Antropología (Reforma), el Vestíbulo, El patio Paraguas, las Salas Introducción a la Antropología, Sala Preclásico, Sala Teotihuacan, Sala Mexica. El objetivo del sistema es que el usuario tenga la libertad de movimiento a cualquier punto que desee pero siempre respetando las leyes físicas de la realidad. También cuenta con un entorno en la cual, se le agregaron algunos aspectos de interacción, tales como los efectos de sonido, desde pisadas, murmullos, aviones circulando por el aire e incluso algunos sonidos ambientales como tráfico, patrullas, fuentes danzantes, viento, etc.

Por otro lado, también se incorporaron algunas animaciones, principalmente (avatares), pájaros volando, helicópteros y vehículos en movimiento.

Además de incluir ciertos aspectos de interactividad como por ejemplo: para ingresar a cada una de una de las salas se ingresa por un cambio de nivel; esto permite un mayor rendimiento del software ya que se mandan a llamar sala por sala para su recorrido, y no estar presentes en un entorno que contenga todas las salas en una sola. De este modo, se mejora la velocidad y rendimiento del software y evita que la computadora que lo este ejecutando, se sature por falta de memoria.

Para el rendimiento de nuestro software, dependerá de la tarjeta de Video y de la memoria RAM que presente el sistema computacional en el que se ejecute.

A continuación se enlistan las características mínimas que se requieren para que funcione de manera correcta este software:

# 7.1.1 REQUERIMIENTOS MÍNIMOS

- Procesador Pentium 4
- Sistema operativo Microsoft Windows 98, ME, 2000, XP.
- Memoria RAM 512 MB
- Unidad CD ROM y Bocinas
- Tarjeta de Video de 64MB

#### 7.1.2 REQUERIMIENTOS RECOMENDADOS

- Procesador Pentium 4 HT o superior
- Sistema operativo Microsoft Windows 98, ME, 2000, XP.
- Memoria RAM 1GB
- Unidad CD-ROM y Bocinas
- Tarjeta de Video de 64MB o superior.

# 7.2 ANÁLISIS DE REQUISITOS

Se define como la especificación concentra que se convierte en la base de todas las actividades de la ingeniería de software. Por lo que el sistema se puede representar por los siguientes elementos para su desarrollo:

- a) Entrada y Salida de Datos
- b) Funciones del sistema
- c) Control del sistema e interacción del usuario

#### 7.3 PLANEACIÓN

En esta parte se toman en cuenta, todos los recursos de los que se disponen, para hacer un análisis en el desarrollo del software requerido.

# 7.4 DISEÑO DE DATOS

En ese apartado se comenta de lo que es el modelo de diseño el cual se consideraron los siguientes aspectos:

- Navegación
- Modelado
- Imágenes

Para la realización del Paseo Virtual, se utilizaron las imágenes editadas para obtener referencias y medidas para la realización de las distintas instalaciones del Museo como también cada una de las piezas arquitectónicas y arqueológicas que incluyen.

# 7.5 TEXTURAS

En esta parte se definió que cuando ya se tenían los modelos y las piezas modeladas en tercera dimensión se procedió a la parte de Texturizado, la cual es algo vital para el Paseo Virtual.

#### 7.6 REFERENCIAS

Con ayuda de fotos, trípticos y algunos libros referidos al Museo Nacional de Antropología, se pudo tener una referencia de sus instalaciones. Y con ello se pudieron hacer las medidas correspondientes en su contraparte en 3D.

#### 7.7 AUDIO

Es un factor clave del Paseo Virtual, ya que con ello se le proporciona al usuario una mejor percepción y un recorrido más agradable; además se consideró poner audio en el ambiente como también en algunas de las instalaciones del Museo.
### 7.8 DISEÑO DE VIDEO

En el Paseo Virtual del Museo Nacional de Antropología se brinda una mayor interactividad al usuario al haber incorporado algunos videos que se realizaron, para ser usados como etapa de transición durante el transcurso del paseo; incluso, el usuario puede obtener más información acerca de las instalaciones del Museo y con ello una Presentación del proyecto (ver figura 7.1).

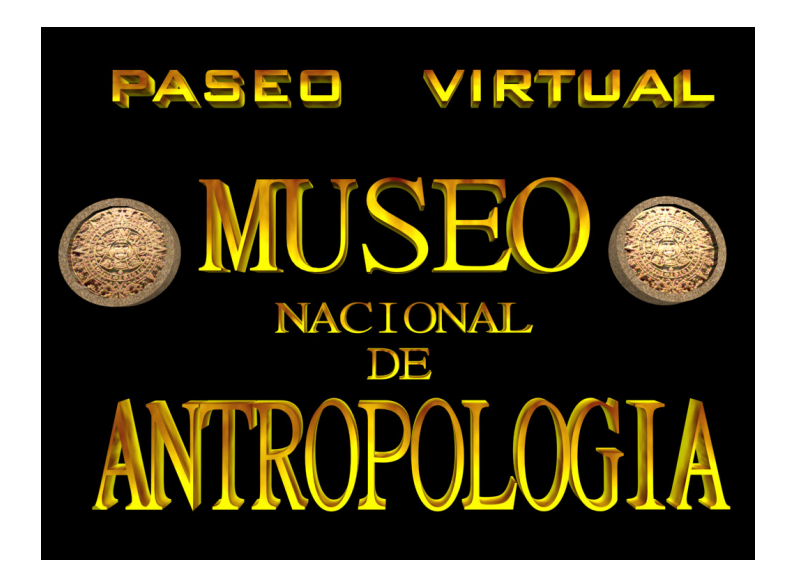

Figura 7.1 Diseño del Video Paseo Virtual Museo Nacional de Antropología

### 7.9 INTERFASE

A continuación la figura 7.2 presenta el menú para que el usuario pueda acceder a cada uno de las opciones que se ofrecen de este programa. Cada uno de los íconos de la izquierda permiten acceder a las diferentes opciones mediante un clic del botón izquierdo del mouse; a continuación se explican las diferentes funciones:

- PASEO VIRTUAL. Presenta un submenú donde se presentan opciones de acceso al paseo virtual, ya sea mediante iniciar el recorrido desde el exterior del museo, escoger visitar alguna sala en particular, acceder a alguna sala previamente ya vista y ver los controles.
- HISTORIA. Presenta una semblanza del museo, la ubicación de este y una galería de videos e imágenes para darle al usuario una visión real de las instalaciones del museo
- CREDITOS. En esta opción observamos un video de los integrantes del equipo de la tesis y su cargo en la elaboración del proyecto
- SALIR. Cierra el programa y regresa al sistema operativo Windows.

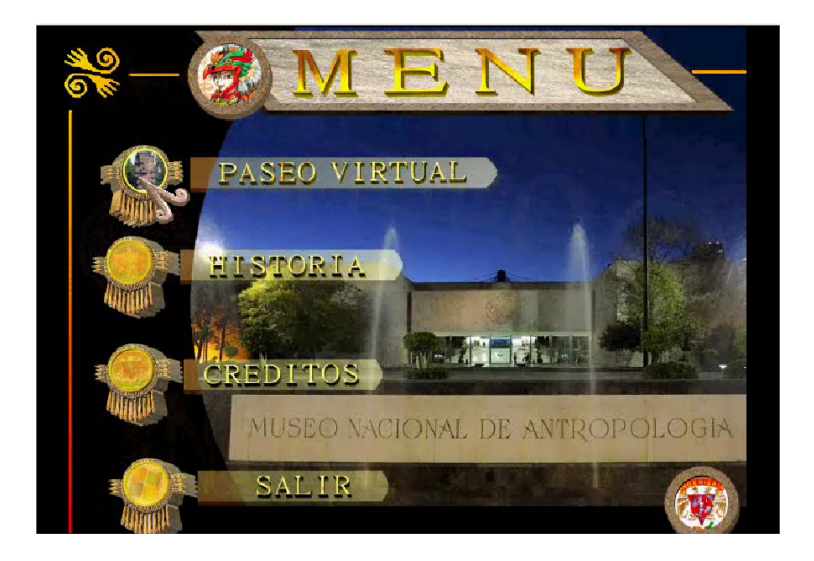

Figura 7.2 Menú Principal

En la figura 7.3 podemos apreciar una vista de cómo se ve el menú "Selección de Nivel" que permite al usuario acceder a las diferentes ubicaciones virtuales del museo; mediante un clic del botón izquierdo del mouse.

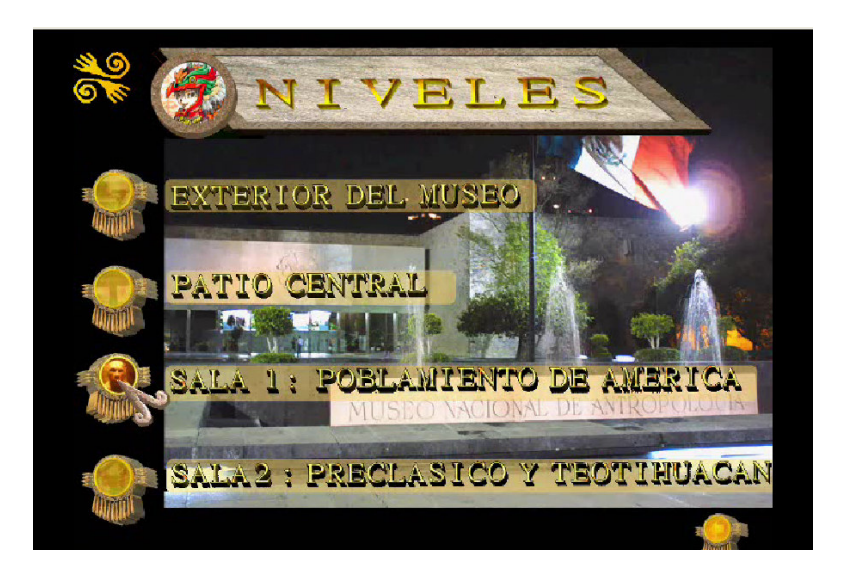

Figura 7.3 Selección de Nivel

La figura 7.4 nos muestra el panel de controles, informando al usuario de cómo poder acceder a las diversas opciones del programa.

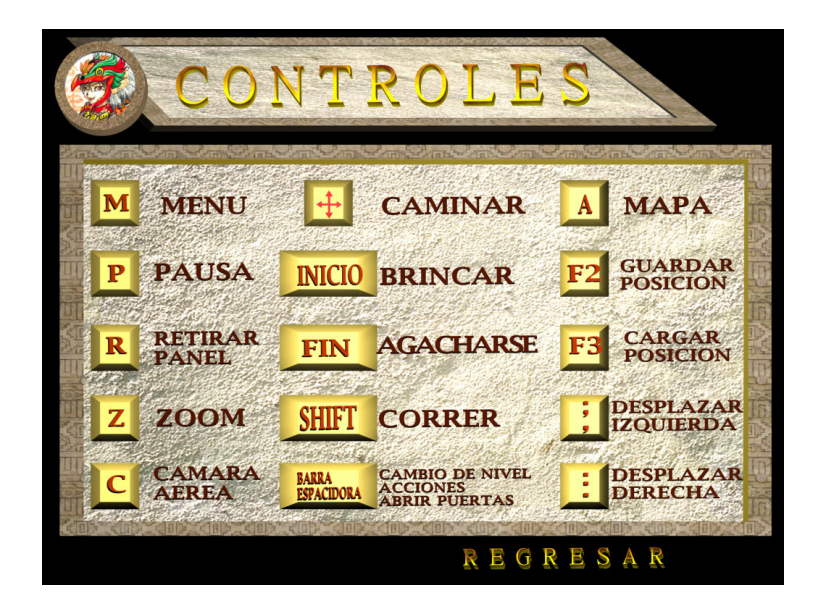

Figura 7.4 Panel de Controles

Las figuras 7.5, 7.6, 7.7, 7.8 7.9 7.10 7.11 7.12 7.13 7.14 7.15 muestran cómo se ve el programa Paseo Virtual del Museo Nacional de Antropología funcionando. Las imágenes que a continuación se presentan nos enseñan el trabajo realizado en las diferentes áreas que fueron modeladas, brindando al espectador la sensación de estar virtualmente paseando dentro de algunas de las instalaciones del museo.

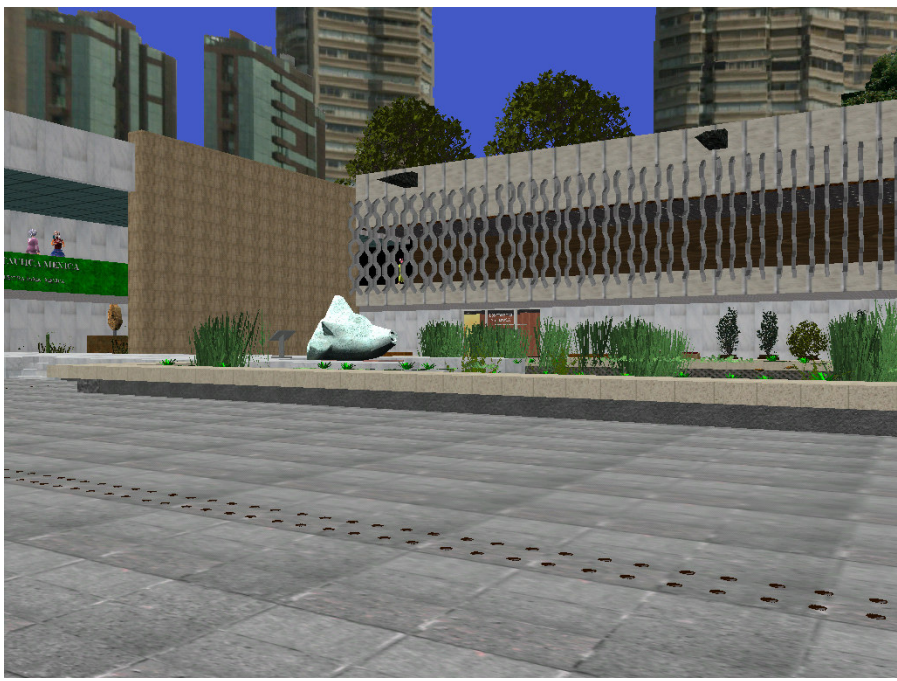

Figura 7.5 Patio Paraguas

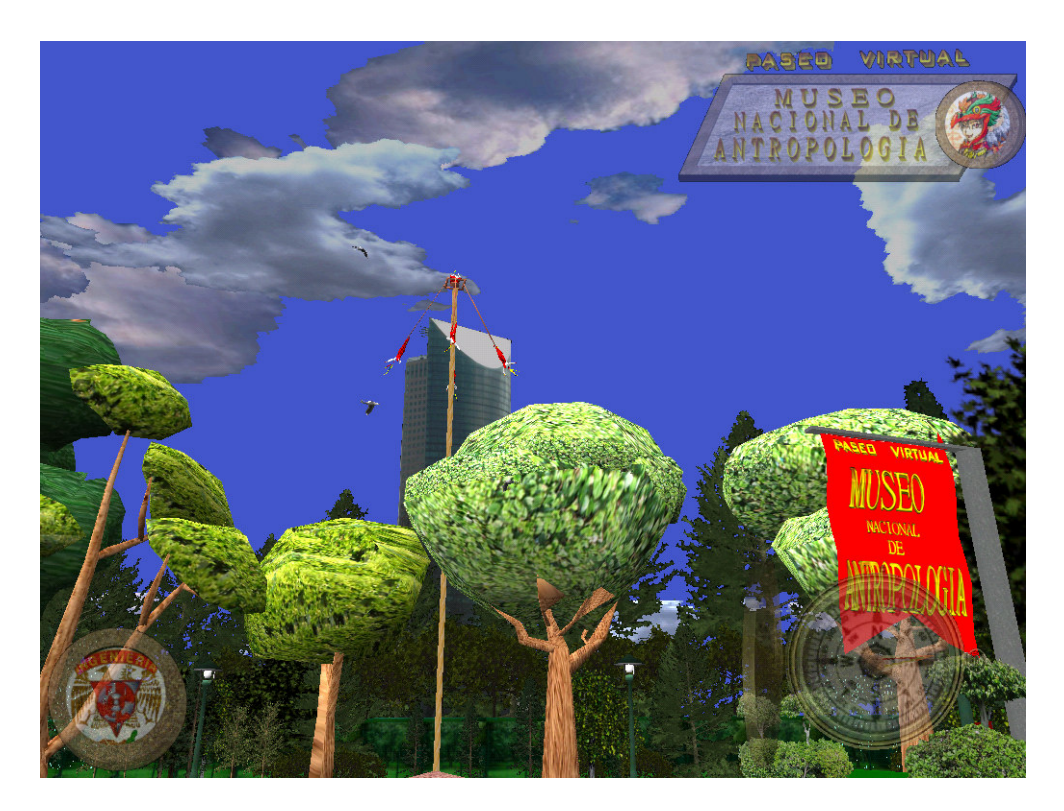

Figura 7.6 Exterior del Museo 1

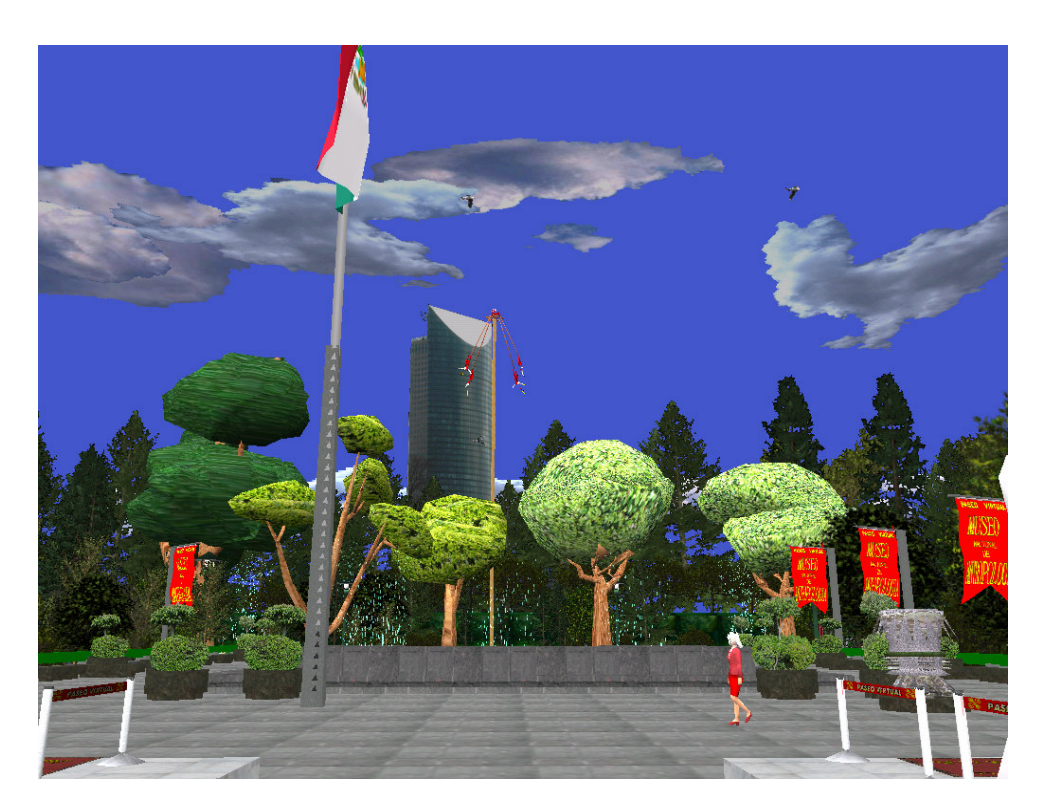

Figura 7.7 Exterior del Museo 2

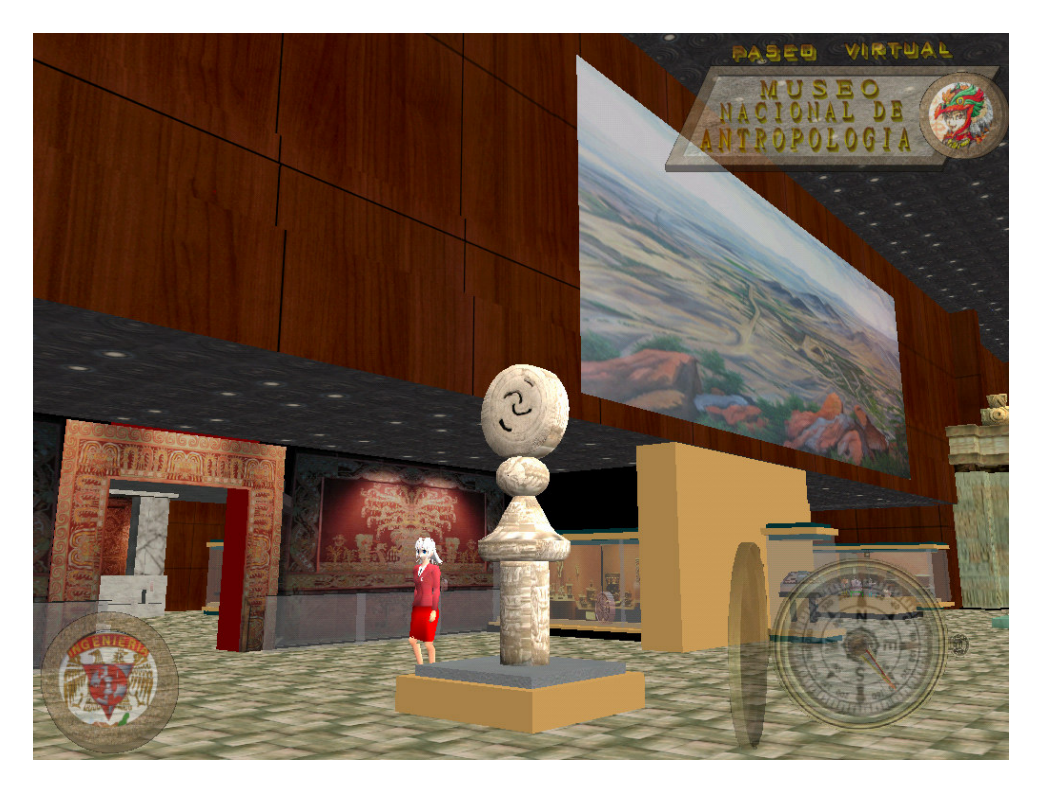

Figura 7.8 Sala Teotihuacan 1

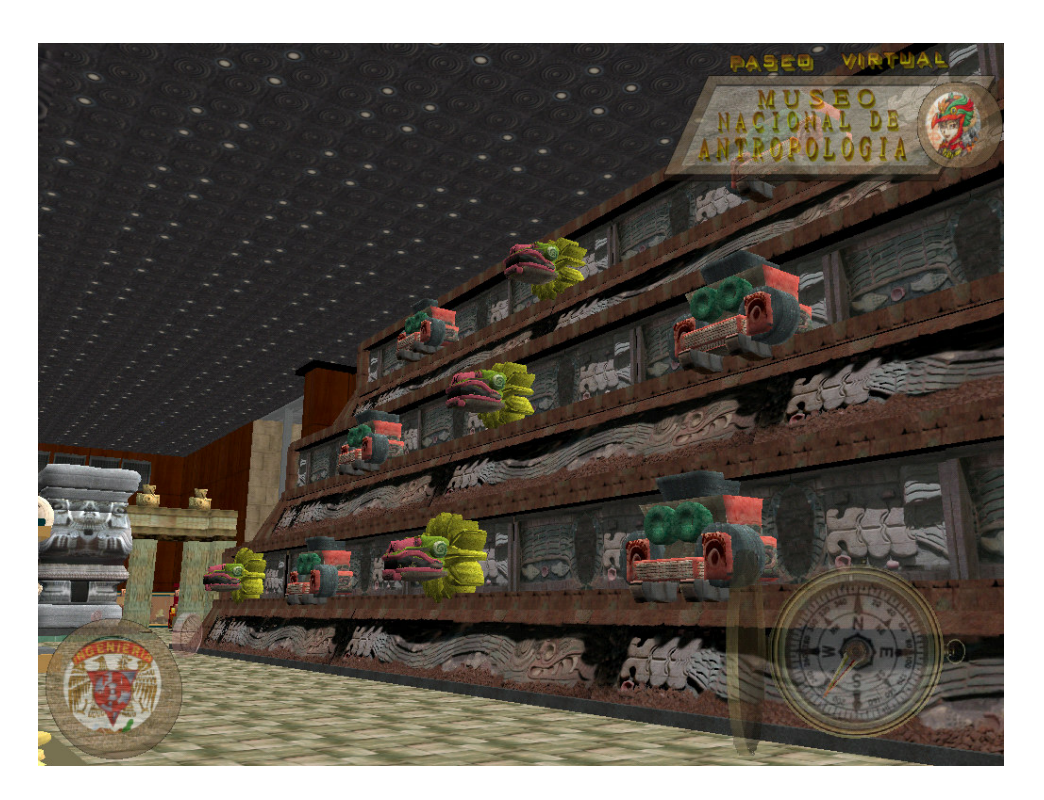

Figura 7.9 Sala Teotihuacan 2

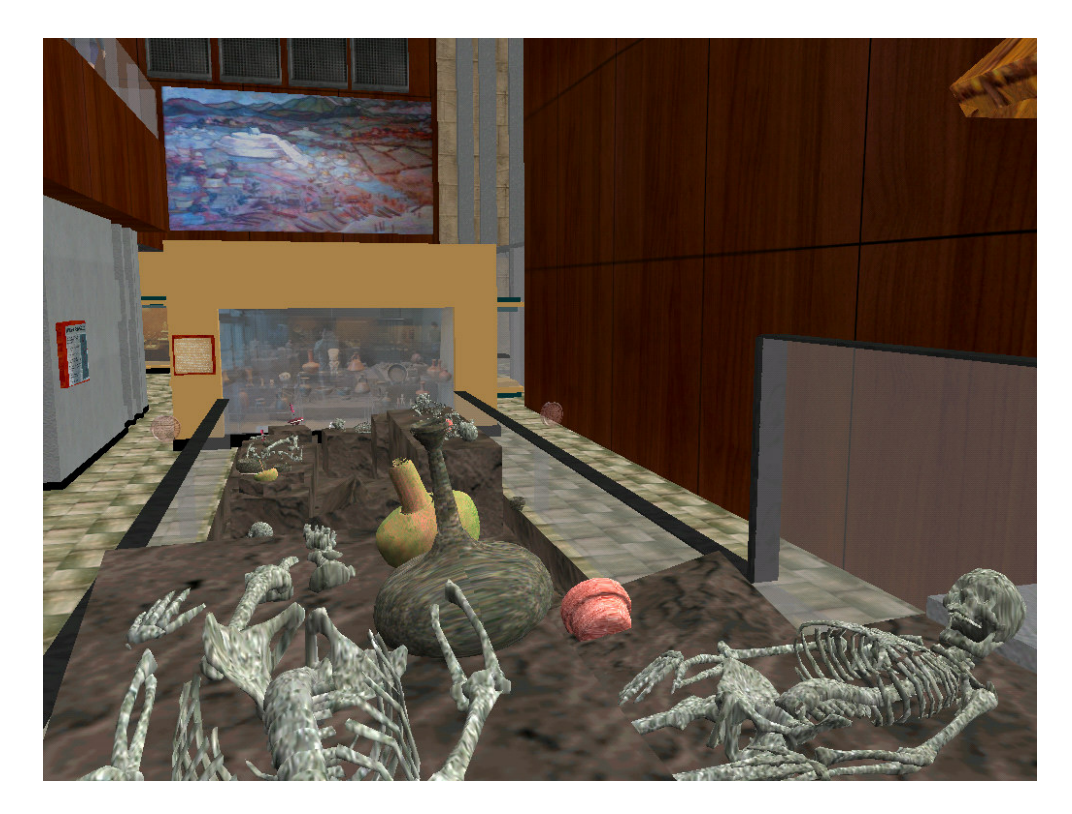

Figura 7.10 Sala Preclásico

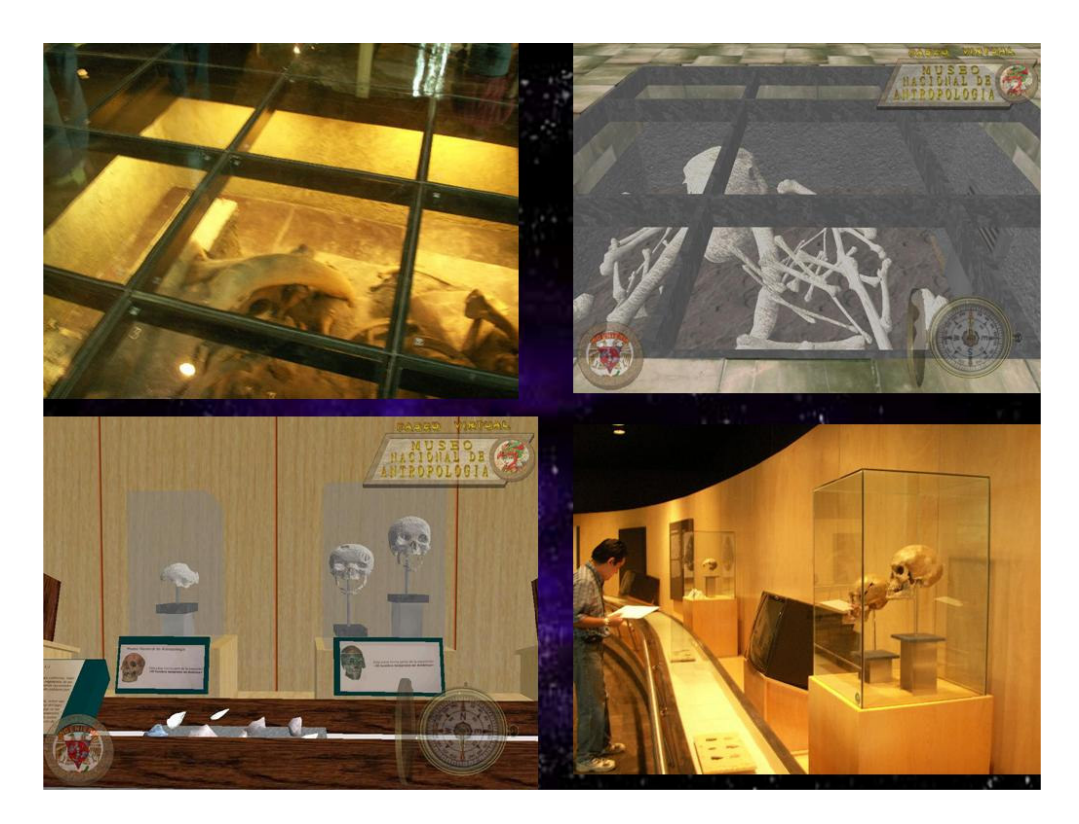

Figura 7.11 Sala Poblamiento de América 1

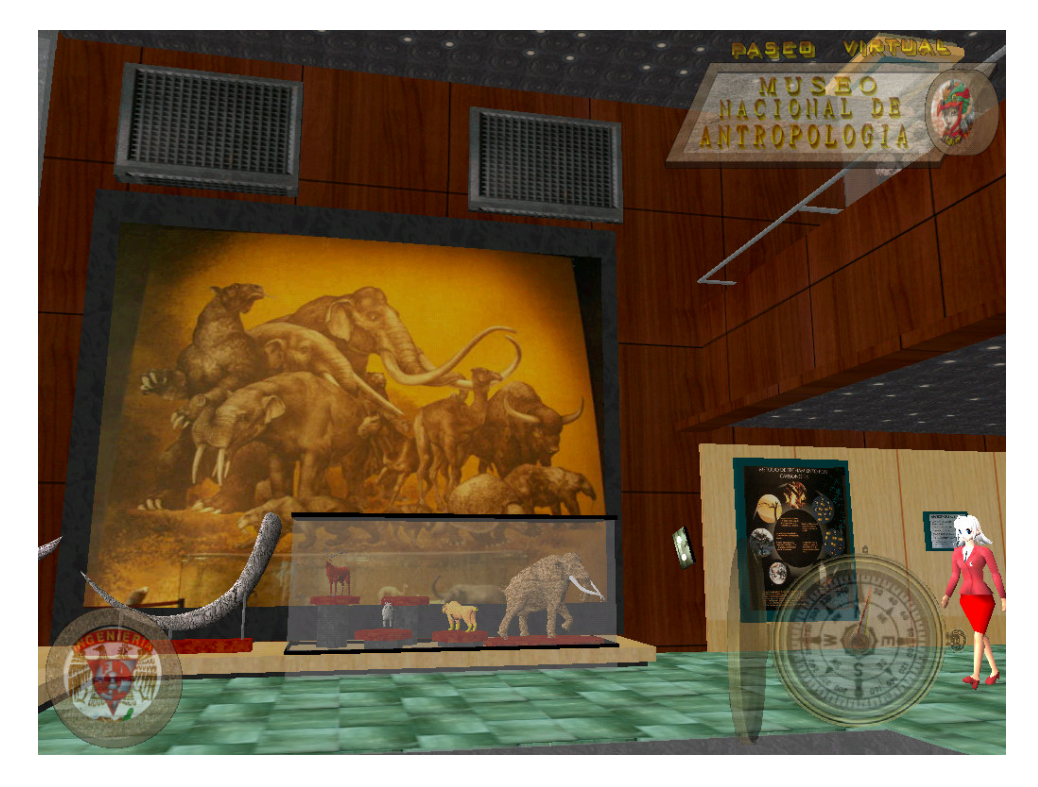

Figura 7.12 Sala Poblamiento de América 2

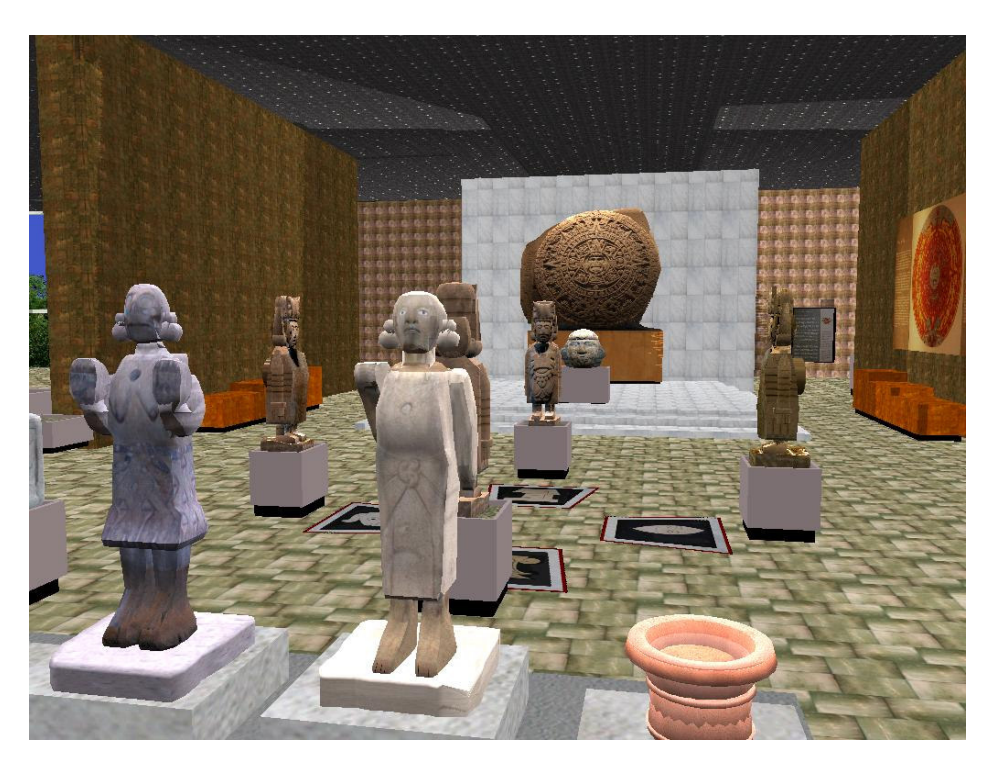

Figura 7.13 Sala Mexica

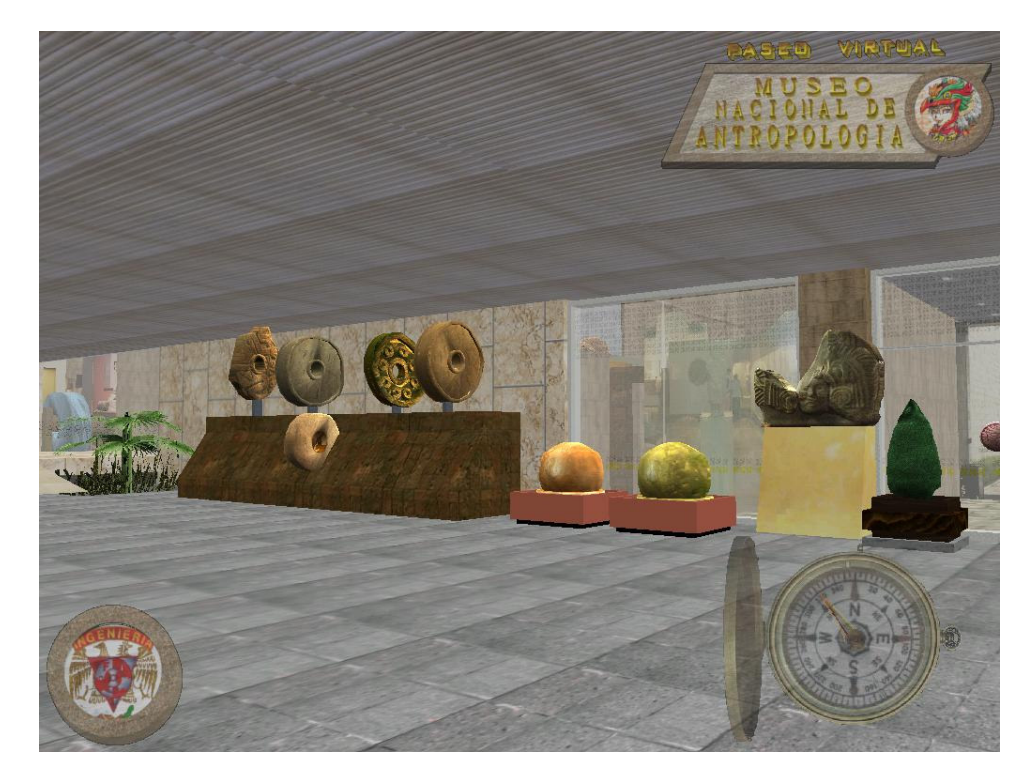

Figura 7.14 Zona externa a la sala Mexica

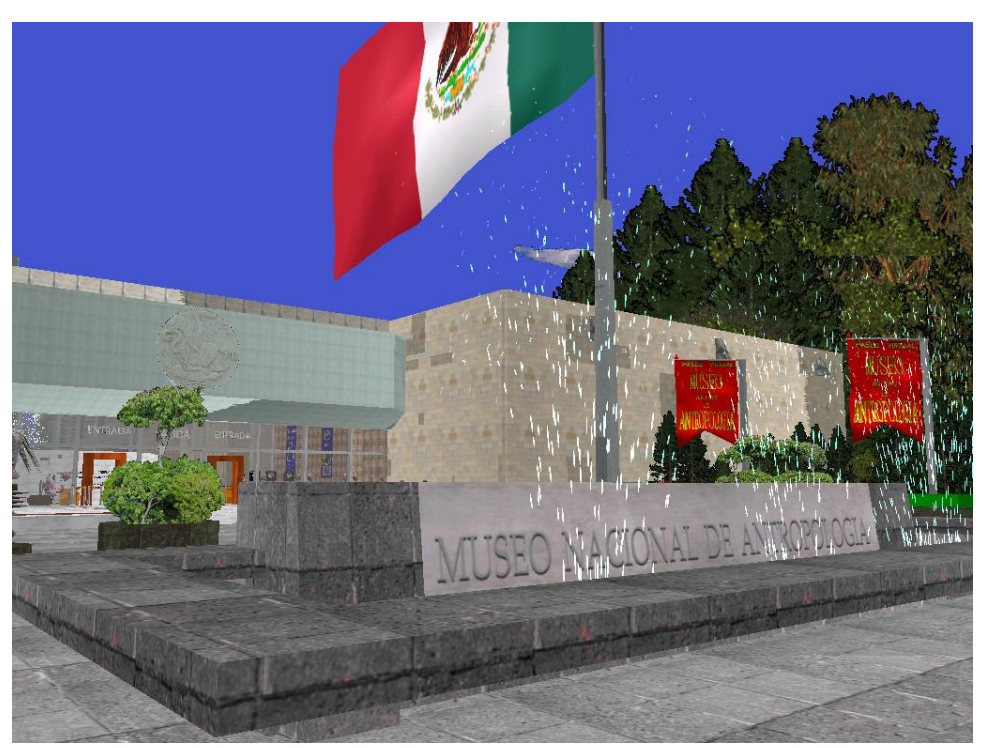

Figura 7.15 Zona externa del museo

## CAPÍTULO VIII DESARROLLO Y VERIFICACIÓN

Como se observó en los capítulos anteriores ya se ha establecido lo referente al análisis y al desarrollo del Paseo Virtual.

A continuación se citarán algunas líneas de código de las funciones principales de del c-script o del lenguaje de programación que fueron implementadas en nuestro Engine:

En lo que se refiere a los movimientos del jugador llamado actors.wdl (el cual controla cómo el jugador se mueve). En las imágenes

```
// se utilizan las siguientes variables para identificar _FORCE, _MOVEMODE, _WALKFRAMES, 
_RUNFRAMES, _WALKSOUND 
action patrol 
{ 
if(MY._FORCE == 0) { MY._FORCE = 1; }
if(MY. MOVEMODE == 0) { MY. MOVEMODE = _MODE_WALKING; } \# mover
if(MY._WALKFRAMES == 0) { MY._WALKFRAMES = DEFAULT_WALK; } 
if(MY._RUNFRAMES == 0) { MY._RUNFRAMES = DEFALULT_RUN; } // correr
if(MY._WALKSOUND == 0) { MY._WALKSOUND = _SOUND_WALKER; }// sonido 
//caminata 
anim_init();
```
// encontrar la siguiente posición

```
 MY._TARGET_X = MY.X; 
MY._TARGET_Y = MY.Y; MY._TARGET_Z = MY.Z;
```

```
 scan_sector.PAN = 360; 
 _scan_target();
```
while(MY. MOVEMODE  $> 0$ ) {

```
 // encontrar dirección 
             MY_POS.X = MY._TARGET_X - MY.X; 
            MY_POS.Y = MY_TARGET_Y - MY.Y;MY_POS.Z = 0; result = vec_to_angle(MY_ANGLE,MY_POS); 
            if (result \leq 30) // Angulo de movimiento
\{scan_sector.PAN = 20;
                   _scan_target(); 
 } 
            force = MY. FORCE * 2;
            actor_turn(); \frac{1}{2}force = MY. FORCE;
```
#### if(abs(aforce.PAN) > MY.\_FORCE) //reduce velocidad

```
\{force * = 0.5;
 } 
         if(MY_ANGLE.Z < 40) // reduce velocidad
\{force * = 0.5;
 } 
          actor_move();
```
// Esperar un instante, entonces se repite

wait $(1)$ ;

}

}

///////////////////////////////////////////////////////////////// //Movimiento a lo largo de una ruta /////////////////////////////////////////////////////////////////

// Se utilize las siguientes variables \_FORCE, \_MOVEMODE, \_WALKFRAMES, \_WALKSOUND action patrol\_path {

actor\_init();

 // attach next path  $temp$ .pan =  $360$ ;  $temp. tilt = 180;$  $temp.z = 1000;$  result = scan\_path(my.x,temp); if (result == 0) { my. MOVEMODE = 0; } // Ruta no encontrada.

 // Encontrar el punto primario de trayectoria ent\_waypoint(my.\_TARGET\_X,1);

```
while (my._MOVEMODE > 0)
       // encontrar la dirección 
      temp.x = MY. TARGET X - MY.X;
      temp.y = MY._TARGET_Y - MY.Y;temp.z = 0; result = vec_to_angle(my_angle,temp);
```
force = MY.\_FORCE;

{

```
 // Cerca del punto. Encontrar el siguiente punto 
                // Compara radio de ruta que no se exceda 
               if (result \leq 25) { ent_nextpoint(my. TARGET_X); }
              // Turno y caminata 
                actor_turnto(my_angle.PAN); 
                actor_move(); 
               // Esperar un instante, entonces se repite 
                wait(1); 
        } 
/////////////////////////////////////////////////////////////////////// 
// Acciones de ayuda 
/////////////////////////////////////////////////////////////////////// 
// Inicia al jugador que camine 
function actor_init() 
       if (my. FORCE == 0) { my.} FORCE = 1; }if (my._MOVEMODE == 0) { my._MOVEMODE = _MODE_WALKING; }
       if (my._WALKFRAMES == 0) { my._WALKFRAMES = 1; }
       if (my._WALKSOUND == 0) { my._WALKSOUND = _SOUND_WALKER; }
        anim_init(); 
// Destinación de ángulo
```
function actor\_turnto(angle)

```
{
```
}

{

}

```
angle = \text{ang}(\text{angle - MY.PAN});if (angle > 10)
        { 
                temp = force * 5; } 
        else 
\left\{\begin{array}{c} \end{array}\right\}if(angle \le -10)
\{temp =-force * 5;
 } 
                 else 
\{temp = force * angle * 0.5;
```

```
 } 
        } 
// Cambio de lineal MY. angles 
       MY.PAN = temp * min(1, time);} 
// Caminata por atrás 
function actor_move() 
{ 
       force.Y = 0;
       force.Z = 0;
       scan_floor();
        move_gravity(); 
        actor_anim(); 
}
```
////////////////////////////////////////////////////////////

 Seguimiento del jugador ///////////////////////////////////////////////////////////

// uses \_FORCE, \_MOVEMODE, \_WALKFRAMES, \_RUNFRAMES, \_WALKSOUND

action actor\_follow  $\left\{ \right.$ 

if(MY.\_FORCE == 0) { MY.\_FORCE = 2; }  $if(MY, \_MOVEMODE == 0)$  {  $MY, \_MOVEMODE = \_MODE$  =  $MODE_WALKING;$  } if(MY.\_WALKFRAMES == 0) { MY.\_WALKFRAMES = DEFAULT\_WALK; }  $if(MY,_RUNFRAMES = 0) { MY,_RUNFRAMES = DEFAULT_RUN; }$  $if(MY, WALKSOUND == 0) { MY, WALKSOUND = *SOUND_WALKEN*; }$ anim\_init();

while(1)

{

 // Calcular una dirección para caminar  $temp.X = player.X - MY.X;$  $temp.Y = player.Y - MY.Y;$ temp. $Z = 0$ ; vec\_to\_angle(MY\_ANGLE,temp);

 $MY\_ANGLE.TILT = 0;$  $MY$  ANGLE.ROLL = 0; force =  $MY.$  FORCE  $*$  2; actor\_turn();

 // Código de caminata force = MY.\_FORCE; MY.\_MOVEMODE = \_MODE\_WALKING; actor\_move();

 $WAIT(1);$ 

}

//////////////////////////////////////////////////////////// // Encontrar la siguiente posición ////////////////////////////////////////////////////////////

function scan target()

}

{

}

}

}

 MY\_POS.X = MY.\_TARGET\_X; MY\_POS.Y = MY.\_TARGET\_Y; MY\_POS.Z = MY.\_TARGET\_Z; MY\_ANGLE.PAN = MY.\_TARGET\_PAN;  $MY\_ANGLE.TILT = 0;$  scan\_sector.TILT = 90; scan\_sector. $Z = 2000$ ; SCAN\_POS MY\_POS,MY\_ANGLE,scan\_sector;  $if(RESULT > 0)$  { // if found, set new target MY.\_TARGET\_X = MY\_POS.X; MY.\_TARGET\_Y = MY\_POS.Y; MY.\_TARGET\_Z = MY\_POS.Z; MY.\_TARGET\_PAN = MY\_ANGLE.PAN; MY.\_MOVEMODE = \_MODE\_WALKING; else { MY.\_MOVEMODE = 0;

//////////////////////////////////////////////////////////////////////

## CAPÍTULO IX MANTENIMIENTO

Uno de los aspectos importantes que tuvimos que tomar en cuenta, es que se incorporaron algunas herramientas de diseño que fueran accesibles para mantener una normalización al momento de ser ejecutado el software, sin importar la unidad de cómputo que realice esta acción, pero siempre y cuando tomando en cuenta los requisitos mínimos previamente establecidos. En el caso de los videos del museo, se tuvieron que tomar en cuenta los plugins (secuencias de código que permiten que se ejecute cierta aplicación) necesarios para que en los equipos de cómputo pudieran ser reproducidos, teniendo en cuenta que cada uno de las mayorías de PC tendrán distintos sistemas operativos tales como Microsoft Windows XP, Windows Professional e incluso, Windows Vista

Por lo consiguiente al tener nuestro Paseo Virtual, el usuario puede tener acceso de forma interactiva un recorrido por sus instalaciones, poder caminar dentro de las salas a voluntad, guardar sus avances para una posterior visita y no sólo eso, si no también el poder conocer la importancia que tiene todas las culturas del período Prehispánico de México.

## CAPÍTULO X CONCLUSIONES

Uno de los aspectos que se consideraron al realizar este proyecto es que fuera un software de fácil uso para cualquier usuario, ya sea un niño o un adulto permitiéndole conocer una parte del acervo histórico que posee el Museo Nacional de Antropología desde la comodidad de cualquier computadora con las características necesarias para que funcione dicho programa. De tal forma que pueda aprender y conocer acerca de lugares reales mediante el uso de Paseos Virtuales y con ello contribuir a mejorar las técnicas didácticas en el ámbito educativo.

Esto se menciona ya que gracias a este paseo virtual, sería posible que alumnos de escuelas lejanas al museo puedan conocerlo desde sus aulas utilizando un equipo de cómputo; caminar libremente por las instalaciones, observando y aprendiendo acerca de las culturas prehispánicas de nuestro país, gracias a los modelos tridimensionales, imágenes y videos que se incluyeron en el programa. Sin embargo, el alcance de este proyecto no se limita a alumnos de nivel primaria o secundaria, también está enfocado a cualquier persona ya sea nacional o extranjero para que conozca al museo.

Debido a que las instalaciones del mismo son muy amplias y el contenido en piezas e información lo es más, es complicado que los visitantes puedan apreciar y recorrer todas las salas en un solo día, por lo que este proyecto permite a los usuarios caminar libremente por las instalaciones virtuales (que se modelaron) del museo con toda calma desde una computadora, ver las piezas arqueológicas en detalle, leer la información referente a ellas y todo sin tener necesidad de estar físicamente en el museo. Sin embargo destacamos que este proyecto no tiene ninguna intención de sustituir una visita real al mismo, todo lo contrario, se busca enaltecer las características del museo para que los visitantes puedan apreciar la magnificencia cultural que en él se alojan.

Este proyecto nos permitió desarrollar las habilidades como Ingenieros en Computación y en lo que aprendimos a lo largo de nuestra carrera en los campos del modelado, texturizado, programación, creación y edición de multimedia para la creación de ambientes al mismo tiempo de conocer una parte primordial de nuestra cultura como mexicanos.

Actualmente el manejo de la tecnología y la computación están abarcando casi todas las áreas de la sociedad, lo que marca una ventaja significativa para los Ingenieros en Computación egresados de la UNAM, debido al nivel de conocimientos impartidos en la institución; permitiéndoles desarrollar nuevas aplicaciones en casi cualquier campo, con el objetivo de mejorar las condiciones de vida. Este proyecto: "Paseo Virtual Museo Nacional de Antropología" es prueba de ello.

## CAPÍTULO XI GLOSARIO

3D: Abreviatura de Tres Dimensiones, relacionado al concepto de realidad virtual en los ejes X,Y,Z.

**3D GameStudio:** Plataforma de Videojuegos que permite la realización de entornos virtuales.

**3D Studio Max**: Es una de las plataformas en 3D más extendidas para la creación de modelos y animaciones en 3D de manera profesional.

Algoritmo: Se define como el conjunto de instrucciones que sirven para ejecutar una tarea o resolver un problema, un ejemplo son los motores de búsqueda en Internet.

Bit Map: (Mapa de Bits). Se define como el formato de archivos para gráficos de Windows.

**Bug:** Término aplicado a los errores que se descubren al momento de ejecutar cualquier programa informático.

 $C^{++}$ : Es un lenguaje que abarca tres paradigmas de la programación: la programación estructurada, la programación genérica y la programación orientada a objetos.

Código Fuente: en ingles "Source Code". El Código Fuente es un conjunto de líneas de código que conforman un bloque de texto, escrito según las reglas sintácticas de algún lenguaje de programación.

Coordenadas de Mapeo: Este tipo de coordenadas se utilizan para la orientación, la colocación y escala de un mapa de textura en lo que se refiere a su geometría.

**Coordenadas Locales:** Se miden desde un punto de partida en el mundo tridimensional, por lo que dependen del observador.

**Colisiones:** Es cuando los modelos en 3D están o no interceptándose.

Deformación de Malla: Se define como la manipulación de la geométrica de un modelo tridimensional.

Display (Despliegue): Periférico de visualización de datos.

**Editor de textos:** Un programa que puede crear o modificar archivos compuestos únicamente por texto sin formato estos también son conocidos comúnmente como archivos de texto.

Error de sintaxis: Es el error producido cuando el compilador detecta errores de escritura la palabras reservadas en determinado lenguaje de programación. También cuando no existe una correcta secuencia de comando.

Formato .exe: Se define como el archivo el cual es un programa ejecutable.

**Frame:** Término usado en gráficos por computadora y se refiere al contenido de una pantalla de datos o su espacio de almacenamiento equivalente.

**GIF:** GIF (Graphics Interchange Format): Es un formato gráfico utilizado ampliamente tanto para imágenes como para animaciones por lo que es destinado a principios de imágenes de 8 bits.

Grupo: Se define como el conjunto de elementos que pueden tener las mismas características o pueden ser distintas.

**JPG**: Se refiere al formato de los ficheros gráficos que utiliza este estándar de compresión.

Malla (Mesh): Permite deformar la geometría de de los modelos en 3D.

**Mapping:** Se conoce al proceso que se van haciendo texturas pequeñas de manera sucesiva y así poder elegir la más adecuada al objeto.

**MPEG**: Formato de compresión de ficheros de imágenes animadas (film, video y animaciones) que pueden ser descargadas y visionadas en un ordenador.

**Objeto:** Es una encapsulado general de datos y de los procedimientos para manipularlo (geometría, cámaras, luces, etc.).

PhotoShop: Software de edición y retoque de imágenes

Plug-in: Es un programa que extiende las capacidades de un programa de un modo específico, dado por ejemplo la capacidad de mostrar vídeo, audio, ficheros de un determinado formato.

Render: Es el proceso que tiene lugar en un ordenador que tiene almacenados los datos para dibujar un gráfico cuando lo "crea" o "genera" en la pantalla.

Script: Es un guión o conjunto de instrucciones. Permiten la automatización de tareas creando pequeñas utilidades.

Software: Es el conjunto de programas necesarios para hacer posible la realización de una tareas específicas.

## CAPÍTULO XII BIBLIOGRAFÍA

- Ingeniería de Software un enfoque práctico. Pressman S. Roger. Editorial McGRAW-HILL. España. 5ta. Edicion , 2002, p.p. 37-97, 165-219.
- Ian Sommerville Ingeniería de Software Somerville Ian Editorial Pearson Education .España. Séptima Edición. 2005, p.p 3-10, 21-32.
- -Museo Nacional de Antropología Paseo de la Reforma y Calzada Gandhi Colonia Chapultepec - Delegación Polanco Miguel Hidalgo 11560 México, D.F. Teléfono: 011 [52] 55 - 5286-2923 / 5286-5119 Horario: Martes a Domingos 9:00 a 19:00 horas
- http://www.mna.inah.gob.mx/ 10-Enero-08 10:45 am
- http://www.3dgamestudio.com 21-Febrero-08 13:14 pm
- http://www.previsl.com/es/rvirtual/index.asp 6–Marzo-08 16:35 pm
- http://mundovilla.foroactivo.es/foro/viewforum.php?f=1 15–Julio-08 21:23 pm
- http://usa.autodesk.com/adsk/servlet/index?siteID=123112&id=5659 23-Julio-08 18:22 pm
- www.abcdatos.com/tutoriales/tutorial/l3181.html 9-Agosto-08 12:05 pm

-http://cursosgratis.emagister.com.mx/cursos\_gratis\_tutorial\_3d\_studio\_max-cursos-1083058.htm 12-Agosto-08 9:30 am

-www.3dtotal.com 10-Sep-08 13:32 pm

- http://www.todo-photoshop.com/tutorial-photoshop/texturas/tutoriales\_photoshop\_texturas.html 10-Enero-09 11:32 am

-http://www.tutorial-lab.com/tutoriales-photoshop/id597-texturas.aspx 4-Feb-09 17:12 pm

# CAPÍTULO XIII

### **ANEXOS**

### **UNIVERSIDAD NACIONAL AUTÓNOMA DE MÉXICO**

### **FACULTAD DE INGENIERÍA**

**INGENIERÍA EN COMPUTACIÓN**

### **MODELADO POR COMPUTADORA**

### **PARTES DEL PROGRAMA 3D STUDIO MAX**

**ISRAEL GARRIDO TÉLLEZ ALEXANDER GARRIDO TÉLLEZ JAVIER GARRIDO TÉLLEZ**

### **1. Áreas de visualización**

Por omisión, las vistas que carga 3D Studio Max, son Superior (Top), Frontal (Front), Izquierda (Left) y Perspectiva (Perspective). Sin embargo la visualización en cada una de las ventanas puede cambiar presionando el botón derecho del ratón sobre el texto del puerto de vista ubicado en la esquina superior izquierda, tal y como se muestra en la siguiente (figura 1)

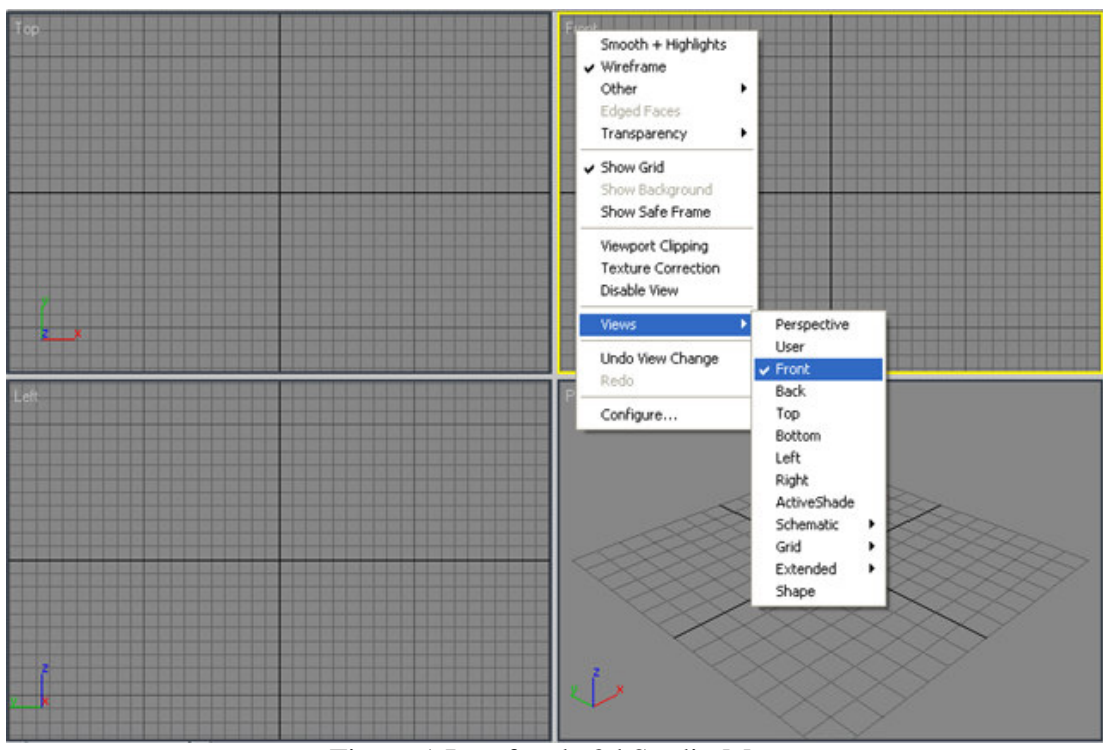

Figura 1 Interfaz de 3d Studio Max

El sistema cartesiano está dibujado en la parte inferior izquierda de cada uno de los puertos de vista. El eje X (abscisas) tiene asociado al color ROJO, el eje Y (ordenadas) al color VERDE y el eje Z (cotas) al color AZUL.

### **1.1. Configuración de los puertos de vista.**

El número de puertos de vista, su disposición en pantalla puede ser modificado presionando con el botón derecho el título del puerto de vista (por ejemplo "Front"). En el menú desplegado presionar "Configure…" (figura 2)
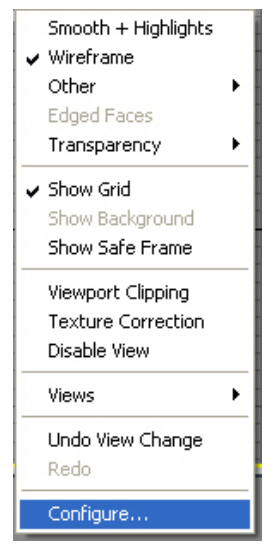

Figura 2 Menú desplegado

En la pestaña (Tab) "Layout" seleccionar la disposición deseada de los puertos de vista. Habiendo seleccionado una configuración, se puede configurar la vista de cada uno de los puertos, presionando con el botón izquierdo del Mouse sobre la imagen grande y eligiendo la vista que se quiera mostrar en dicho puerto. (Veáse figura 3)

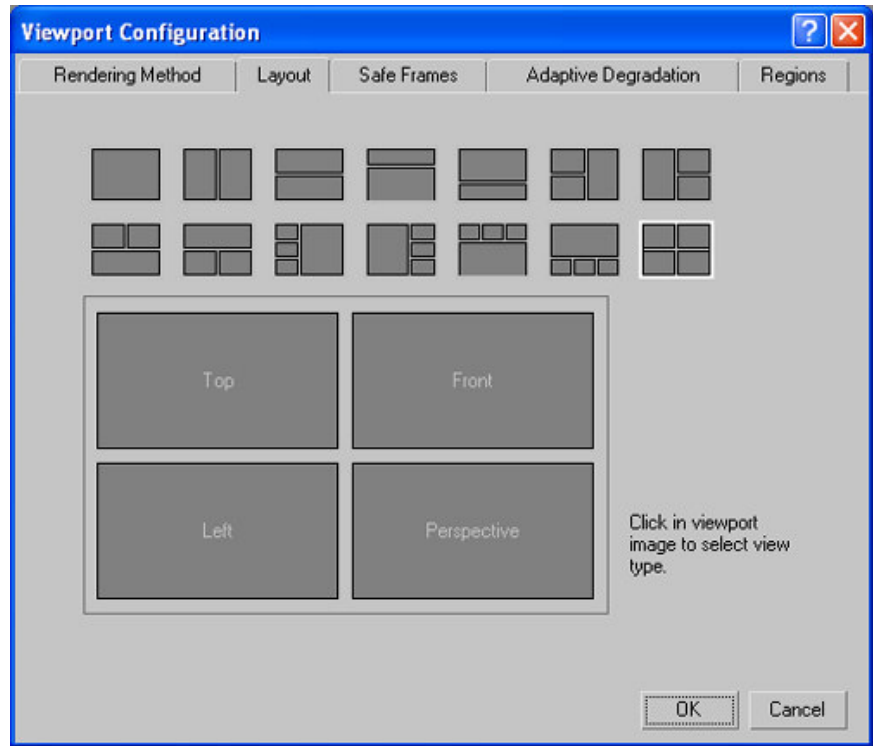

Figura 3 Panel de Configuración de las vistas

### **2. Herramientas**

# **2.1. Menú principal**

Como en la mayoría de los programas, el menú principal (véase figura 4) está ubicado en la parte superior de la pantalla. Contiene opciones generales, de animación, render, personalización de los elementos del programa, ejecución de scripts y ayuda.

```
File Edit Tools Group Views Create Modifiers Character Animation Graph-Editors Rendering Customize MAXScript Help
                              Figura 4 Menú principal
```
### **2.2. Main tool bar**

La barra de herramientas (véase figura 5) es nuestra principal ayuda para trabajar en el entorno 3D, podemos: rehacer o deshacer, agrupar, seleccionar, mover, escalar y rotar, configurar y visualizar el render, acceder a la ventana de edición de materiales, etc.

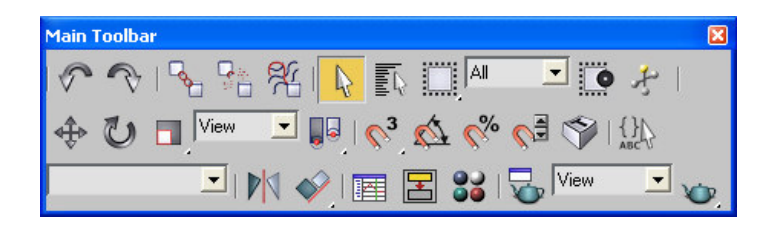

Figura 5 Barra de Herramientas

Algunas de las funciones más importantes incluidas en esta barra se indican en la Figura 6:

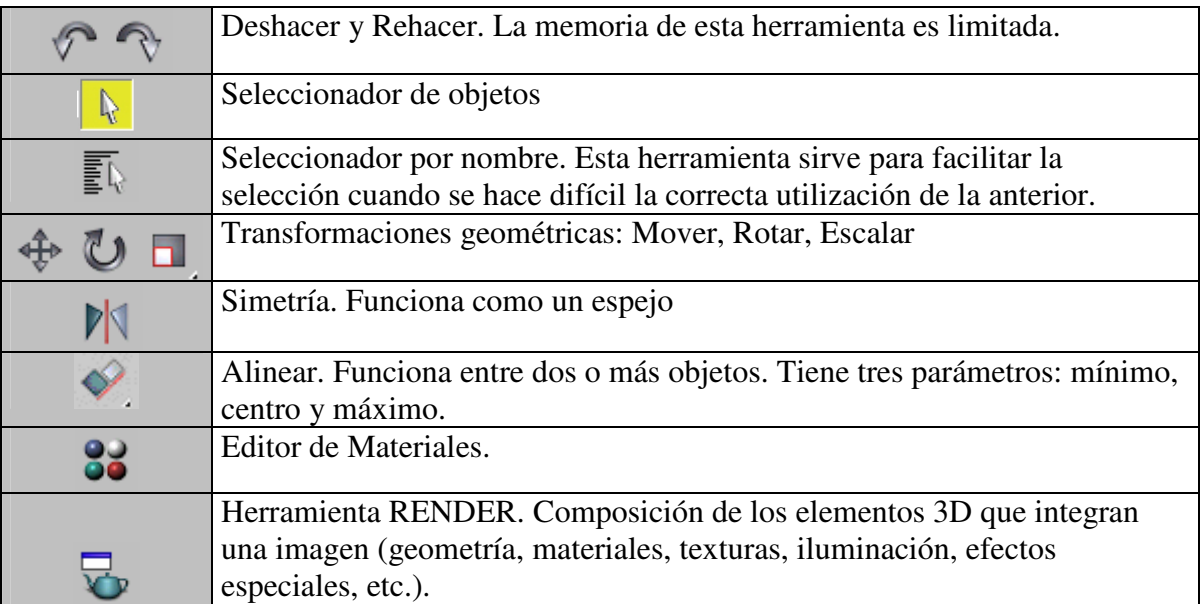

### **2.3. Panel de comandos**

Este panel nos permite generar cualquier tipo de objeto tridimensional que vayamos a incluir en nuestra escena. Por ejemplo, curvas, superficies, luces, cámaras, sistemas físicos, etcétera. Se divide en 6 secciones:

- A. Creación (Create)
- B. Modificación (Modify)
- C. Jerarquía (Hierarchy)
- D. Movimiento (Motion)
- E. Despliegue (Display)
- F. Utilidades (Utilities).

#### **A. Create**

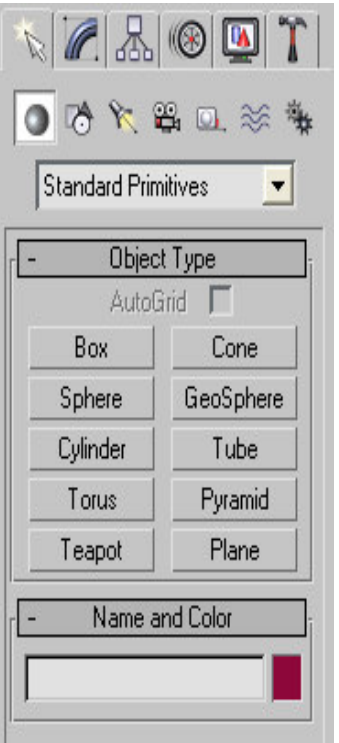

Figura 7 Panel "Create"

El panel "Create", (figura 7) se subdivide a su vez en 7 submenús, los cuales son:

- Geometría (Geometry)
- $\triangleright$  Curvas
- $\triangleright$  Luces
- > Cámaras
- $\triangleright$  Ayudantes
- $\triangleright$  Space warps systems

### **B. Modify**

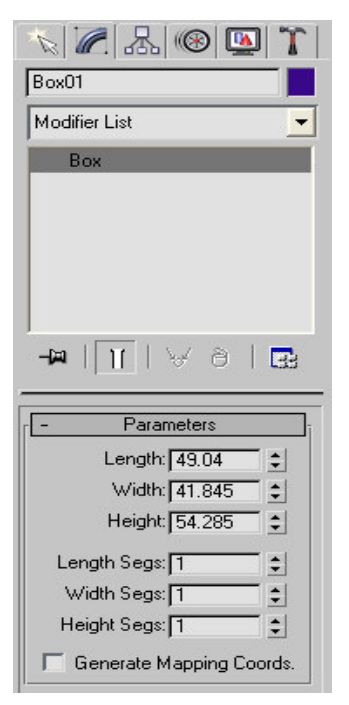

En esta sección modificamos y visualizamos las propiedades de los objetos, todas ellas contenidas en la pila de propiedades del objeto. Pueden ser modificados los parámetros originales de los objetos, tales como ancho, largo, alto, número de segmentos por lado, etc. (Ver figura 8)

También pueden ser agregadas nuevas propiedades, las cuales están contenidas en la lista de modificadores (Modifier List).

Figura 8 Panel "Modify"

# **C. Hierarchy**

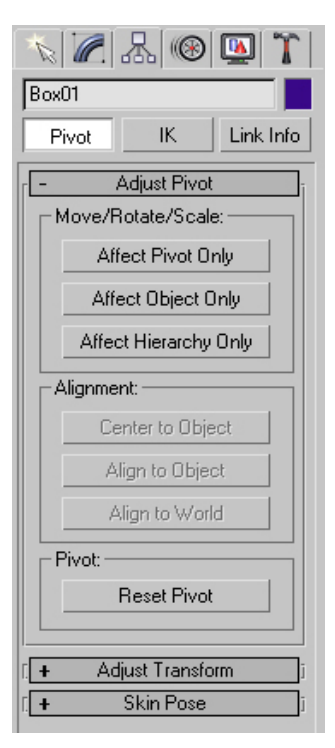

**Panel de jerarquía (Hierarchy).** 

Nos sirve para modificar los centroides o "pivotes" de nuestros objetos tridimensionales. Este tipo de modificaciones serán muy útiles en la sección de animación corporal (ver figura 9).

Figura 9 Panel "Hierarchy"

# **D. Motion**

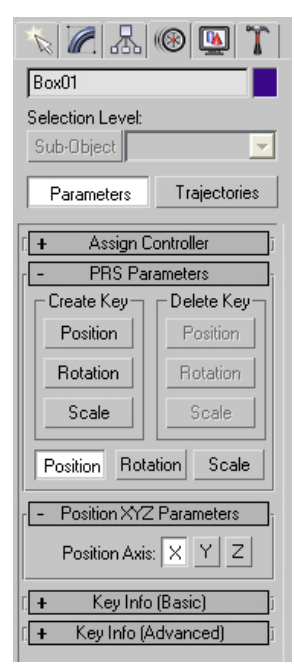

#### **Movimiento (Motion).**

Junto con el panel de jerarquía, el panel de movimiento será de gran utilidad para realizar correctamente las animaciones corporales que incluyamos en nuestro cortometraje.

Se pueden asignar diferentes maneras de realizar las transformaciones geométricas de Posición, Rotación y Escalamiento (ver figura 10).

Figura 10 Panel "Modify"

# **E. Display**

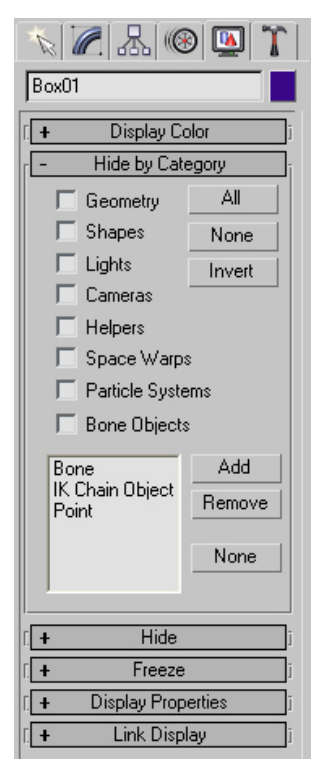

Figura 11 Panel "Display"

#### **Despliegue (Display).**

El panel de despliegue, nos sirve para mostrar u ocultar los diferentes tipos de elementos que intervienen en escena, por ejemplo: Elementos geométricos, líneas, Luces, cámaras, ayudantes, sistemas de partículas, etcétera.

De igual forma podemos modificar las opciones de despliegue de los elementos (transparencias, malla de alambre, sólidos, o combinaciones) y afectar la selección de los objetos en escena aunque estos sean desplegados. (ver figura 11).

# **F. Utilities.**

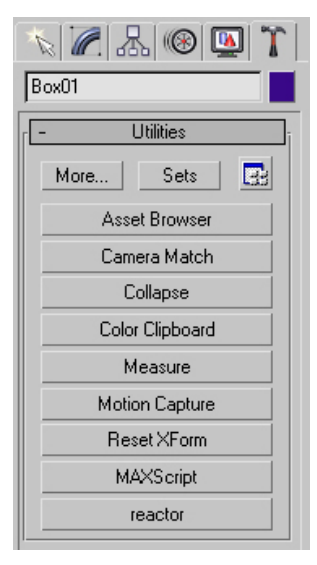

#### **Utilidades (Utilities).**

Herramientas extras para el manejos de los elementos en escena.

La opción que más se va a utilizar dentro de este panel será el botón "Collapse", el cual nos sirve para compactar las propiedades de los objetos contenidas en la pila de propiedades. Al asignar esta opción a los objetos 3D, se perderá TODA la información de las modificaciones realizadas a los objetos. (ver figura 12).

Figura 12 Panel "Utilities"

#### **2.4. Barra de estado y visualización**

|                  | No. 3 120.132 | $-245.545$ 0.0 | $Grid = 10.0$                                                                                               |  | <b>NH 41 ▶ D H Q 里 D H</b> |
|------------------|---------------|----------------|----------------------------------------------------------------------------------------------------|--|----------------------------|
| Click or click-a |               |                | $\boxed{0}$ $\boxed{3}$ $\boxed{3}$ $\boxed{6}$ $\boxed{6}$ $\boxed{7}$ $\boxed{6}$ $\boxed{6}$ $\boxed{1}$ |  | $\neg$                     |

Figura 13. Barra de estado y Visualización

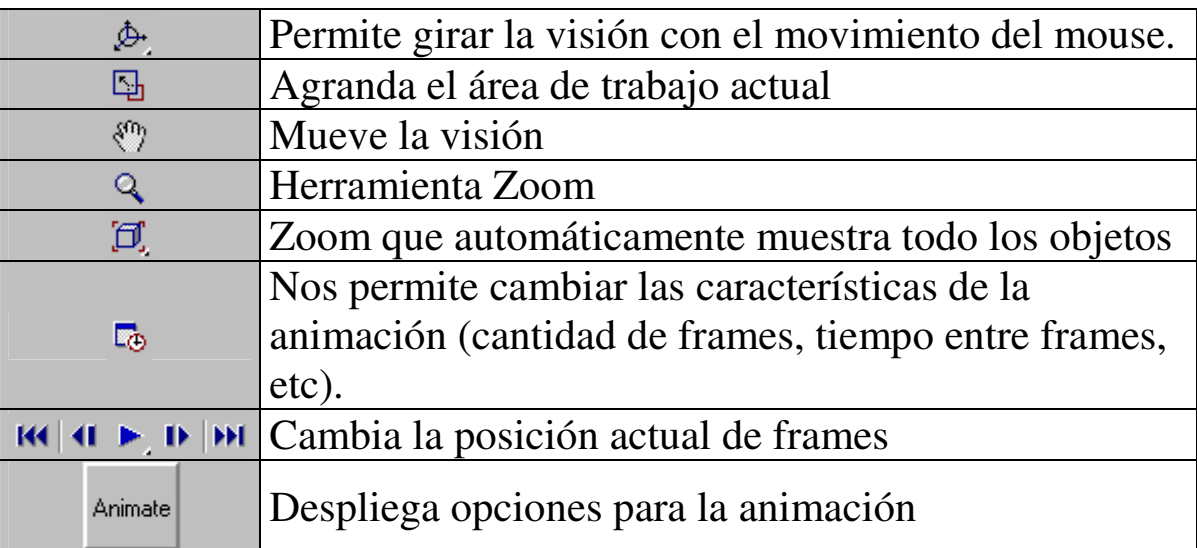

Figura 14. Opciones para la visión del entorno

# **UNIVERSIDAD NACIONAL AUTÓNOMA DE MÉXICO**

# **FACULTAD DE INGENIERÍA**

**INGENIERÍA EN COMPUTACIÓN**

# **PRINCIPIOS DE MODELADO EN 3D STUDIO MAX 7**

# **MODELADO POLIGONAL**

**ISRAEL GARRIDO TÉLLEZ ALEXANDER GARRIDO TÉLLEZ JAVIER GARRIDO TÉLLEZ**

Antes de fabricar nuestro objeto debemos de considerar los siguientes aspectos para el programa de 3D Studio Max

**1.-PREPARANDO EL ÁREA DE TRABAJO:** Primero debemos de ver que tengamos activadas las cuatro vistas principales al iniciar nuestro programa (Top, Front, Left y Perspective), ver Figura 1.

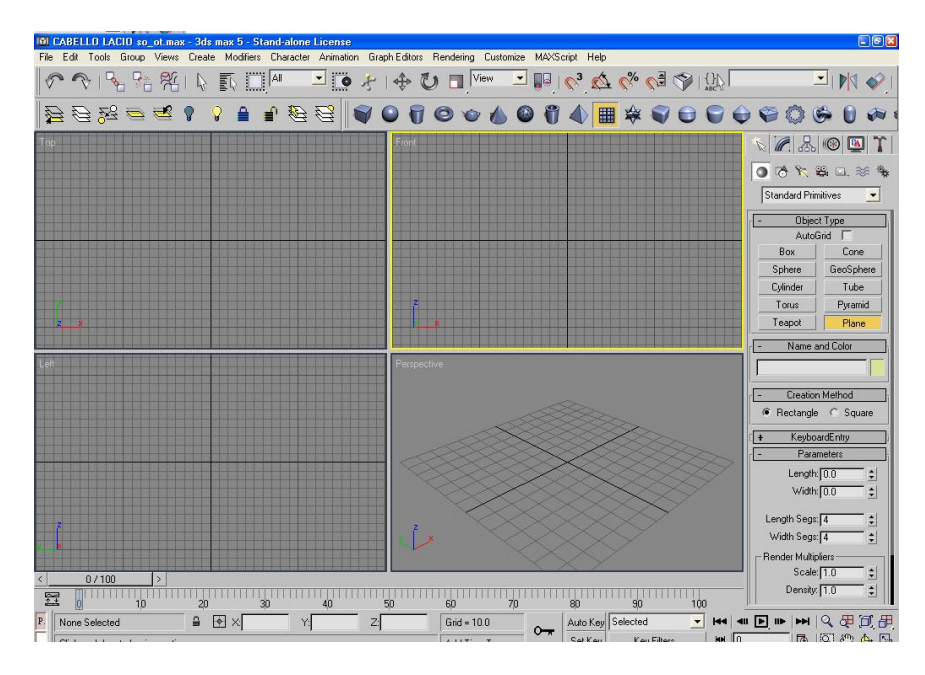

Figura 1 Área de Trabajo

**2.- GENERAMOS EN LA VISTA "FRONT" UN PLANO**. Al tener nuestras vistas vamos al menú de nuestro programa y seleccionamos el botón "Plane" y lo hacemos en la vista Front (ver figura 2). Y al tener ya el plano lo desplazamos al centro de nuestras 4 vistas (ver figura 3).

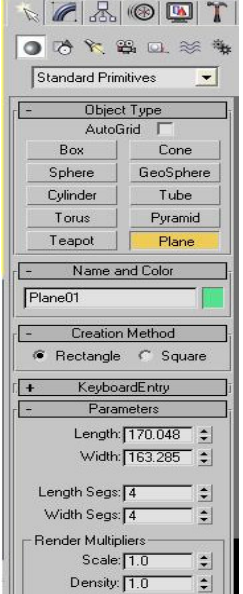

Figura 2 Generación de un plano

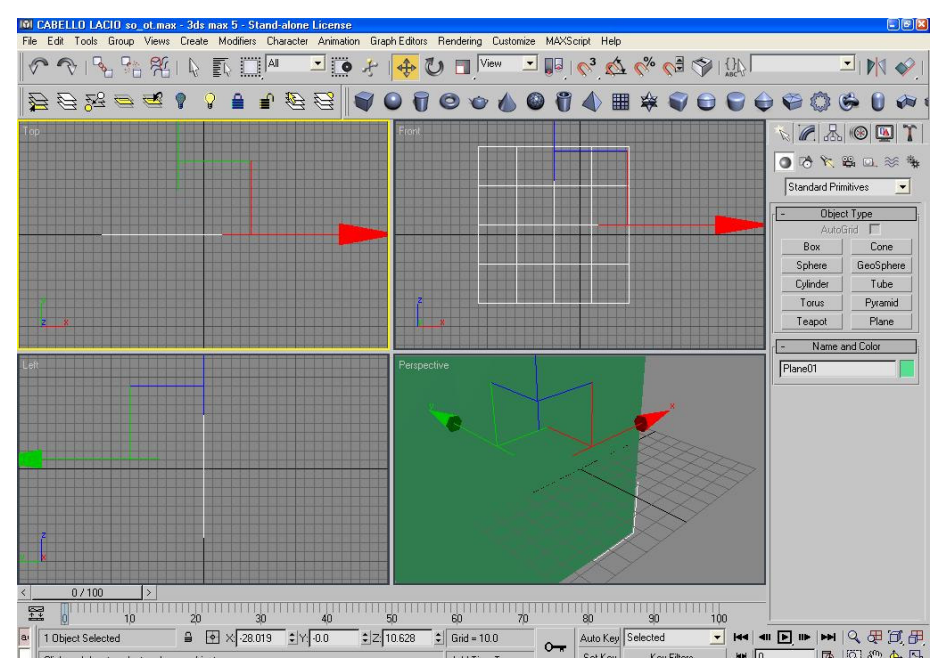

Figura 3 Desplazamiento del ángulo

### **3.- AHORA GENERAMOS UN SEGUNDO PLANO**

Esto lo hacemos al copiar el plano 1 y lo giramos 90 grados. Se realiza haciendo uso de las herramientas de transformación.

a) Selecciona el plano 01 y después selecciona el modificador "de cruz de flechas" (ver figura 4).

| <u>an Cardenae, Cacin Suruaniak - Sus maker Suand-aluna Eleanse</u> |  |  |  |  |                                                                              |  |  |                                                                                                    |  |      |  |
|---------------------------------------------------------------------|--|--|--|--|------------------------------------------------------------------------------|--|--|----------------------------------------------------------------------------------------------------|--|------|--|
|                                                                     |  |  |  |  |                                                                              |  |  | File Edit Togls) Group Views Create Modifiers Character Animation Graph-Editors Readering Customize MA |  |      |  |
|                                                                     |  |  |  |  | $P_{\mathbb{A}}$ $\mathcal{H}$ $\mathbb{A}$ $\mathbb{R}$ $\Box$ $\mathbb{M}$ |  |  | $\downarrow$ $\downarrow$ $\downarrow$ $\uparrow$ $\uparrow$ $\uparrow$ $\uparrow$                     |  | View |  |

Figura 4 Barra de Herramientas

b) Desde la vista "top" desplaza el plano 01 a un lado al mismo tiempo que la seleccionemos con la tecla "control" para copiar el plano (ver figura 5).

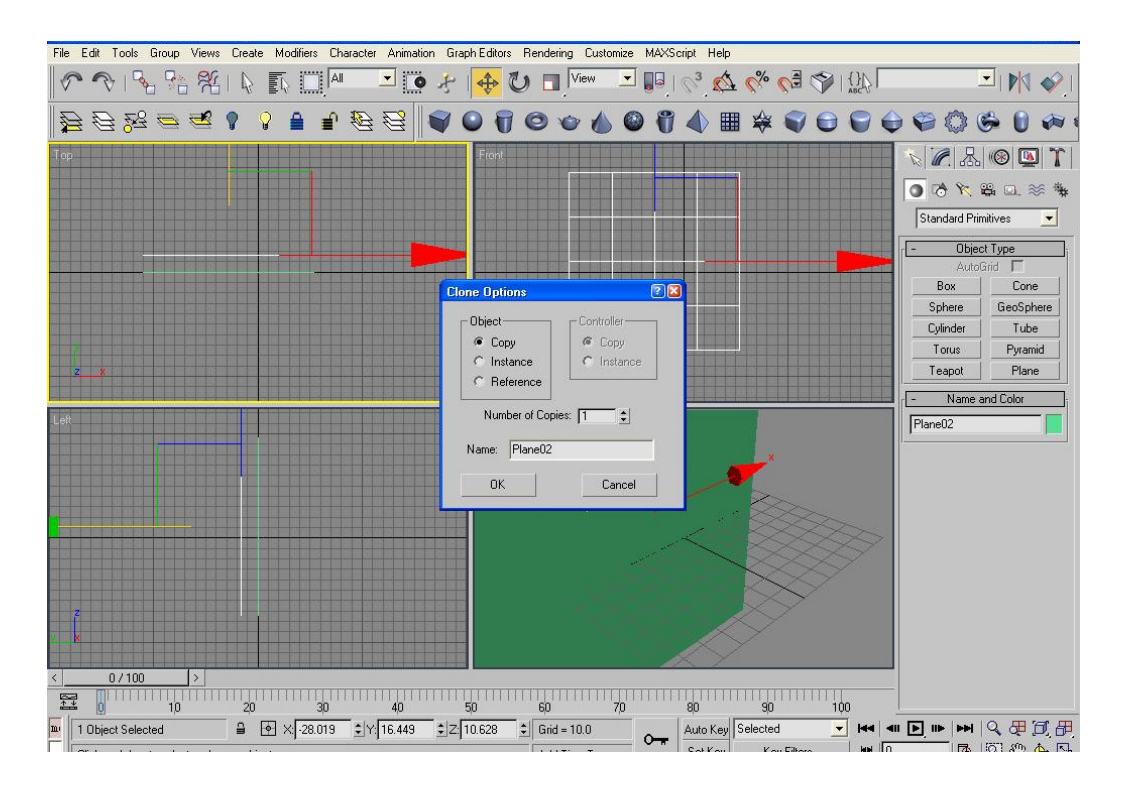

Figura 5 Copia de un elemento

• Ahora selecciona el modificador "rotacional" para moverlo 90 grados (ver figura 6).

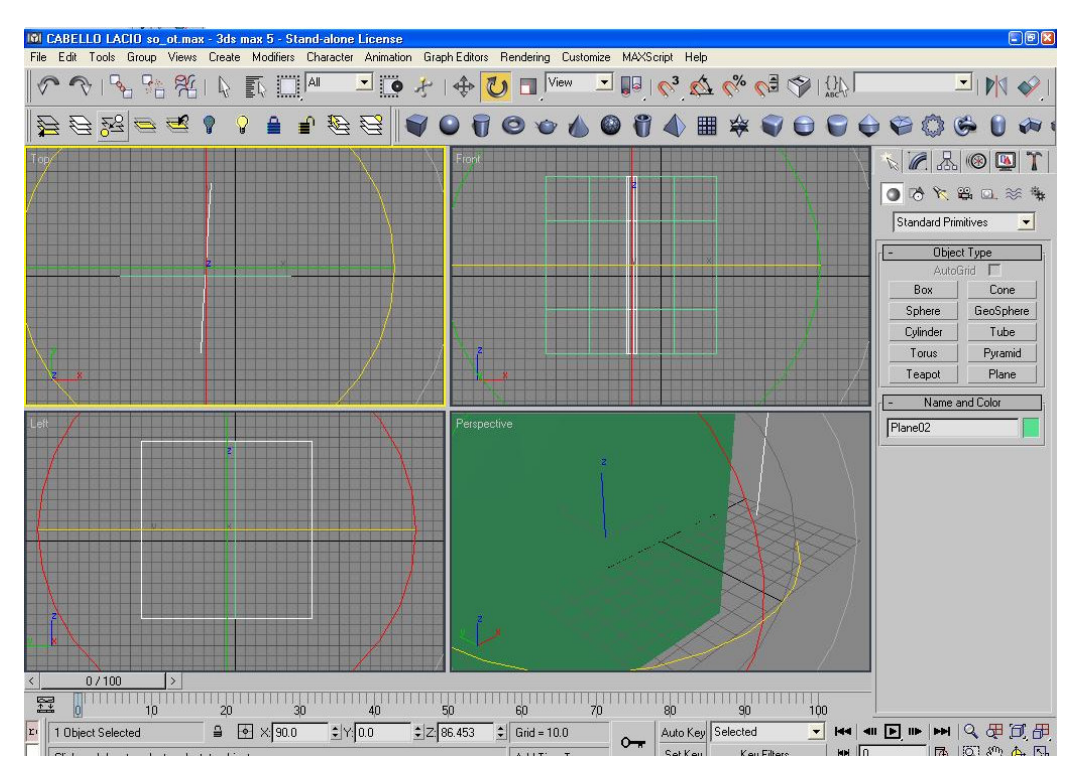

Figura 6 Aplicación del modificador "rotacional"

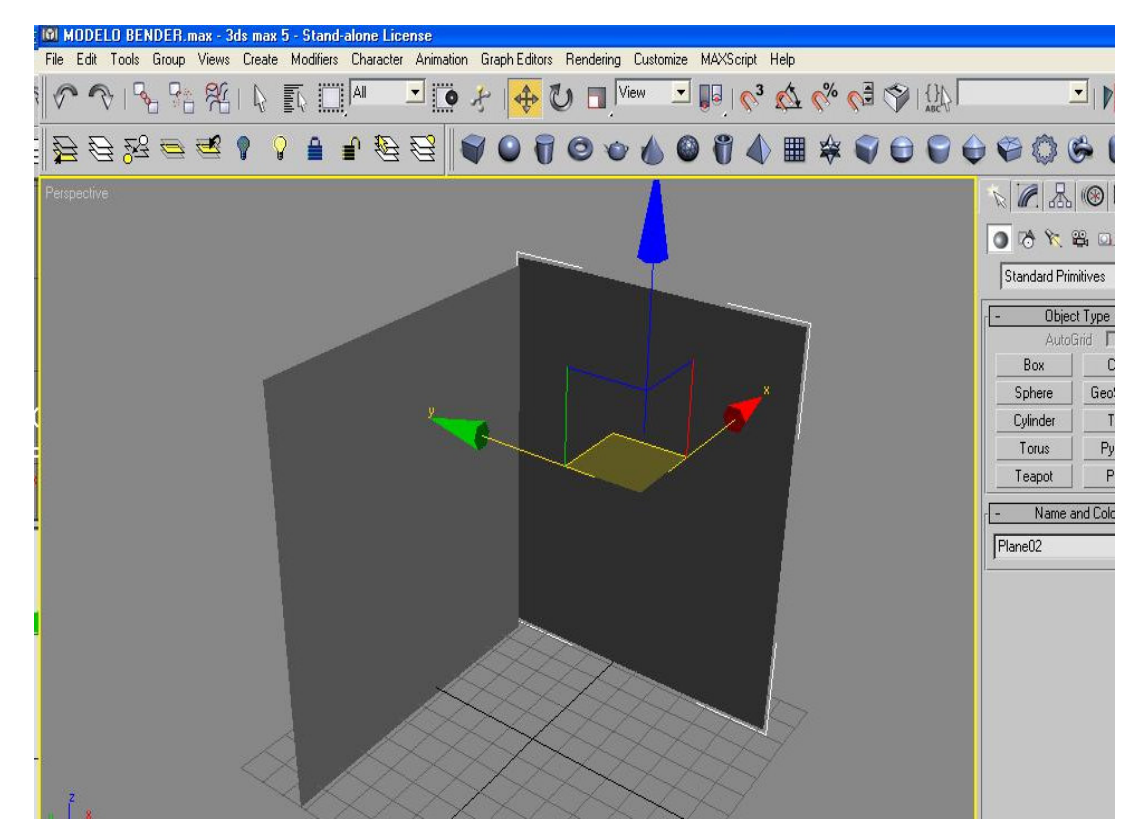

• De tal forma que nuestros dos planos queden posicionados de la siguiente forma (ver figura 7).

Figura 7 Ubicación de planos

NOTA: para modelar un cuerpo debemos tener sus vistas frontal y de perfil, estas nos ayudaran de guía para el proceso de modelado mediante polígonos simples.

### **4.- VISUALIZANDO LA FIGURA A MODELAR**

Para ello le incorporaremos las imágenes del personaje a modelar como texturas en cada plano tridimensional. Estas deben estar en vistas frontal y de perfil., como se muestran en las siguientes figuras (ver figuras 8a, 8b, 8c).

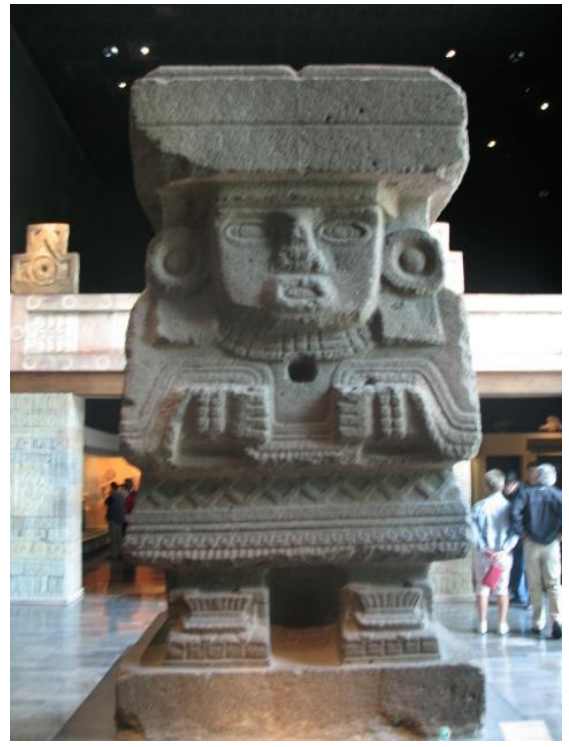

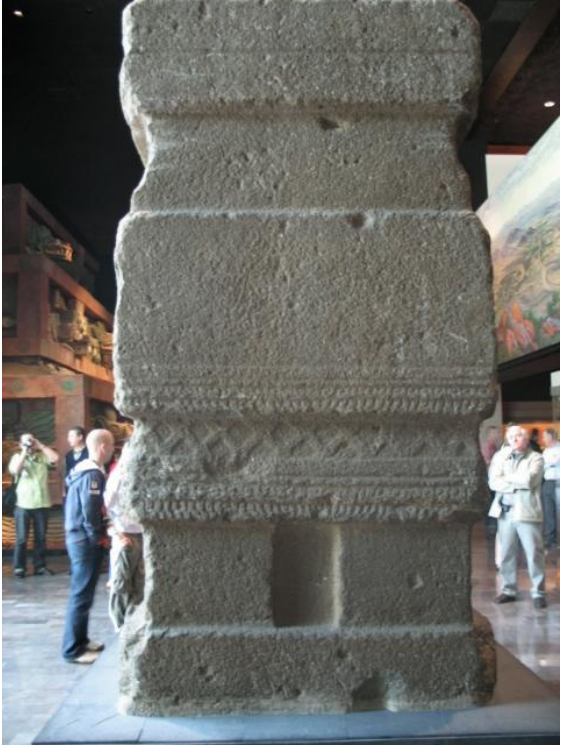

Figura 8.a Vista Frontal Figura 8.b Vista posterior

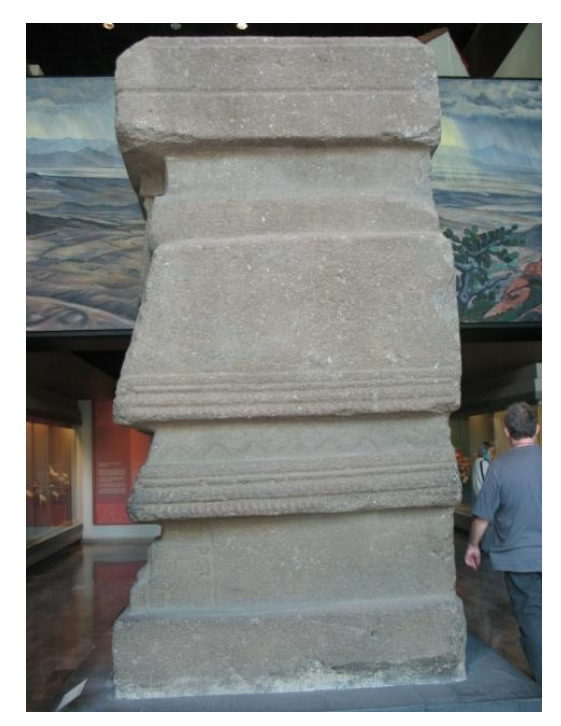

Figura 8.c Vista de perfil

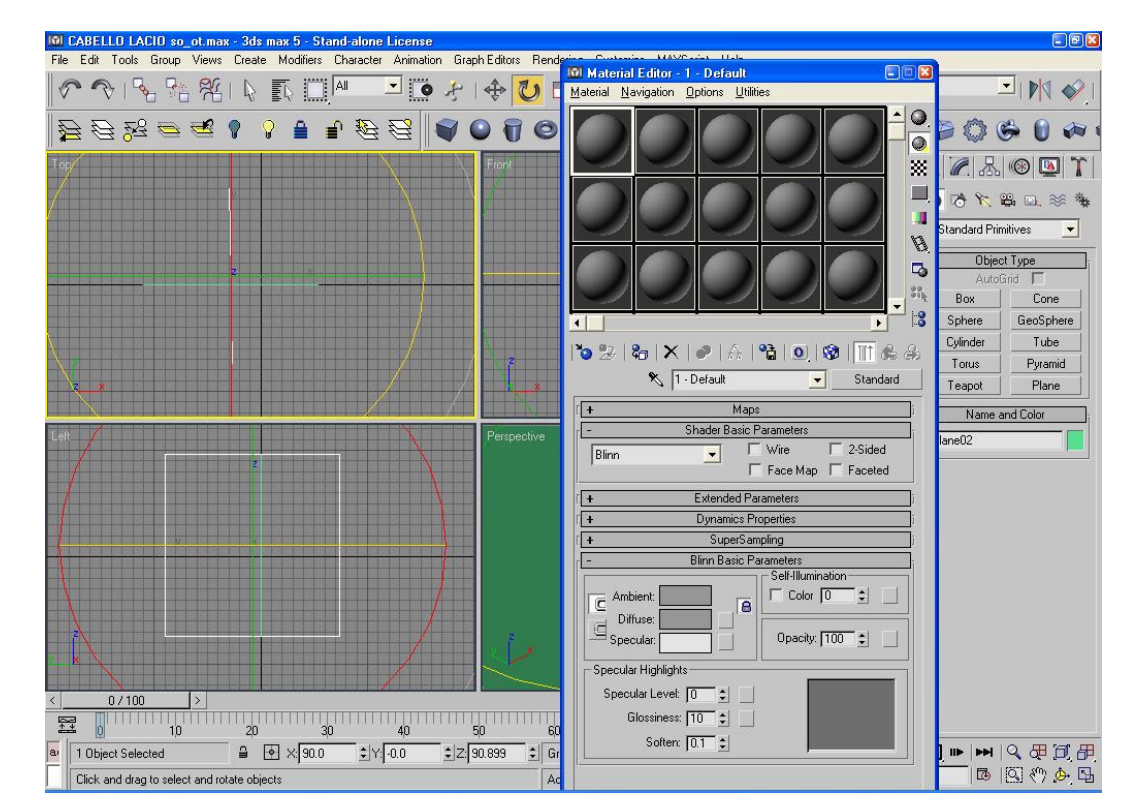

### **4.1 SELECCIONAMOS EL PRIMER PLANO EN VISTA FRONTAL**

Figura 9 Selección del primer plano en vista frontal

### **4.2 ELEGIMOS UNA ESFERA DE TEXTURA Y NOS POSICIONAMOS EN LA PESTAÑA "BLIND PARAMETERS TEXTURE"**

 Oprimimos el cubo **(flecha 1)** para abrir la ventana de texturas de 3dmax y seleccionamos de la librería "browsen bone" el inciso "new" y oprimimos la opción "bitmap" (como lo muestra la **(flecha 2)** (ver figura 10).

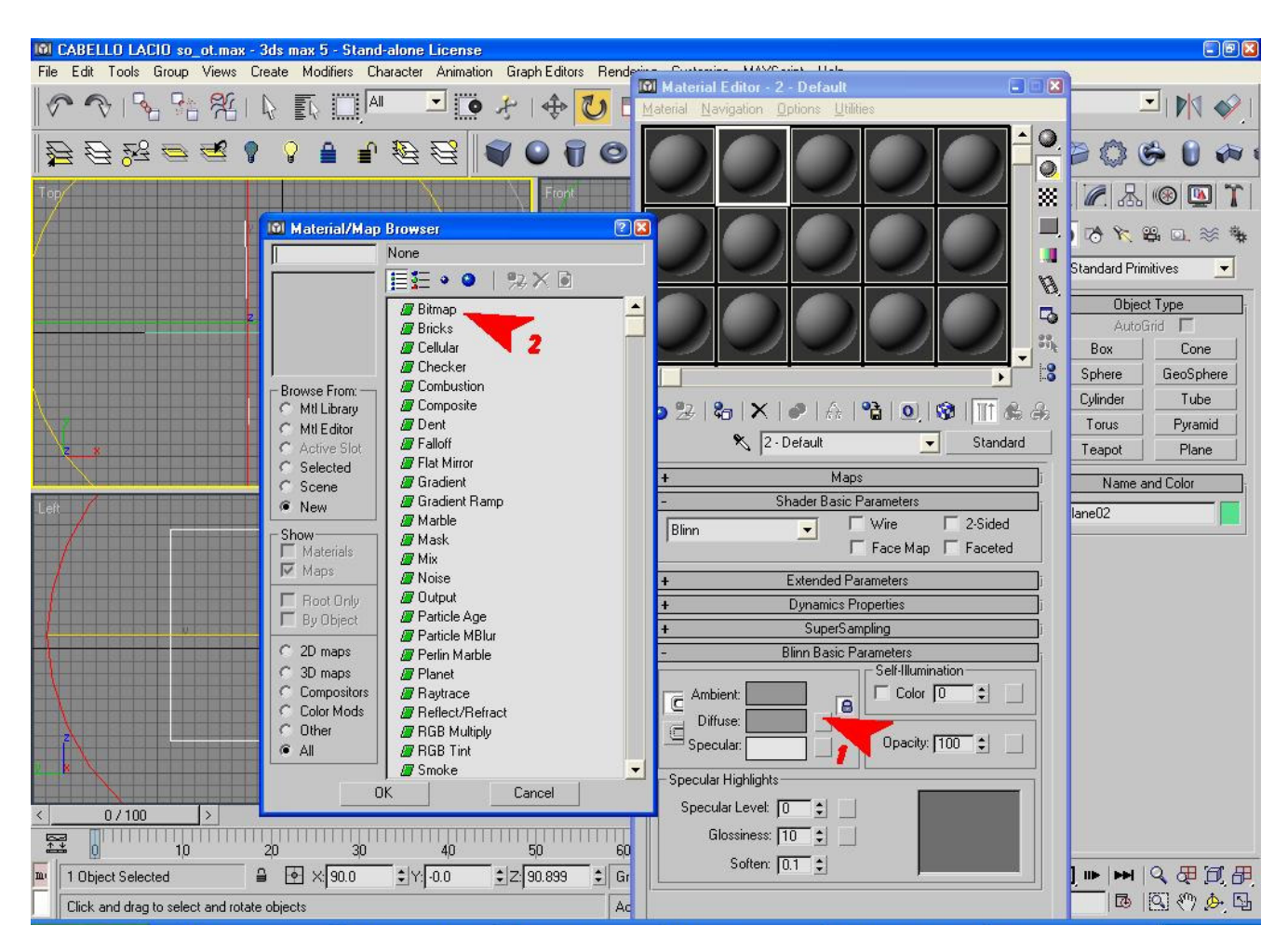

Figura 10 Parámetros de selección de textura

 Esta opción bitmap te abre la siguiente ventana, donde te debes ubicar en la carpeta donde se encuentra la imagen frontal de la figura y la seleccionas (ver figura 11).

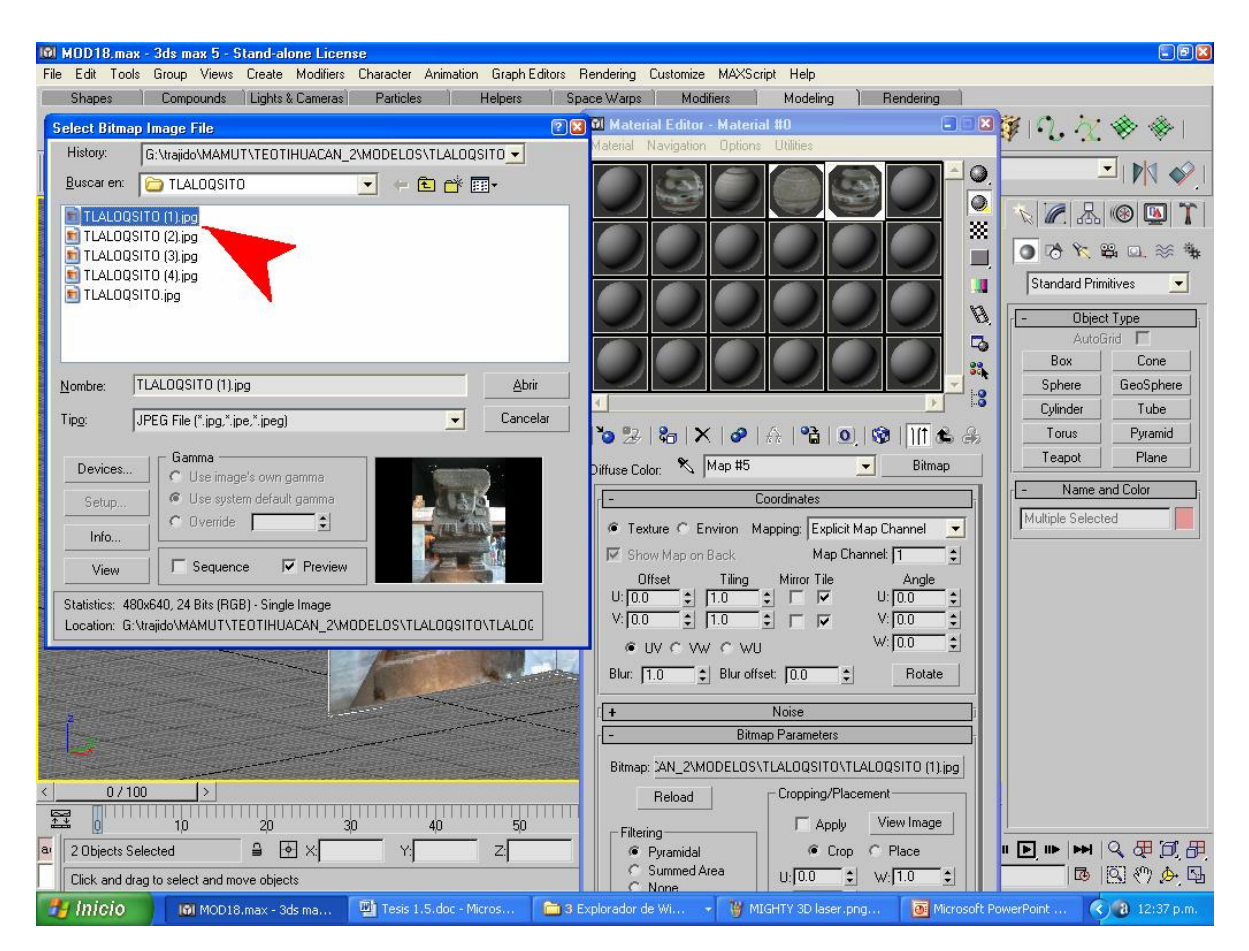

Figura 11 Selección de imagen

 $\triangleright$  Se mostrará la imagen en nuestra esfera de texturas (figura 12).

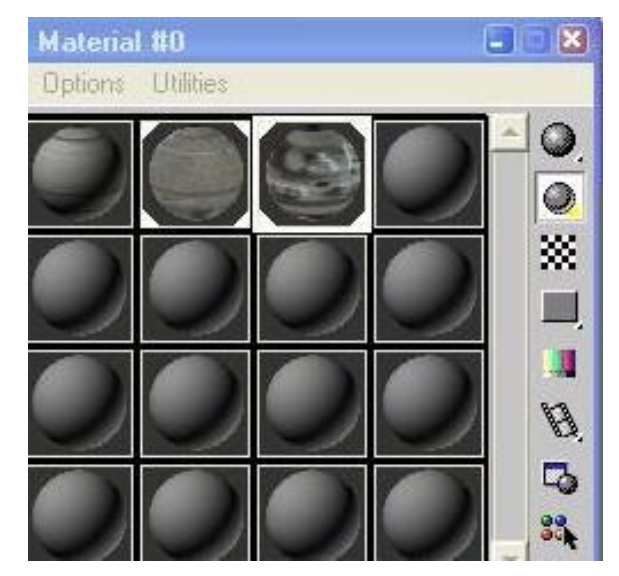

Figura 12 Textura seleccionada

# **4.3 PARA QUE SE PUEDA VER LA IMAGEN EN NUESTRA ÁREA DE TRABAJO**

 Seleccionamos el icono "de asignación de textura **(la flecha 1),** después seleccionamos el icono de "mostrar textura" **(la flecha 2)** (ver figuras 13.a, 13.b y 13.c).

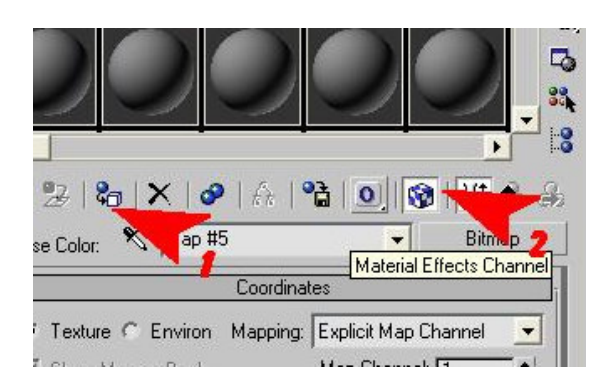

Figura 13.a Asignación de textura

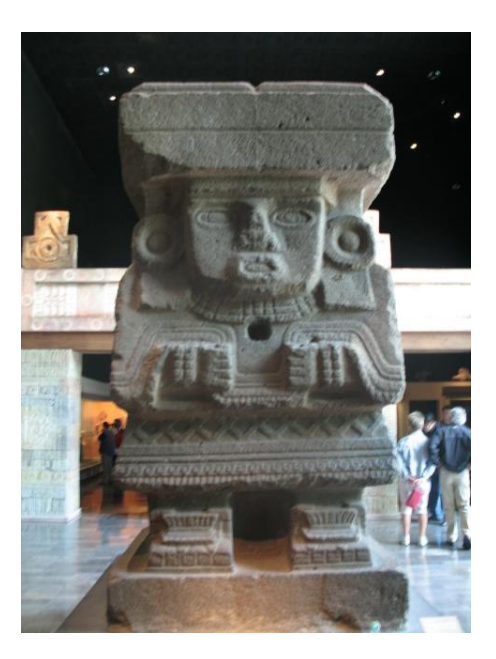

Figura 13.b Imagen usada para textura

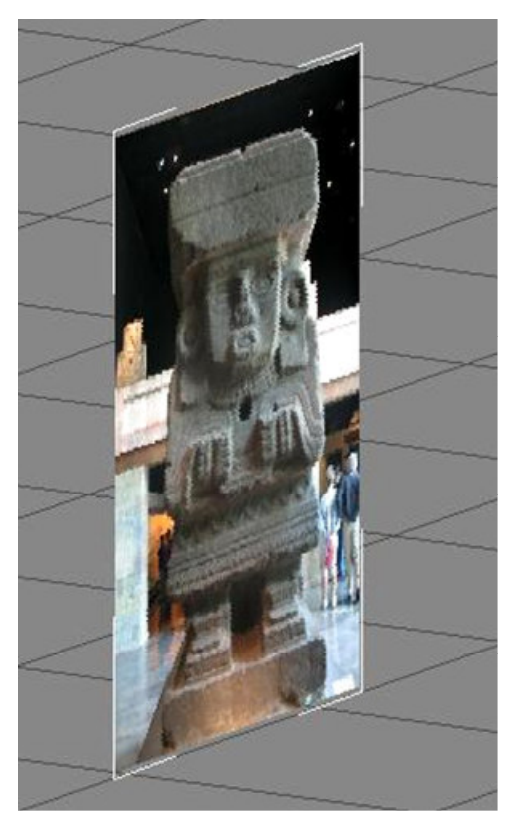

Figura 13.c Imagen aplicada al plano en 3 dimensiones

*Nota: Para garantizar el poder ver las texturas de imagen en cualquier vista de nuestra área de trabajo debemos de cambiar la forma de visualizar las figuras.* 

Siempre el programa 3dmax muestra las figuras mediante una vista de sus aristas (ver figura 14).

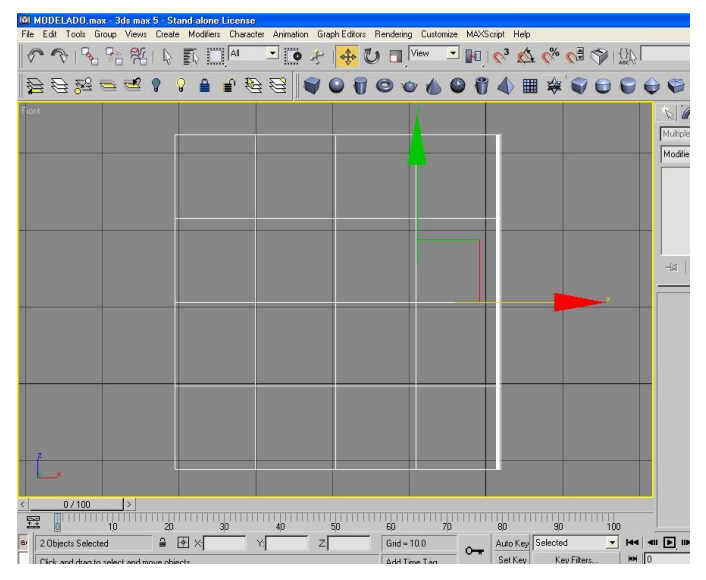

Figura 14 Vista de arista

Esto lo podemos cambiar al colocarnos en la parte superior extrema izquierda de cualquier vista y al oprimir el botón derecho del Mouse como se indica y muestra en las figuras 15 y 16

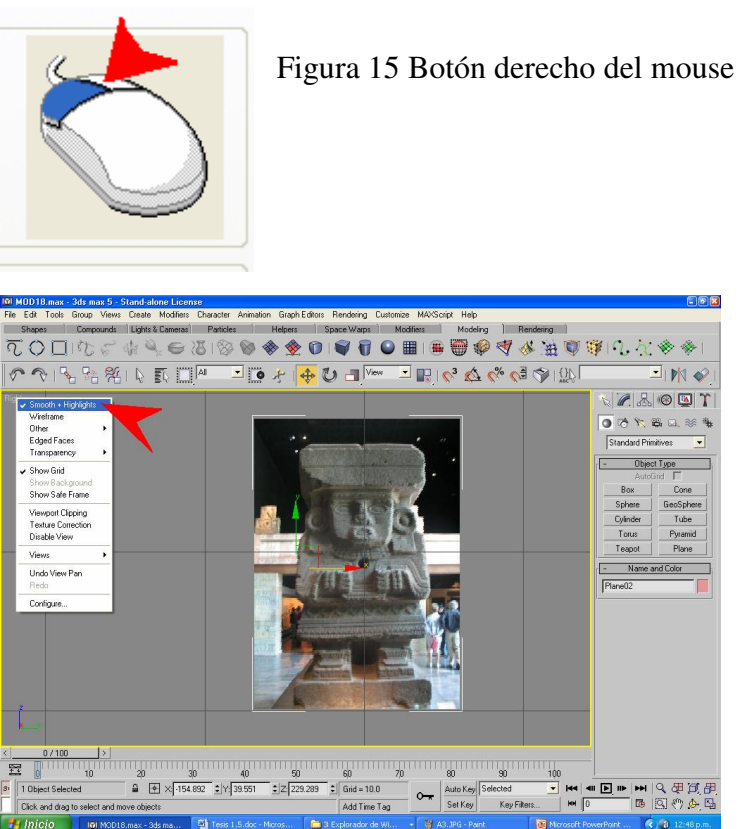

Figura 16 Selección del tipo de vista

Ahora repites de nuevo todo el proceso

"3" pero con la textura de perfil la cual se la asignará al plano "2" (ver figura 17).

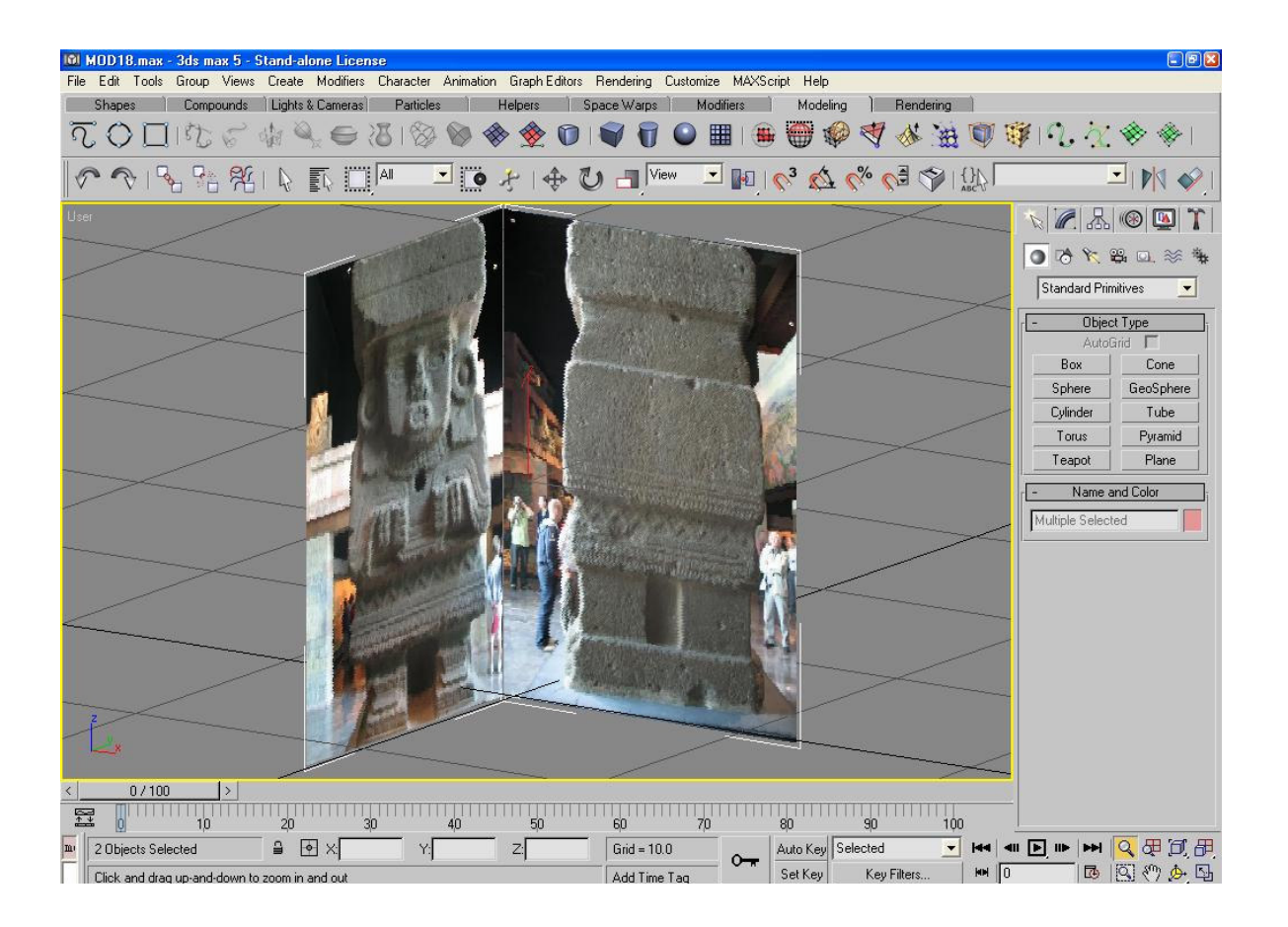

Figura 17 Colocación de planos con textura

# **5.- MODELADO POLIGONAL**

Para modelar cualquier personaje se puede hacer uso de las figuras geométricas simples, una vez elegidos, se hace uso de los modificadores de traslación, rotación y escala (ver figura 18).

| <u>The matematical matematic in the contractive contractive contractive in the contractive interference</u> |  |  |  |  |  |                 |  |  |  |  |                                                                                                    |   |
|----------------------------------------------------------------------------------------------------|--|--|--|--|--|-----------------|--|--|--|--|----------------------------------------------------------------------------------------------------|---|
|                                                                                                    |  |  |  |  |  |                 |  |  |  |  | File Edit Tools Group Views Create Modifiers Character Animation Graph-Editors Rendering Customize MA                                                                                                    |   |
|                                                                                                    |  |  |  |  |  | <b>大特洛卡 國口區</b> |  |  |  |  | $\mathbb{R}$ $\mathbb{R}$ $\mathbb{$ | T |

Figura 18 Los tres modificadores: a) traslación, b) rotación y c) escala

Con estos modificadores podemos manipular cualquier figura tal y como sea necesario. Además 3dmax nos ofrece en la ventana de herramientas (ver figura 19) muchas figuras básicas que podemos manipular a voluntad pero por el momento sólo mostraremos las primitivas, pero los invito a que investiguen las demás (ver figura 20).

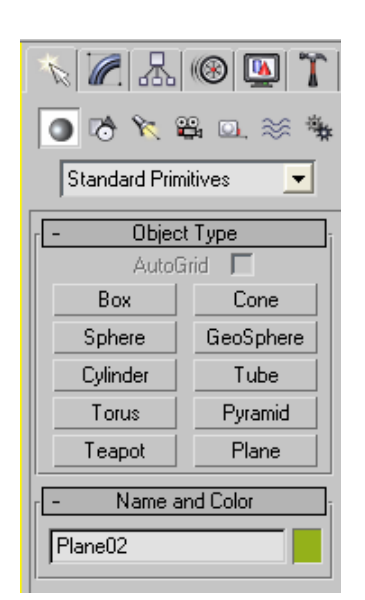

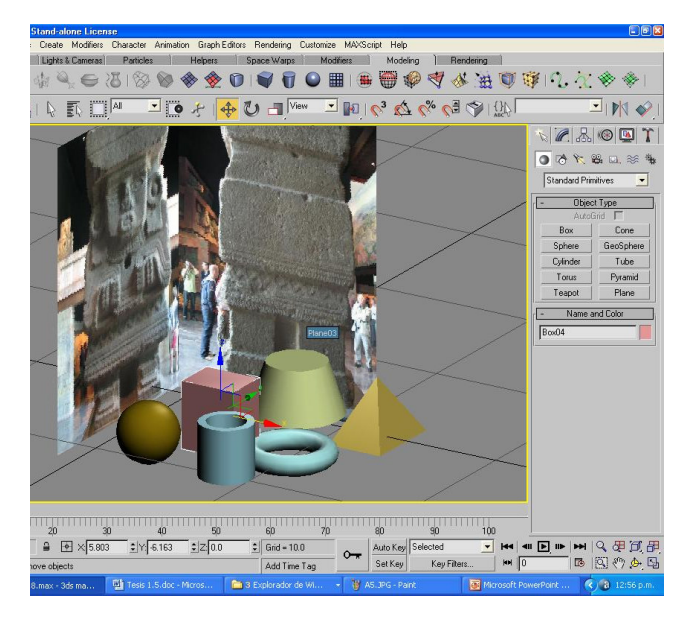

# básicas

Figura 19 Formas geométricas Figura 20 Formas geométricas en 3d Studio Max

La clave radica en que visualicen en su mente de qué figuras están compuestas un modelo y que vayan ensamblando sus partes para transformarlos mediante "los modificadores"; para ir modelando debes de generar dos planos perpendiculares a los que se les debe de asignar que la textura requerida para poder verlas en las vista frontal y lateral derecha (ver figuras 21 y 22).

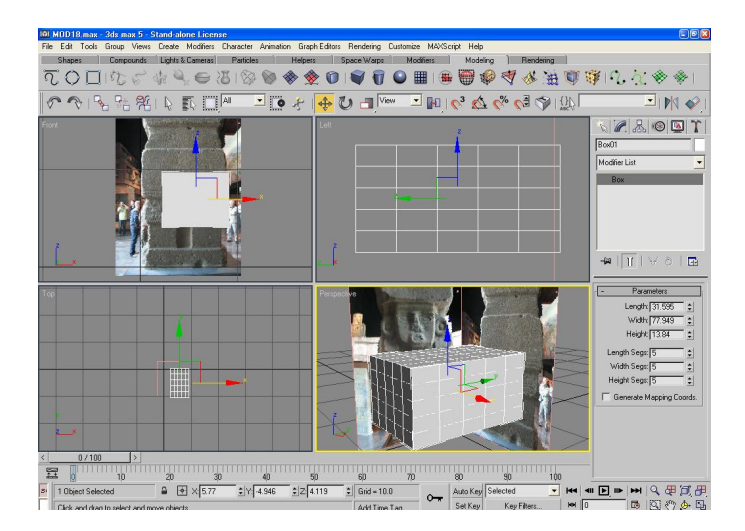

Figura 21 Creación de la figura tridimensional

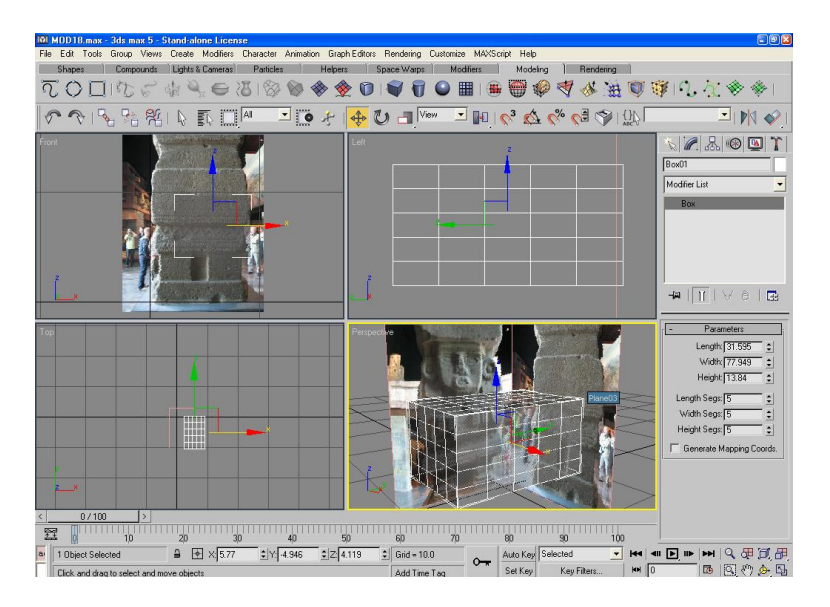

Figura 22 Cuatro vistas del objeto

Además, en la siguiente pestaña de " parámetros de la figura" podemos cambiar el número de aristas que tendrá nuestra figura para Posteriormente manipularla por sus vértices.

Para ello, sobre nuestra figura oprimimos el botón derecho del mouse (ver figura 23) para abrir la barra de propiedades de la caja (ver figura 24) y seleccionar la opción marcada con la flecha de "convertir a polígono editable".

Figura 23 Botón derecho del mouse

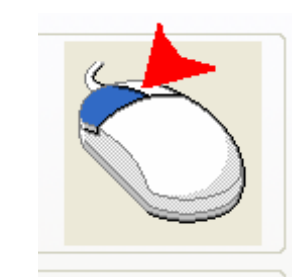

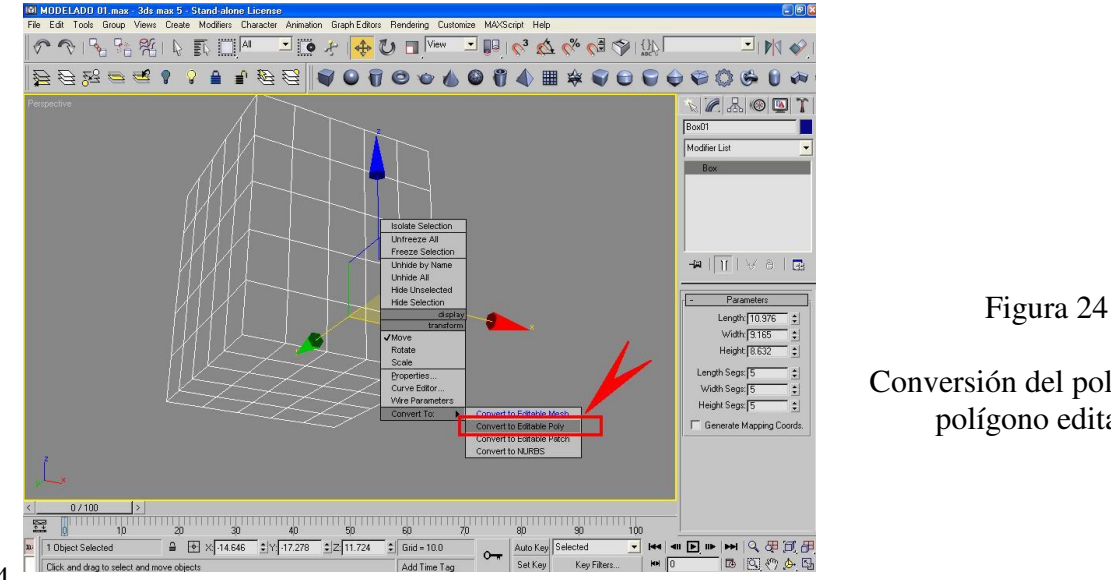

Conversión del polígono en polígono editable

De este modo, al seleccionar el área deseada del objeto, ya sea por sus aristas, vértices, cuerdas, caras o polígono total (ver figura 25 ), se puede manipular el objeto dependiendo de la zona seleccionada en rojo que en este caso, se encuentran señalados por los puntos en la figura 25, a los que se les puede aplicar los tres modificadores de traslación, rotación y escala (figura 26).

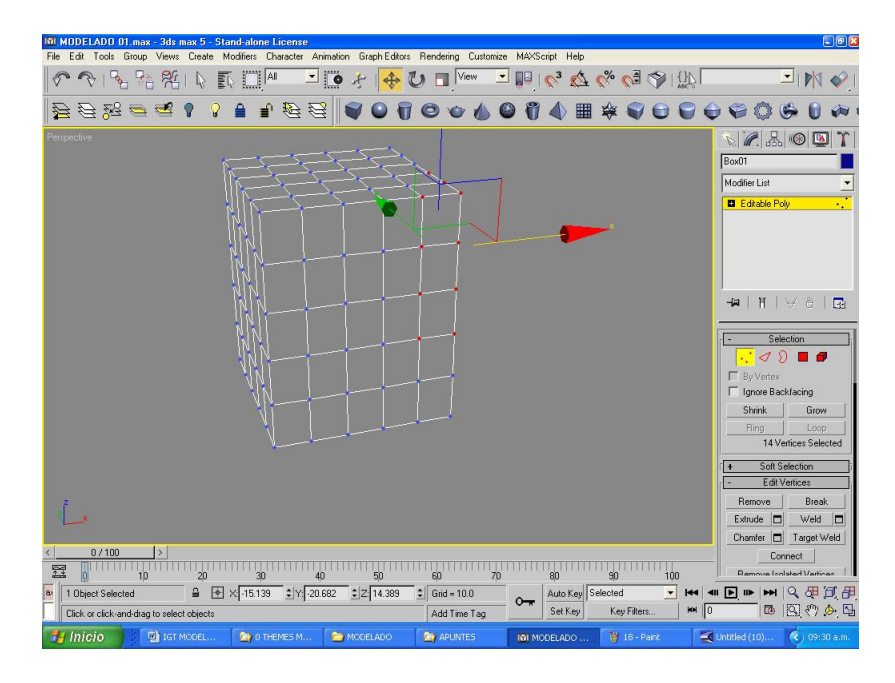

Figura 25 Polígono editable

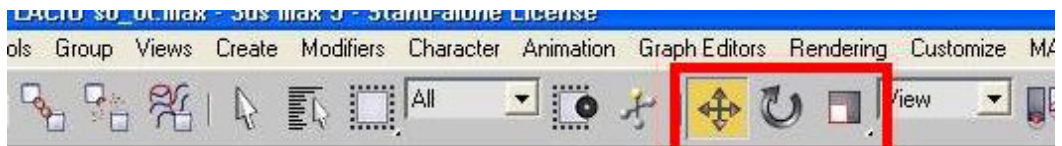

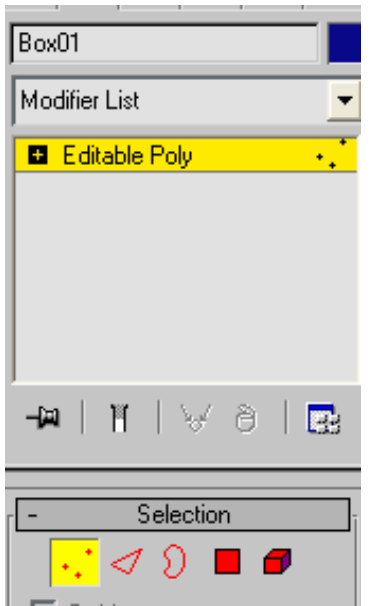

Figura 26 Modificadores

Figura 27 Polígono editable por sus: aristas, vértices, cuerdas, caras o polígono total

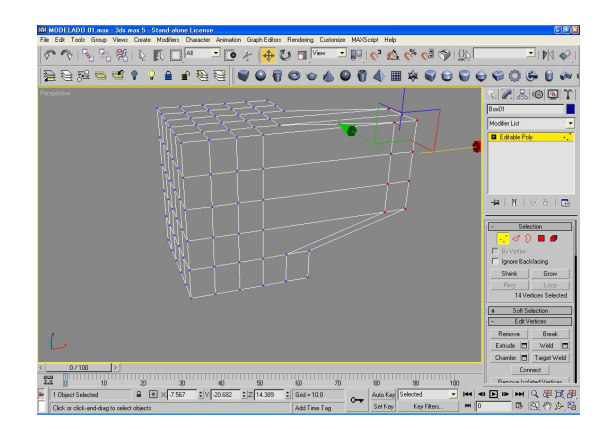

Figura 28 Traslación de las aristas

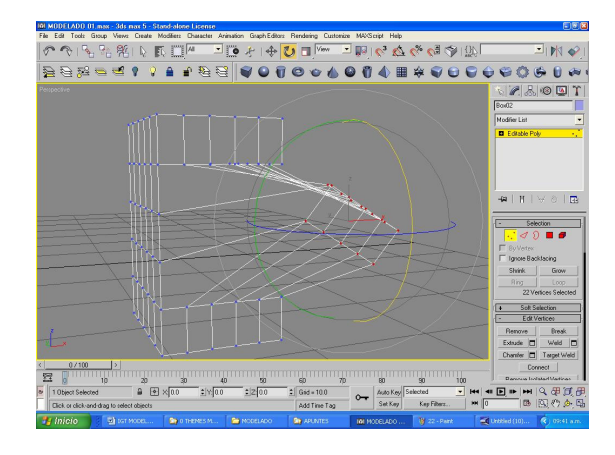

Figura 29 Rotación de las aristas

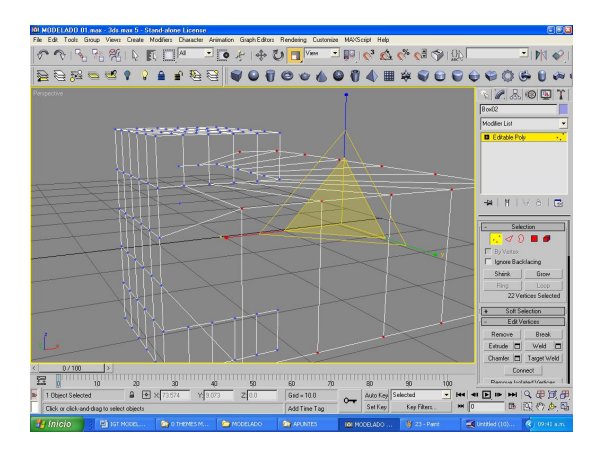

Figura 30 Escala de las aristas

# **TRASLACIÓN**

Esta opción permite desplazar la zona elegida sobre cualquiera de las 3 direcciones de los ejes "x y z" (ver figura 28)

# **ROTACIÓN**

Esta opción permite girar el área seleccionada sobre cualquiera de las 3 direcciones sobre los ejes "x y z" (ver figura 29)

# **ESCALA**

Esta opción permite aumentar o disminuir la distancia entre las artistas o las zonas elegidas sobre cualquiera de las 3 direcciones de los ejes "x y z", lo que repercute en un incremento o disminución de las dimensiones del objeto (ver figura 30)

Y por medio del manejo de esta guía, es posible diseñar cualquier tipo de modelo poligonal bajo un ambiente en 3d con el sistema 3dmax, como se muestra a continuación en el ejemplo de la figuras 31 y 32 donde muestran el modelado de una pieza prehispánica mediante la unión de varios polígonos editables

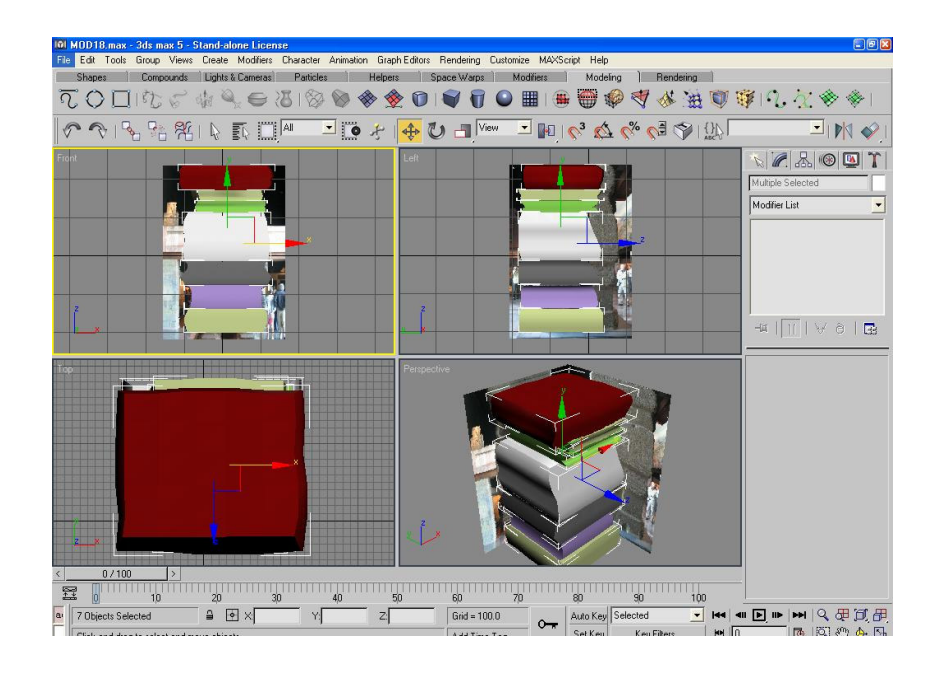

Figura 31 Modelado de la figura en 3D

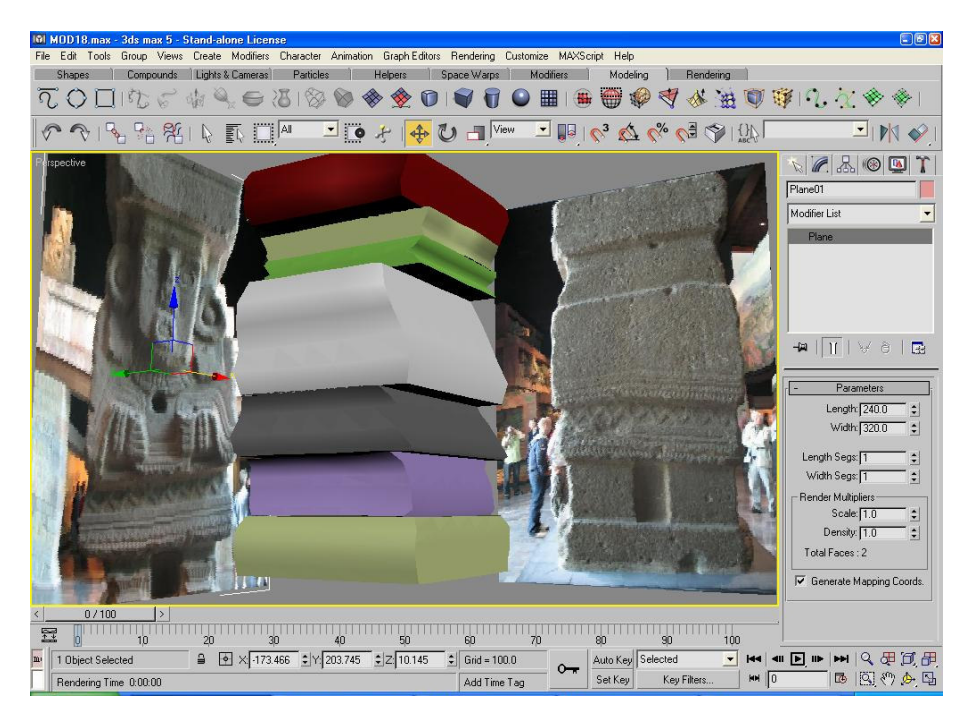

Figura 32 Modelado de la figura en 3D sin textura